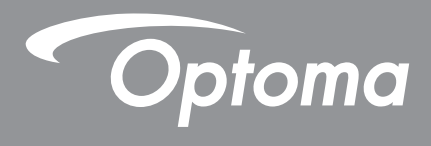

# **DLP®-Projektor**

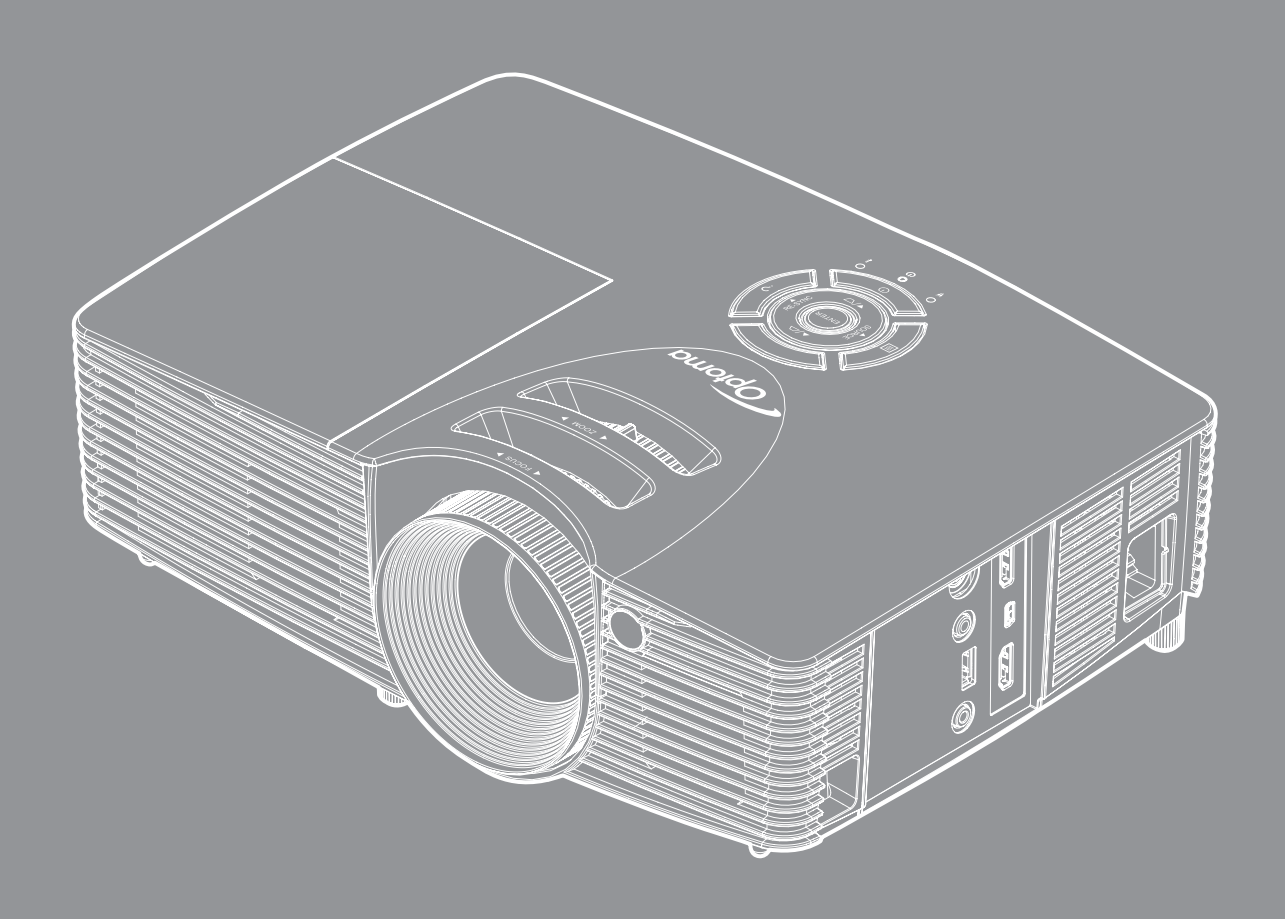

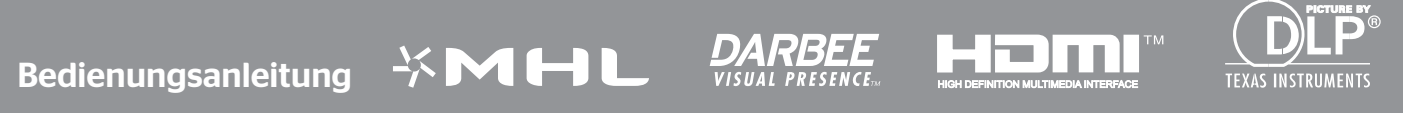

## **INHALTSVERZEICHNIS**

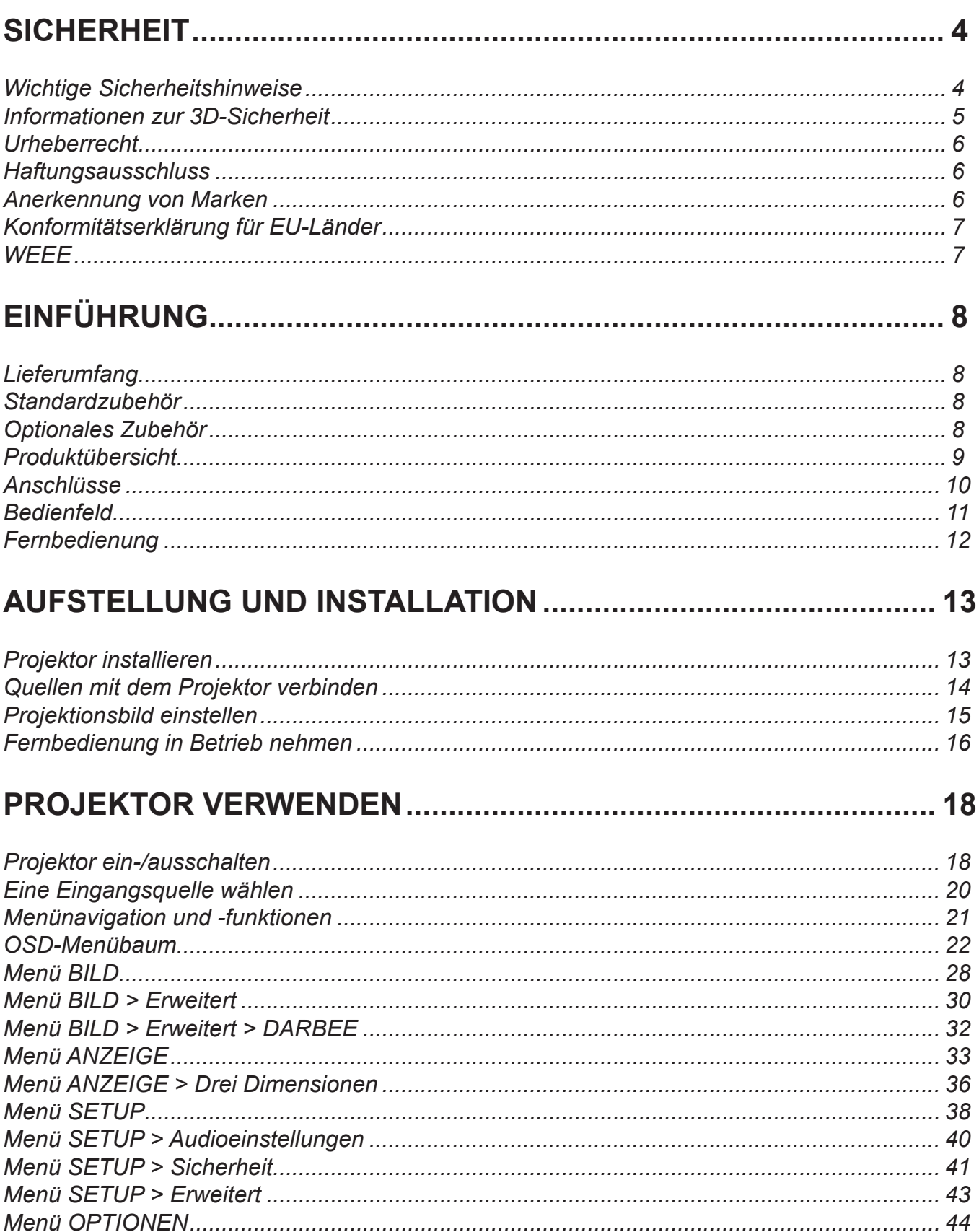

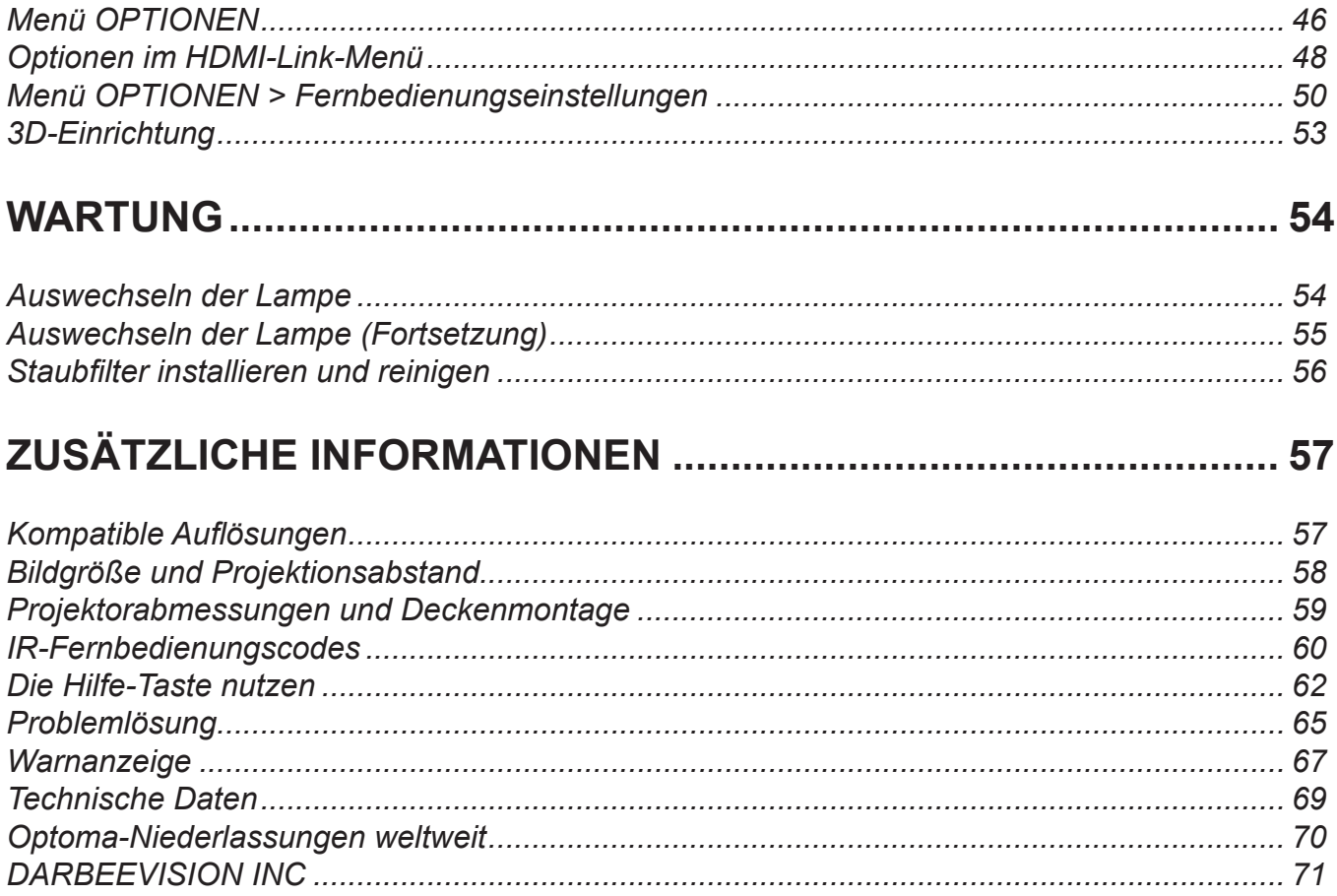

## <span id="page-3-0"></span>**SICHERHEIT**

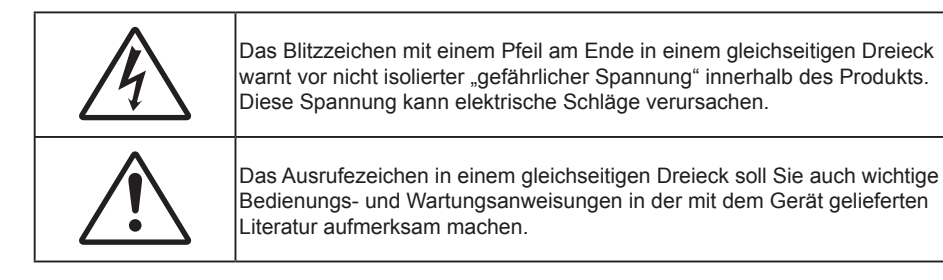

Befolgen Sie alle Warnhinweise, Vorsichtsmaßnahmen und Wartungshinweise in diesem Handbuch.

### **Wichtige Sicherheitshinweise**

- Blockieren Sie keine Belüftungsöffnungen. Um einen zuverlässigen Betrieb des Projektors sicherzustellen und den Projektor vor Überhitzung zu schützen, platzieren Sie den Projektor bitte an einem ausreichend belüfteten Ort. Stellen Sie das Produkt beispielsweise nicht auf ein Bett, Sofa, einen Teppich oder eine andere ähnliche Oberfläche bzw. in einen Einbau, wie ein Bücherregal oder einen Schrank; andernfalls kann die Luftzirkulation beeinträchtigt werden.
- Setzen Sie den Projektor zur Reduzierung von Brand- oder Stromschlaggefahr weder Regen noch Feuchtigkeit aus. Installieren Sie das Gerät nicht in der Nähe von Wärmequellen, wie z. B. Heizkörpern, Heizungen, Öfen und sonstigen Wärmequellen (inklusive Verstärkern).
- Lassen Sie keine Gegenstände oder Flüssigkeiten in das Geräteinnere eindringen. Andernfalls können sie mit gefährlicher Hochspannung in Berührung kommen oder einen Kurzschluss zwischen den Teilen verursachen. Ein Brand oder Stromschlag kann die Folge sein.
- Verwenden Sie das Gerät nicht unter den folgenden Umständen:
	- In extrem heißer, kalter oder feuchter Umgebung.
		- (i) Stellen Sie sicher, dass die Umgebungstemperatur innerhalb des Bereichs von 5 °C bis 40 °C liegt
		- (ii) Die relative Luftfeuchte sollte 10 85 % betragen
	- In besonders staubiger und schmutziger Umgebung.
	- Platzieren des Produktes in der Nähe von Geräten, die starke Magnetfelder erzeugen.
	- Im direkten Sonnenlicht
- Verwenden Sie den Projektor nicht an Orten, an denen sich brennbare oder explosive Gase in der Luft befinden können. Die Lampe im Projektor wird während des Betriebs sehr heiß, Gase können sich entzünden und einen Brand verursachen.
- Verwenden Sie das Gerät nicht, wenn es beschädigt oder unsachgemäß verwendet wurde. Als Beschädigung/unsachgemäße Verwendung gilt u. a. Folgendes:
	- Das Gerät ist heruntergefallen.
	- Netzkabel oder Stecker wurden beschädigt.
	- Flüssigkeiten wurden über dem Gerät verschüttet.
	- Das Gerät war Regen oder Feuchtigkeit ausgesetzt.
	- Gegenstände sind in das Gerät eingedrungen, oder irgendetwas innerhalb des Gerätes hat sich gelöst.
- Stellen Sie den Projektor nicht auf einen instabilen Untergrund. Der Projektor könnte umkippen und Verletzungen verursachen oder beschädigt werden.
- Blockieren Sie nicht das Licht, das im Betrieb aus dem Projektorobjektiv austritt. Das Licht erhitzt das Objekt und könnte schmelzen, Verbrennungen verursachen oder einen Brand auslösen.
- Versuchen Sie nicht, den Projektor zu öffnen oder zu demontieren. Es besteht die Gefahr eines Stromschlags.
- <span id="page-4-0"></span> Versuchen Sie niemals den Projektor in Eigenregie zu reparieren. Durch Öffnen des Gehäuses setzen Sie sich Hochspannung und anderen Gefahren aus. Bitte nehmen Sie vor dem Einsenden Ihres Gerätes zu Reparaturzwecken Kontakt mit Optoma auf.
- Achten Sie auf die Sicherheitshinweise am Projektorgehäuse.
- Der Projektor darf nur von qualifiziertem Kundendienstpersonal repariert werden.
- Verwenden Sie nur vom Hersteller angegebene Zubehörteile/Zusatzgeräte.
- Blicken Sie während des Betriebs nicht direkt in der Projektorobjektiv. Das helle Licht kann Ihren Augen schaden.
- Lassen Sie das Gerät vor dem Auswechseln der Lampe einige Zeit abkühlen. Folgen Sie den Anweisungen auf Seite *[54](#page-53-0) – [55](#page-54-0)*.
- Der Projektor erkennt automatisch die Lebensdauer der Lampe. Wechseln Sie bitte umgehend die Lampe aus, wenn eine entsprechende Warnmeldung erscheint.
- Führen Sie nach Auswechseln der Lampe die "Lampenstd. auf Null"-Funktion im OSD-Menü "OPTIONEN|Lampeneinstellungen" aus (siehe Seite *[47](#page-46-0)*).
- Lassen Sie nach Ausschalten des Projektors das Gebläse noch einige Minuten in Betrieb, bevor Sie die Stromversorgung trennen. Lassen Sie den Projektor mindestens 90 Sekunden lang abkühlen.
- Wenn das Ende der Lampenlebensdauer naht, wird die Meldung "Lampenlaufzeit überschritten." auf dem Bildschirm angezeigt. Wenden Sie sich zum Auswechseln der Lampe bitte schnellstmöglich an Ihren örtlichen Händler oder das nächste Kundencenter.
- Ausschalten des Gerätes und Ziehen des Netzsteckers vor dem Reinigen.
- Reinigen des Gehäuses mit einem weichen, trockenen Tuch und einem milden Reinigungsmittel. Reinigen Sie das Gerät nicht mit Hilfe von Scheuermitteln, Wachsen oder Lösungsmitteln.
- Trennen des Gerätes vom Stromnetz, wenn es über einen längeren Zeitraum nicht benutzt wird.
- **Hinweis:** *Ist das Ende der Lampenlebensdauer erreicht, lässt sich der Projektor nicht mehr einschalten, bis das Lampenmodul ausgewechselt ist. Befolgen Sie zum Auswechseln der Lampe die Anweisungen im Abschnitt "Auswechseln der Lampe" auf Seite [54](#page-53-0) – [55.](#page-54-0)*
	- *Stellen Sie den Projektor nicht an Orten auf, an denen sie Vibrationen oder Stößen ausgesetzt sein könnten.*
	- *Berühren Sie das Objektiv nicht mit bloßen Händen.*
	- *Entfernen Sie vor der Lagerung die Batterie(n) aus der Fernbedienung. Falls die Batterie(n) lange Zeit in der Fernbedienung bleibt, könnte(n) sie auslaufen.*
	- *Verwenden oder lagern Sie den Projektor nicht an Orten, an denen sich Rauch von Öl oder Zigaretten befinden könnte, da sich dies negativ auf die Qualität der Projektorleistung auswirken kann.*
	- *Bitte befolgen Sie die Anweisungen zur Projektorausrichtung, da eine nicht standardmäßige Installation die Projektorleistung beeinträchtigen kann.*
	- *Verwenden Sie eine Steckdosenleiste und/oder einen Überspannungsschutz, Da Spannungsspitzen und Stromausfälle Geräte zerstören können*.

### **Informationen zur 3D-Sicherheit**

Bitte befolgen Sie alle Warn- und Sicherheitshinweise, bevor Sie oder Ihr Kind die 3D-Funktion nutzen.

#### **Warnung**

Kinder und Jugendliche sind generell anfälliger gegenüber gesundheitlichen Problemen in Verbindung mit dem Betrachten von 3D-Inhalten; daher sollten sie beim Betrachten derartiger Bilder strenger beaufsichtigt werden.

#### **Epilepsiewarnung und andere Gesundheitsrisiken**

- Manche Benutzer erleiden einen epileptischen Anfall, wenn sie bestimmten flimmernden Bildern oder Lichtern ausgesetzt sind, die in einigen Projektorbildern und Videospielen enthalten sein können. Falls bei Ihnen oder Ihrer Familie epileptische Anfälle aufgetreten sind, wenden Sie sich vor dem Einsatz der 3D-Funktion bitte an einen Arzt.
- Auch Personen, bei denen persönlich oder in der Familie keine Fälle von Epilepsie bekannt sind, können eine nicht diagnostizierte Anfälligkeit gegenüber epileptischen Anfällen aufweisen.
- Schwangere Frauen, ältere und kranke Menschen, Menschen mit Schlafdefizit sowie Personen unter

Alkoholeinfluss sollten die 3D-Funktion des Gerätes nicht nutzen.

- <span id="page-5-0"></span> Falls bei Ihnen irgendeines der folgenden Symptome auftritt, unterbrechen Sie umgehend die Betrachtung von 3D-Bildern und wenden Sie sich an einen Arzt: (1) Verändertes Sehvermögen; (2) Benommenheit; (3) Schwindel; (4) unfreiwillige Bewegungen, wie Augen- oder Muskelzucken; (5) Verwirrung; (6) Übelkeit; (7) Bewusstlosigkeit; (8) Zuckungen; (9) Krämpfe; und / oder (10) Desorientiertheit. Kinder und Jugendliche sind anfälliger gegenüber diesen Symptomen als Erwachsene. Daher sollten Eltern ihre Kinder beaufsichtigen und fragen, ob diese Symptome bei ihnen auftreten.
- Zudem können beim Betrachten von 3D-Projektionen Kinetose, Folgeerscheinungen bezüglich der Wahrnehmung, Desorientiertheit, Augenermüdung und reduzierte posturale Stabilität auftreten. Wir empfehlen Ihnen, zur Reduzierung der Auftretenswahrscheinlichkeit dieser Nebenwirkungen regelmäßige Pausen einzuhalten. Falls Ihre Augen müde oder trocken wirken oder Sie eines der obengenannten Symptome bemerken, unterbrechen Sie umgehend die Nutzung dieses Gerätes; fahren Sie erst fort, wenn die Symptome mindestens 30 Minuten lang abgeklungen sind.
- Längeres Betrachten von 3D-Projektionen auf eine zu kurze Distanz zur Projektionsfläche kann das Sehvermögen schädigen. Der ideale Betrachtungsabstand sollte mindestens dreimal so groß sein wie die Höhe der Projektionsfläche. Die empfohlene Augenhöhe sollte der Höhe der Projektionsfläche entsprechen.
- Längeres Betrachten von 3D-Projektionen während des Tragens einer 3D-Brille kann Kopfschmerzen oder Ermüdung verursachen. Falls Kopfschmerzen, Ermüdung oder Schwindel auftreten, unterbrechen Sie die Betrachtung von 3D-Projektionen und legen Sie eine Pause ein.
- Verwenden Sie die 3D-Brille ausschließlich zum Betrachten von 3D-Projektionen.
- Das Tragen der 3D-Brille zu anderen Zwecken (als herkömmliche Brille, Sonnenbrille, Schutzbrille etc.) birgt Verletzungsgefahr und kann zudem Ihr Sehvermögen beeinträchtigen.
- Das Betrachten von 3D-Projektionen kann bei einigen Benutzern Desorientiertheit auslösen. Platzieren Sie Ihren 3D-Projektor daher NICHT in der Nähe von offenen Treppen, Kabeln, Balkonen oder anderen Orten/Gegenständen, die Verletzungen oder Sachschäden verursachen können (durch Stolpern, Herunterfallen, Brechen, Umkippen etc.).

### **Urheberrecht**

Diese Publikation, einschließlich aller Fotos, Abbildungen und Software, ist durch internationale Urheberrechte geschützt, wobei alle Rechte vorbehalten werden. Weder diese Anleitung noch irgendwelche hierin enthaltenen Materialien dürfen ohne schriftliche Genehmigung des Urhebers reproduziert werden.

© Copyright 2015

### **Haftungsausschluss**

Die Informationen in diesem Dokument können ohne Ankündigung geändert werden. Der Hersteller macht keine Zusicherungen oder Garantien bezüglich der Inhalte dieses Dokuments und lehnt insbesondere jegliche implizierten Garantien bezüglich der Marktgängigkeit oder Eignung für einen bestimmten Zweck ab. Der Hersteller behält sich das Recht vor, diese Publikation zu ändern und von Zeit zu Zeit Änderungen an den Inhalten vorzunehmen, ohne dass der Hersteller verpflichtet ist, jegliche Personen über derartige Änderungen zu informieren.

### **Anerkennung von Marken**

Kensington ist eine in den USA eingetragene Marke der ACCO Brand Corporation mit ausgestellten Eintragungen und ausstehenden Anträgen in anderen Ländern weltweit.

HDMI, das HDMI-Logo und High-Definition Multimedia Interface sind Marken oder eingetragene Marken von HDMI Licensing LLC in den Vereinigten Staaten und anderen Ländern.

DLP<sup>®</sup>, DLP Link und das DLP-Logo sind eingetragene Marken von Texas Instruments und BrilliantColor<sup>™</sup> ist eine Marke von Texas Instruments.

Alle anderen in dieser Anleitung verwendeten Produktnamen sind das Eigentum ihrer jeweiligen Inhaber und werden Anerkannt.

DARBEE ist eine Marke der Darbee Products, Inc.

MHL, Mobile High-Definition Link und das MHL-Logo sind Marken oder eingetragene Marken von MHL Licensing, LLC.

### <span id="page-6-0"></span>**FCC**

Dieses Gerät wurde getestet und als mit den Grenzwerten für Digitalgeräte der Klasse B gemäß Teil 15 der FCC-Regularien übereinstimmend befunden. Diese Grenzwerte wurden geschaffen, um angemessenen Schutz gegen Störungen beim Betrieb in Wohnanlagen zu gewährleisten. Dieses Gerät erzeugt und verwendet Funkfrequenzenergie, die ausgestrahlt werden kann und bei unsachgemäßer, nicht der Anleitung des Herstellers entsprechender Installation und Verwendung schädliche Störungen des Rundfunkempfangs verursachen kann.

Allerdings ist nicht gewährleistet, dass es in bestimmten Installationen nicht zu Störungen kommt. Falls dieses Gerät Störungen des Radio- oder Fernsehempfangs verursachen sollte, was leicht durch Aus- und Einschalten des Gerätes herausgefunden werden kann, wird dem Anwender empfohlen, die Störung durch eine oder mehrere der folgenden Maßnahmen zu beseitigen:

- Neuausrichtung oder Neuplatzierung der Empfangsantenne(n).
- Vergrößern des Abstands zwischen Gerät und Empfänger.
- Anschluss des Gerätes an einen vom Stromkreis des Empfängers getrennten Stromkreis.
- Hinzuziehen des Händlers oder eines erfahrenen Radio-/Fernsehtechnikers.

#### **Hinweis: Abgeschirmte Kabel**

Um weiterhin die Anforderungen der FCC-Bestimmungen zu erfüllen, müssen abgeschirmte Kabel bei allen Verbindungen mit anderen Computergeräten verwendet werden.

#### **Vorsicht**

Durch Änderungen oder Modifi kationen, die nicht ausdrücklich von dem Hersteller genehmigt wurden, kann die von der Federal Communications Commission erteilte Projektorbetriebsbefugnis des Benutzers ungültig werden.

#### **Betriebsbedingungen**

Dieses Gerät erfüllt Teil 15 der FCC-Regularien. Der Betrieb unterliegt den folgenden beiden Voraussetzungen:

- 1. Das Gerät darf keine schädlichen Interferenzen verursachen.
- 2. Dieses Gerät muss jegliche empfangenen Funkstörungen hinnehmen, einschließlich Störungen, die zu unbeabsichtigtem Betrieb führen können.

#### **Hinweis: Anwender in Kanada**

Dieses Digitalgerät der Klasse B erfüllt die Richtlinien der Canadian ICES-003.

Remarque à l'intention des utilisateurs canadiens

Cet appareil numerique de la classe B est conforme a la norme NMB-003 du Canada.

### **Konformitätserklärung für EU-Länder**

- EMV-Richtlinie 2004/108/EG (inklusive Änderungen)
- Niederspannungsrichtlinie 2006/95/EG
- R & TTE-Richtlinie 1999/5/EG (wenn das Produkt über HF-Funktionen verfügt)

### **WEEE**

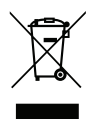

#### **Anweisungen zur Entsorgung**

Entsorgen Sie das elektronische Gerät nicht gemeinsam mit dem Hausmüll. Bitte recyceln Sie das Gerät, um die Umweltbelastung zu minimieren und die Umwelt zu schützen.

### <span id="page-7-0"></span>**Lieferumfang**

Packen Sie das Produkt vorsichtig aus und prüfen Sie, ob die unter dem Standardzubehör aufgelisteten Artikel vollständig sind. Einige der Artikel des optionalen Zubehörs sind je nach Modell, Spezifikationen und Einkaufsland möglicherweise nicht verfügbar. Bitte prüfen Sie dies mit Ihrem Händler. Einige Zubehörartikel können je nach Region variieren.

Die Garantiekarte wird nur in einigen bestimmten Regionen mitgeliefert. Detaillierte Informationen erhalten Sie von Ihrem Händler.

### **Standardzubehör**

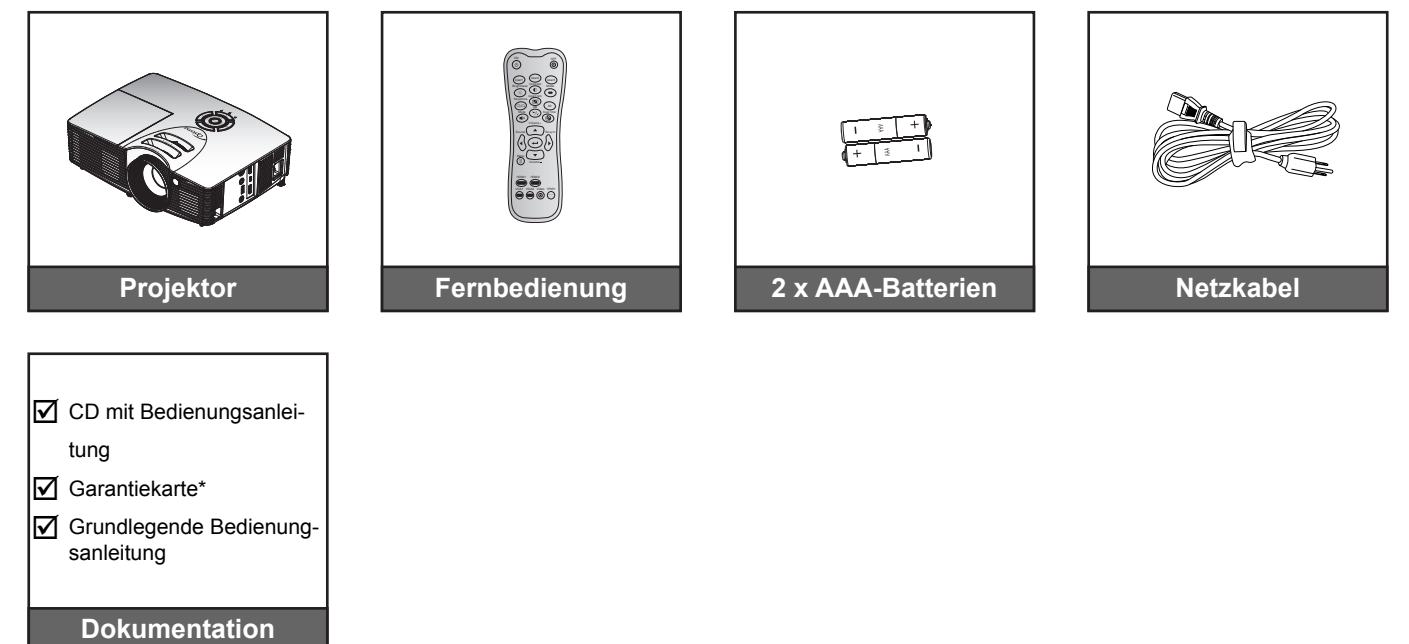

 **Hinweis:** *\* Informationen zur europäischen Garantie finden Sie unter www.optomaeurope.com.*

### **Optionales Zubehör**

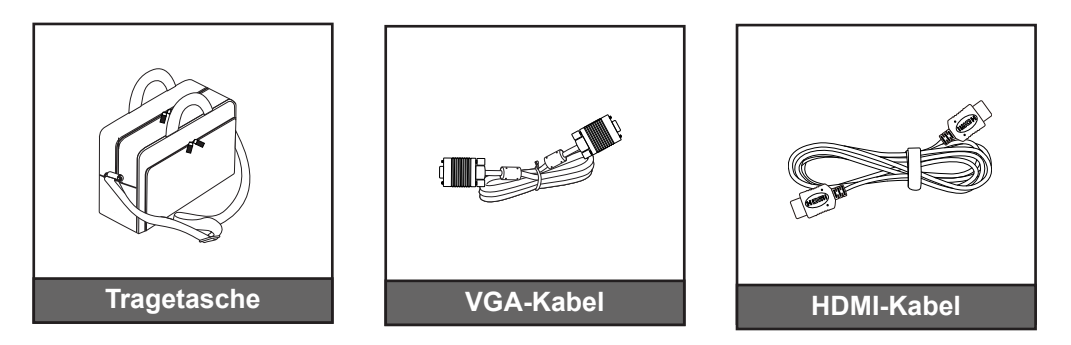

 **Hinweis:** *Optionales Zubehör kann je nach Modell, technischen Daten und Region variieren.*

### <span id="page-8-0"></span>**Produktübersicht**

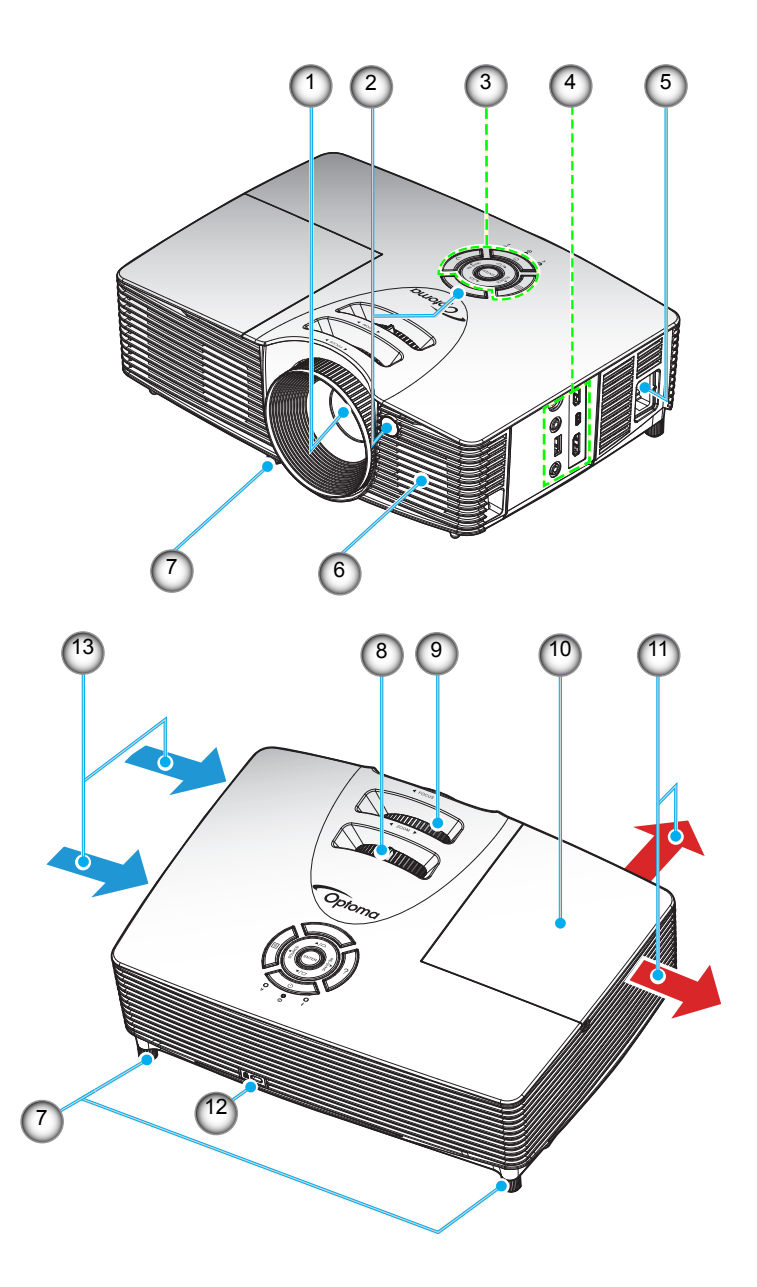

 **Hinweis:** *Blockieren Sie keine Zu-/Abluftöffnungen des Projektors. (\*) Optionales Zubehör kann je nach Modell, technischen Daten und Region variieren.*

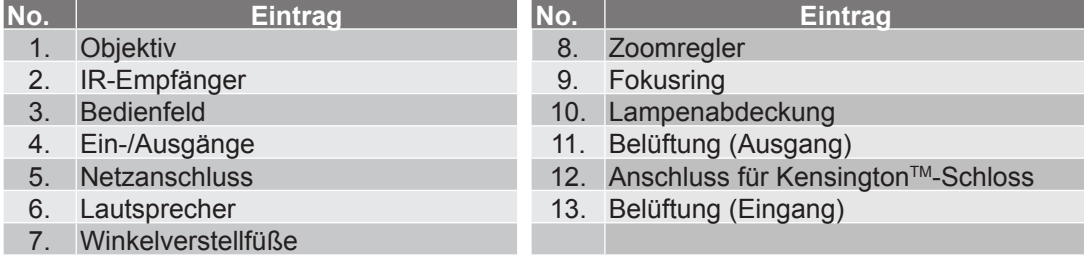

### <span id="page-9-0"></span>**Anschlüsse**

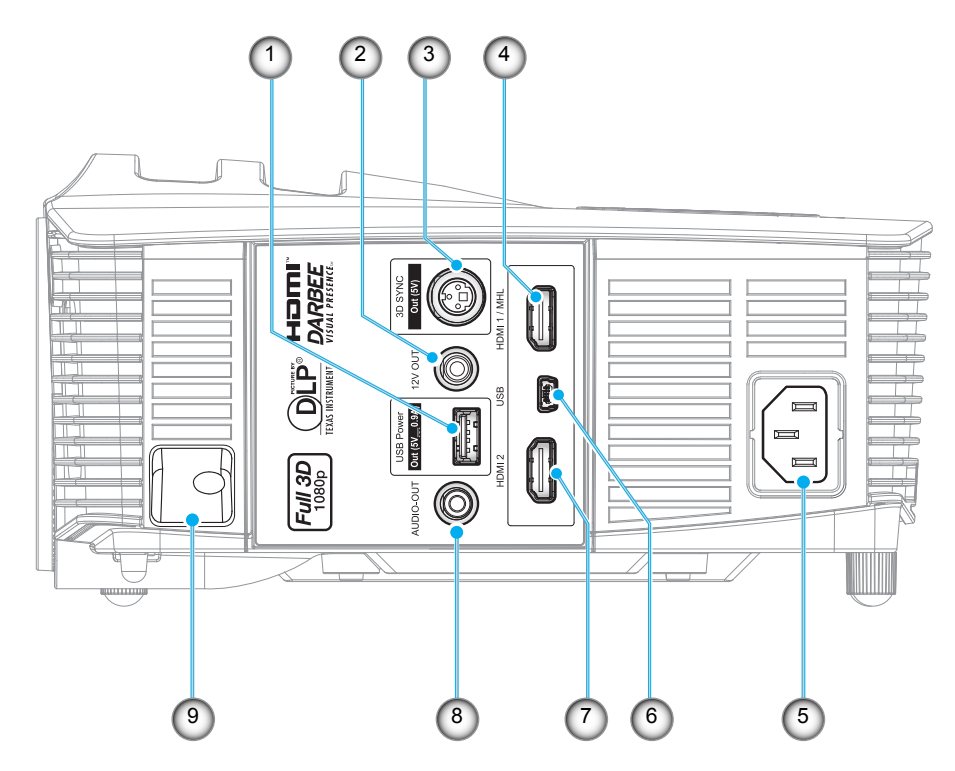

 **Hinweis:** *Fernbedienungsmaus erfordert spezielle Fernbedienung.*

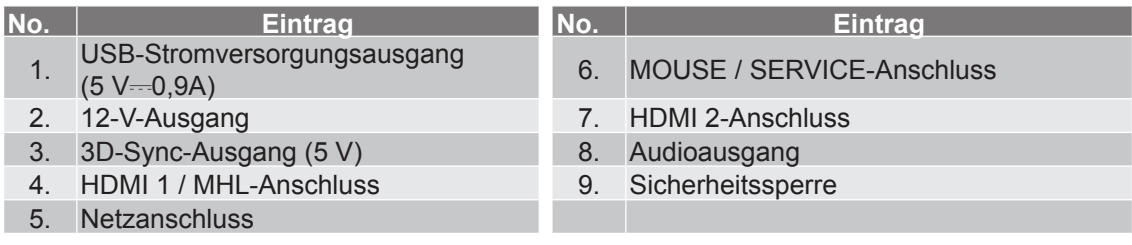

### <span id="page-10-0"></span>**Bedienfeld**

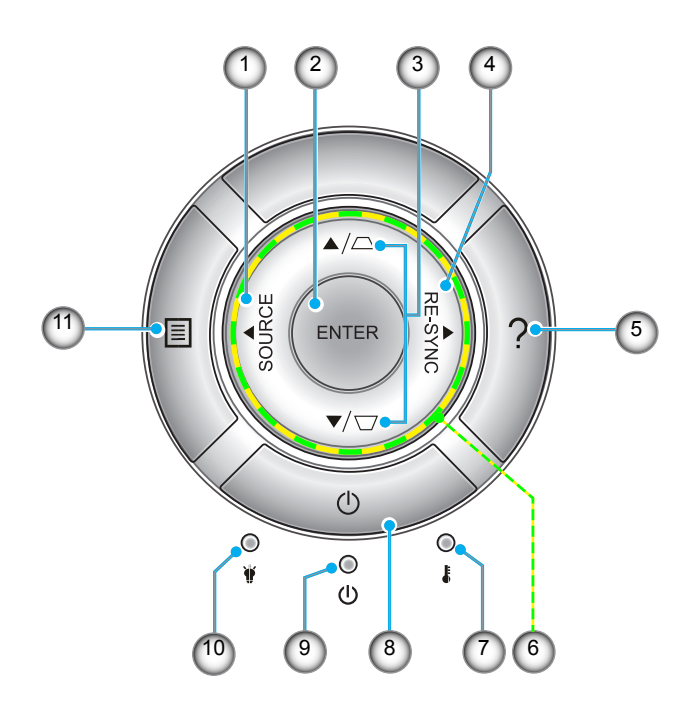

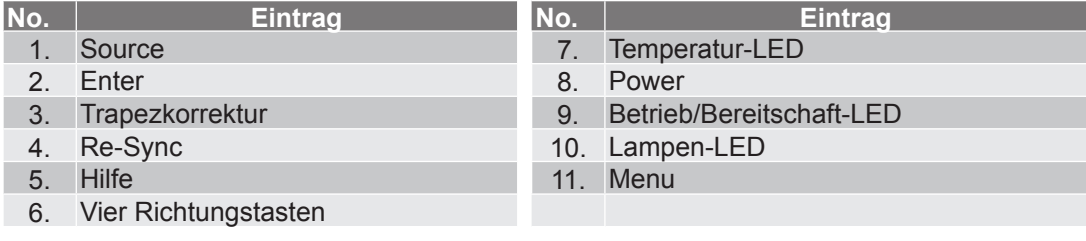

### <span id="page-11-0"></span>**Fernbedienung**

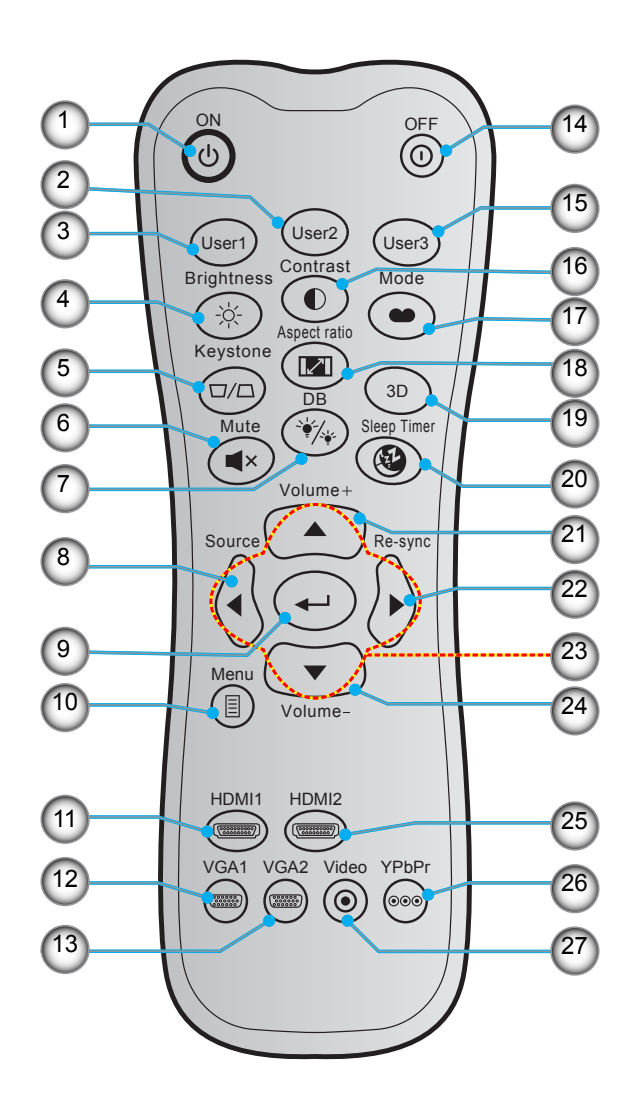

| No. | <b>Eintrag</b>              | No. | <b>Eintrag</b>               |
|-----|-----------------------------|-----|------------------------------|
| 1.  | Einschalten                 |     | 15. User 3                   |
| 2.  | User 2                      |     | 16. Contrast                 |
| 3.  | User 1                      |     | 17. Anzeigemodus             |
| 4.  | <b>Brightness</b>           |     | 18. Aspect Ratio             |
| 5.  | Keystone                    |     | 19. 3D-Menü ein/aus          |
| 6.  | Mute                        |     | 20. Sleep Timer              |
| 7.  | DB(DynamicBlack)            |     | 21. Volume +                 |
| 8.  | Source                      |     | 22. Re-Sync                  |
| 9.  | Enter                       |     | 23. Vier Richtungstasten     |
| 10. | Menu                        |     | 24. Volume -                 |
|     | 11. HDMI1                   |     | 25. HDMI2                    |
|     | 12. VGA1(nicht unterstützt) |     | 26. YPbPr(nicht unterstützt) |
|     | 13. VGA2(nicht unterstützt) |     | 27. Video(nicht unterstützt) |
|     | 14. Ausschalten             |     |                              |

 **Hinweis:** *Einige Tasten haben bei Modellen, die diese Funktionen nicht unterstützen, möglicherweise keine Funktion.*

### <span id="page-12-0"></span>**Projektor installieren**

Ihr Projektor ist darauf ausgelegt, in einer von vier möglichen Positionen installiert zu werden.

Bitte wählen Sie den Installationsort entsprechend der Raumaufteilung und Ihrem persönlichen Vorlieben. Berücksichtigen Sie Größe und Position Ihrer Leinwand, Position einer geeigneten Steckdose sowie Position und Abstand zwischen dem Projektor und Ihren restlichen Geräten.

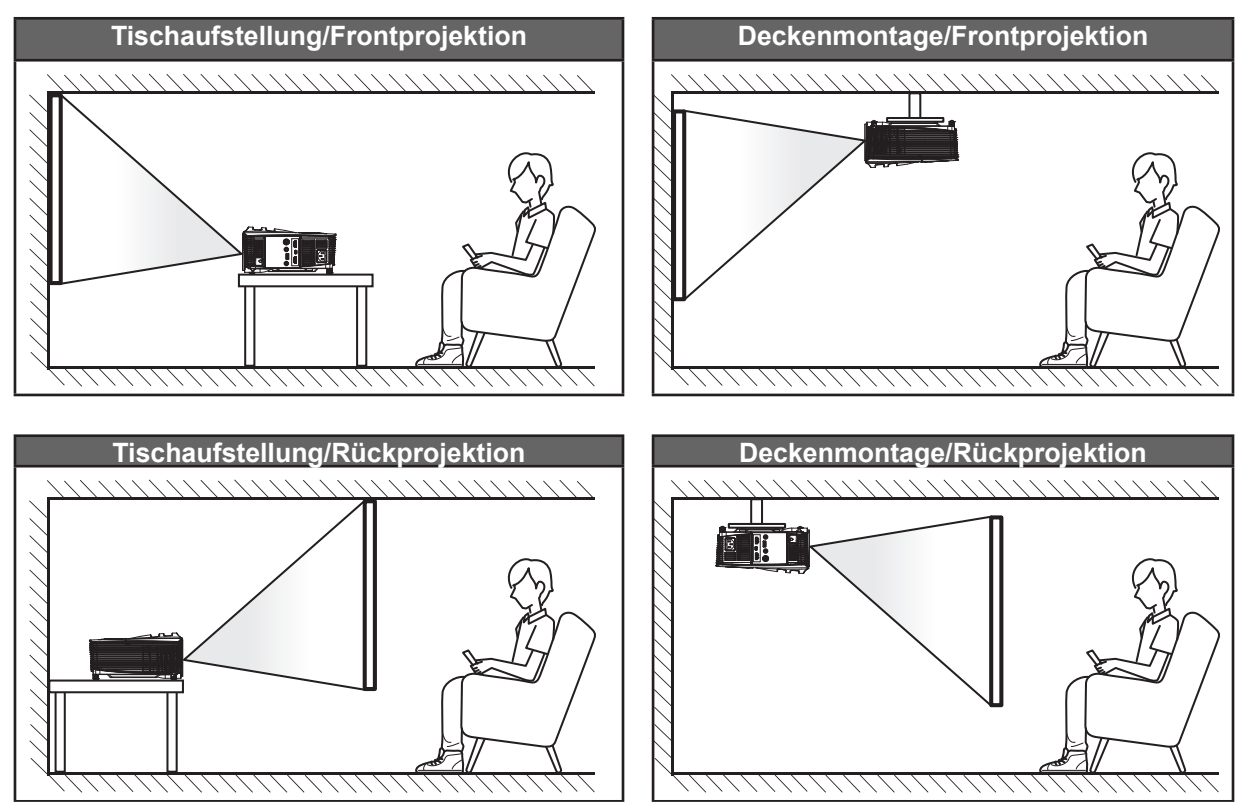

Der Projektor sollte auf einem flachen Untergrund und in einem Winkel von 90 Grad, also lotrecht zur Leinwand aufgestellt werden.

- Bitte beachten Sie zur Ermittlung der Projektorposition für eine bestimmte Leinwandgröße die Abstandstabelle auf Seite *58*.
- Bitte beachten Sie zur Ermittlung der Leinwandgröße für eine bestimmte Entfernung die Abstandstabelle auf Seite *58*.

 **Hinweis:** *Je weiter der Projektor von der Leinwand aufgestellt wird, desto größer wird das projizierte Bild; proportional erhöht sich auch der vertikale Versatz.*

### **Wichtig!**

*Verwenden Sie den Projektor ausschließlich auf einem Tisch aufgestellt oder an der Decke montiert. Der Projektor darf nicht horizontal aufgestellt und nicht nach vorne/hinten oder links/rechts geneigt werden. Jede andere Ausrichtung lässt die Garantie erlöschen und kann die Lebenszeit der Projektorlampe oder des Projektors selbst verkürzen. Bitte wenden Sie sich für eine nicht standardmäßige Installation an Optoma.*

### <span id="page-13-0"></span>**Quellen mit dem Projektor verbinden**

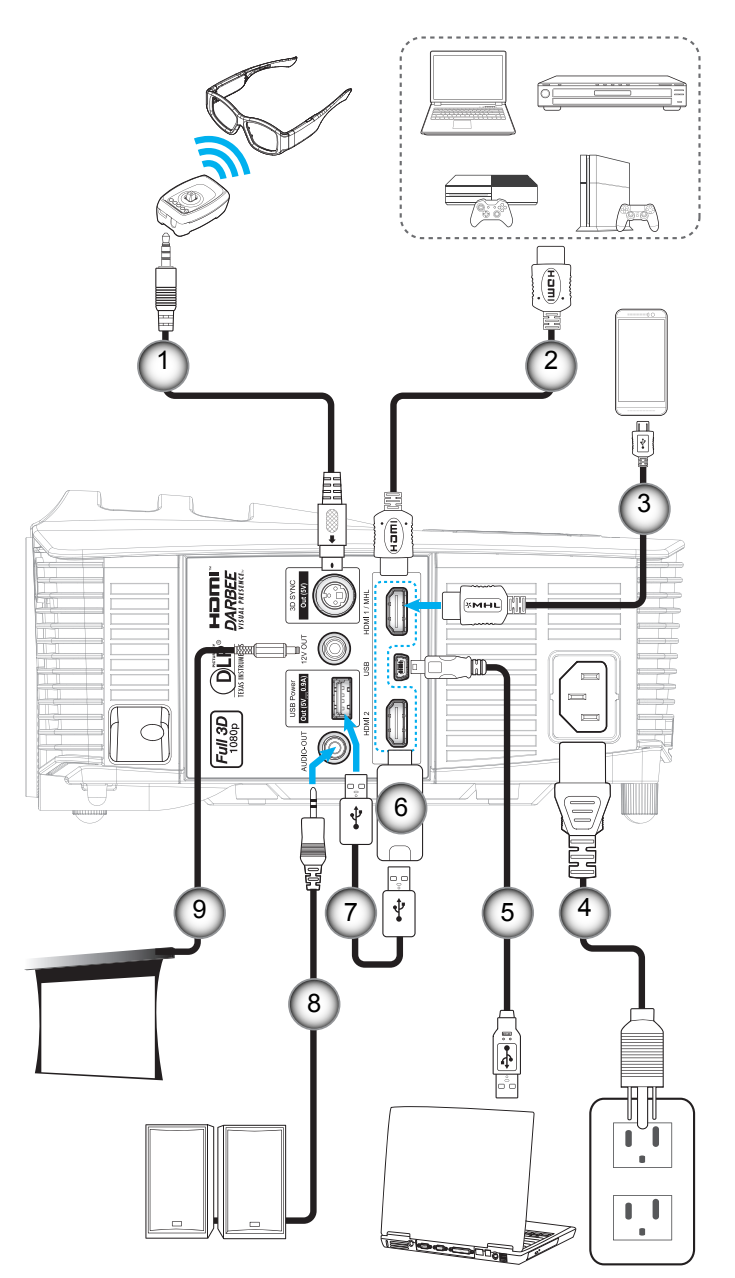

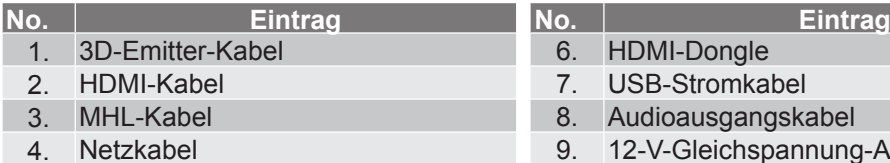

- 
- 5. USB-Kabel (Maussteuerung)
- 
- 1. 3D-Emitter-Babel 6. HDMI-Dongle<br>1. 3D-Emitter-Congle<br>1. 3D-Emitter-Stromka
	- 7. USB-Stromkabel<br>8. Audioausgangska
	-
	- 12-V-Gleichspannung-Anschluss

### <span id="page-14-0"></span>**Projektionsbild einstellen**

### **Bildhöhe**

Der Projektor hat höhenverstellbare Füße, mit denen die Höhe des Projektionsbildes angepasst werden kann.

- 1. Machen Sie an der Unterseite des Projektors den höhenverstellbaren Fuß ausfindig, den Sie anpassen möchten.
- 2. Drehen Sie zum Erhöhen/Absenken des Projektors die einstellbaren Füße im bzw. gegen den Uhrzeigersinn.

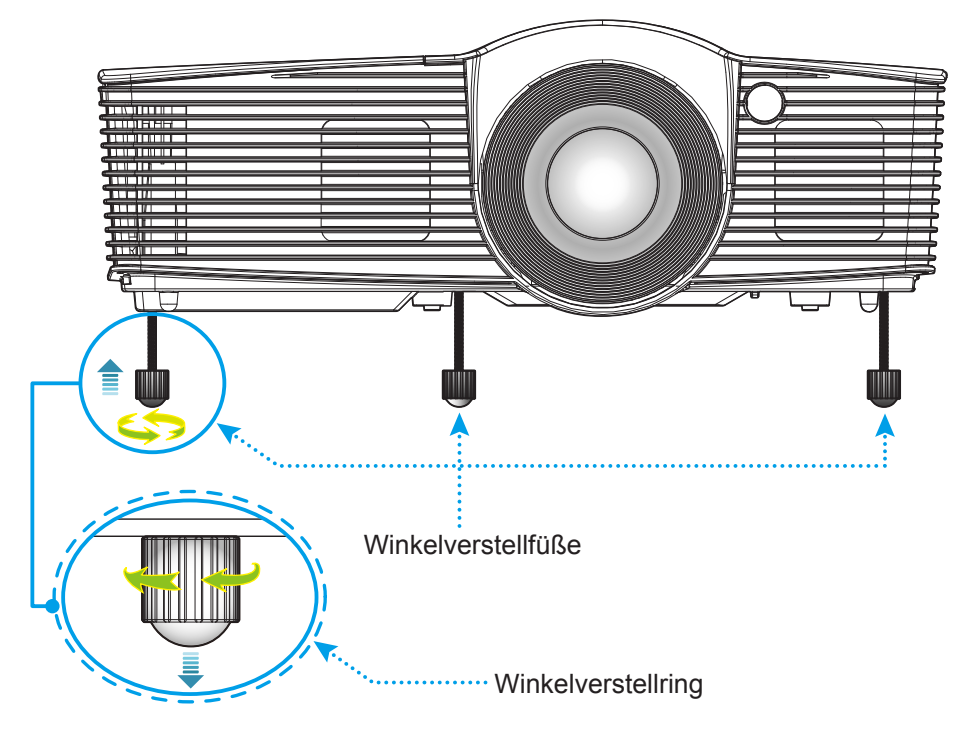

### **Zoom und Fokus**

- Passen Sie die Bildgröße an, indem Sie den Zoomhebel zum Vergrößern oder Verkleinern des projizierten Bildes im bzw. gegen den Uhrzeigersinn drehen.
- Drehen Sie zum Anpassen des Fokus den Fokusring im oder gegen den Uhrzeigersinn, bis das Bild scharf und gut sichtbar ist.

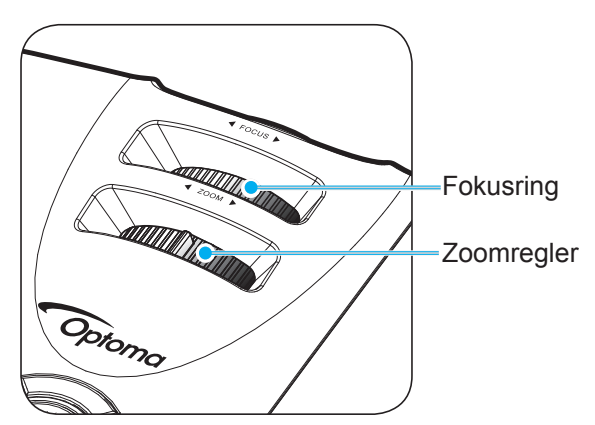

 **Hinweis:** *Der Projektor fokussiert auf eine Entfernung von 1,5 bis 10 m.*

### <span id="page-15-0"></span>**Fernbedienung in Betrieb nehmen**

#### **Batterien installieren/auswechseln**

Zwei AAA-Batterien werden für die Fernbedienung mitgeliefert.

- 1. Entfernen Sie die Batteriefachabdeckung an der Rückseite der Fernbedienung.
- 2. Legen Sie AAA-Batterien wie abgebildet in das Batteriefach ein.
- 3. Bringen Sie die Abdeckung wieder an der Fernbedienung an.

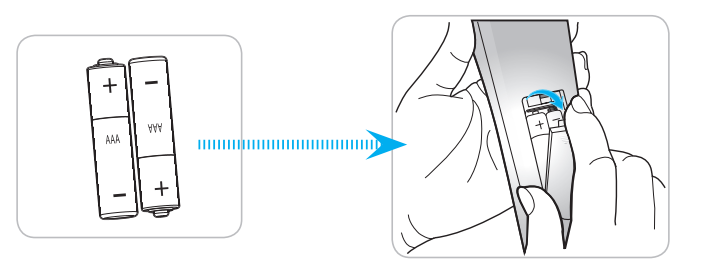

 **Hinweis:** *Ersetzen Sie die Batterien nur durch den gleichen und einen gleichwertigen Batterietyp.*

#### *Vorsicht*

Bei unsachgemäßer Handhabung können Batterien auslaufen oder explodieren. Achten Sie darauf, die nachstehenden Anweisungen zu befolgen.

- Kombinieren Sie nicht unterschiedliche Batterietypen. Verschiedene Batterietypen können unterschiedliche Eigenschaften aufweisen.
- Kombinieren Sie nicht alte und neue Batterien. Die Kombination alter und neuer Batterien kann die Laufzeit der neuen Batterien verkürzen oder zu einem Auslaufen der alten Batterien führen.
- Entfernen Sie die Batterien, sobald sie erschöpft sind. Chemische Flüssigkeit, die aus den Batterien ausläuft und mit Haut in Kontakt kommt, kann Reizungen verursachen. Falls Flüssigkeit ausgelaufen ist, wischen Sie diese gründlich mit einem Tuch weg.
- Die mit dem Produkt gelieferten Batterien können aufgrund der Lagerungsbedingungen eine kürzere Laufzeit aufweisen.
- Falls Sie die Fernbedienung längere Zeit nicht benutzen, entfernen Sie die Batterien.
- Beim Entsorgen von Batterien müssen Sie die örtlichen Gesetze einhalten.

#### **Effektive Reichweite**

Der Infrarot- (IR) Fernbedienungssensor befindet sich an der Ober- und Vorderseite des Projektors. Achten Sie darauf, die Fernbedienung in einem Winkel von 30 Grad lotrecht zum IR-Fernbedienungssensor des Projektors zu halten. Der Abstand zwischen Fernbedienung und Sensor sollte nicht mehr als 6 Meter betragen.

- Achten Sie darauf, dass sich keine Hindernisse zwischen Fernbedienung und IR-Sensor am Projektor befinden, die den Infrarotstrahl stören könnten.
- Stellen Sie sicher, dass der IR-Sender der Fernbedienung keinem direkten Sonnenlicht oder Neonlicht ausgesetzt ist.
- Bitte halten Sie die Fernbedienung mindestens 2 Meter von Leuchtstofflampen fern, damit keine Fehlfunktionen auftreten.
- Falls sich die Fernbedienung in der Nähe von Leuchtstofflampen mit Inverter befindet, kann sie von Zeit zu Zeit ausfallen.
- Falls der Abstand zwischen Fernbedienung und Projektor zu gering ist, funktioniert die Fernbedienung möglicherweise nicht richtig.
- Wenn Sie die Fernbedienung auf die Leinwand richten, beträgt die effektive Reichweite weniger als 5 Meter zwischen Fernbedienung und Leinwand (die IR-Strahlen werden zurück zum Projektor reflektiert). Allerdings kann die effektive Reichweite je nach Leinwand variieren.

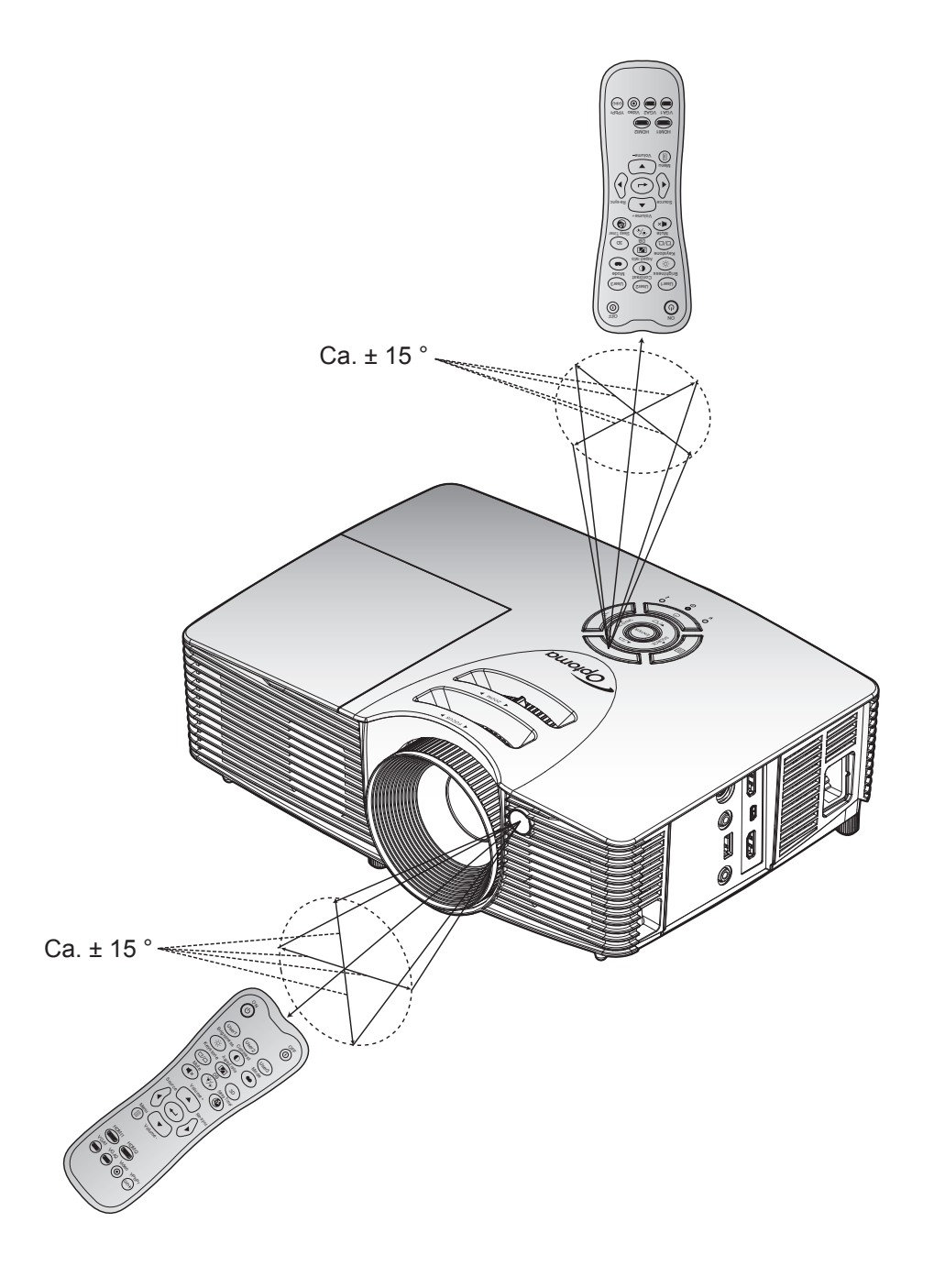

### <span id="page-17-0"></span>**Projektor ein-/ausschalten**

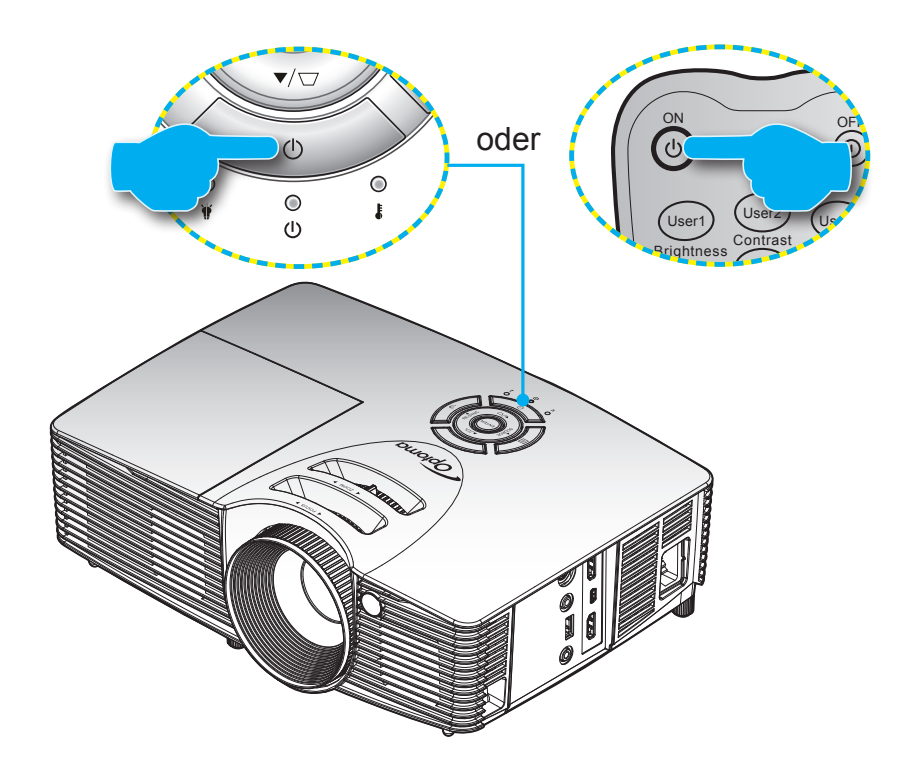

### **Einschalten**

- 1. Stellen Sie sicher, dass Netzkabel und Signal-/Eingangskabel richtig verbunden sind. Wenn die Kabel angeschlossen sind, leuchtet die Betrieb/Bereitschaft-LED rot.
- 2. Schalten Sie den Projektor mit der Taste "U" am Bedienfeld des Projektors oder an der Fernbedienung ein.
- 3. Eine Startanzeige wird etwa 10 Sekunden lang dargestellt und die Betrieb/Bereitschaft-LED blinkt grün oder blau.
- **Hinweis:** *Wenn Sie den Projektor das erste Mal einschalten, werden Sie gebeten, die gewünschte Sprache, Projektionsausrichtung und andere Einstellungen festzulegen.*

#### **Ausschalten**

- 1. Schalten Sie den Projektor mit der Taste "U" am Bedienfeld des Projektors oder der Taste "O" an der Fernbedienung aus.
- 2. Folgende Meldung erscheint:

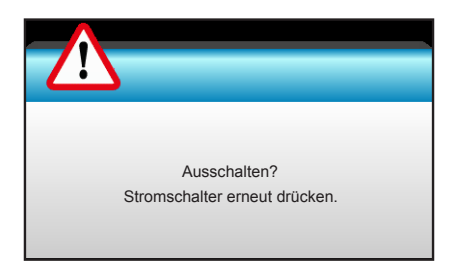

- 3. Drücken Sie zum Bestätigen noch einmal die Taste "U" am Bedienfeld des Projektors oder die Taste " ① " an der Fernbedienung; andernfalls verschwindet die Meldung nach 15 Sekunden. Wenn Sie die " "-Taste oder "<sub>O</sub>" ein zweites Mal drücken, schaltet sich der Projektor ab.
- 4. Das Gebläse arbeitet weiterhin für ungefähr 10 Sekunden, um den Projektor abzukühlen. Dabei blinkt die Betrieb/Bereitschaft-LED grün oder blau. Sobald die Betrieb/Bereitschaft-LED konstant rot leuchtet, befindet sich der Projektor im Bereitschaftsmodus. Wenn Sie den Projektor wieder einschalten möchten, müssen Sie zunächst warten, bis der Projektor den Kühlvorgang abgeschlossen und den Bereitschaftsmodus aufgerufen hat. Wenn sich der Projektor im Bereitschaftsmodus befindet, können Sie ihn durch erneute Betätigung der Taste "U" wieder einschalten.
- 5. Trennen Sie das Netzkabel von Steckdose und Projektor.

 **Hinweis:** *Wir raten davon ab, den Projektor sofort nach dem Ausschalten wieder einzuschalten.*

### <span id="page-19-0"></span>**Eine Eingangsquelle wählen**

Schalten Sie die angeschlossene Quelle, wie Computer, Notebook, Videoplayer etc., ein, die Sie anzeigen lassen Aspect ratio möchten. Der Projektor erkennt die Quelle automatisch. Falls mehrere Quellen angeschlossen sind, wählen Sie mit Keystone der Eingangstaste am Bedienfeld des Projektors oder an der Fernbedienung die gewünschte Quelle.

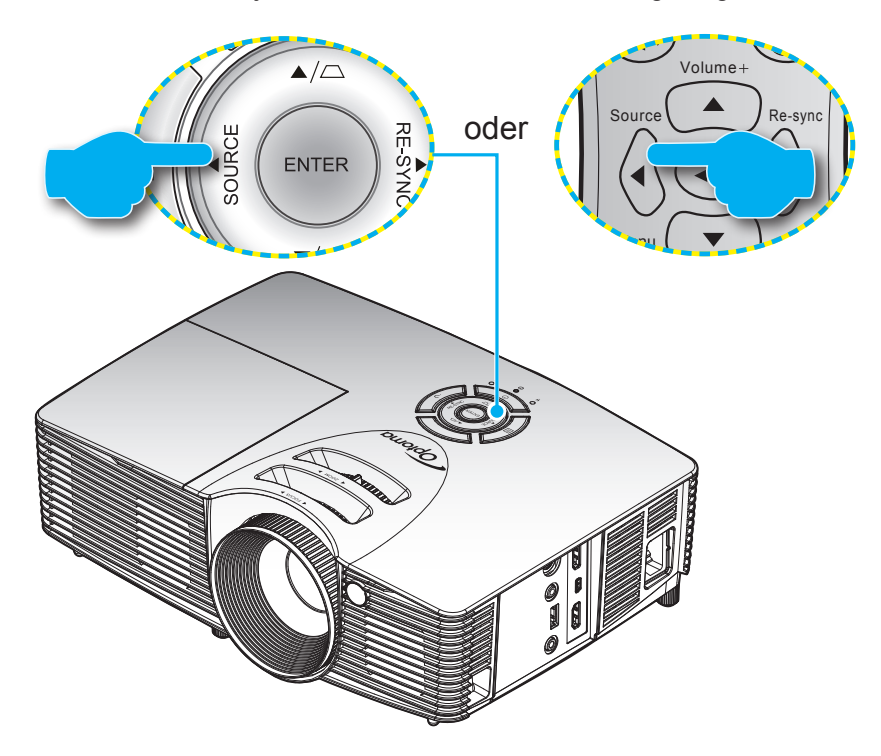

### <span id="page-20-0"></span>**Menünavigation und -funktionen**

Der Projektor verfügt über mehrsprachige OSD-Menüs, mit denen Sie Bildeinstellungen vornehmen und Parameter verändern können. Die Signalquelle wird automatisch erkannt.

- 1. Drücken Sie zum Öffnen des OSD-Menüs die "Menu"-Taste an der Fernbedienung oder am Bedienfeld.
- 2. Bei angezeigtem OSD können Sie mit den Tasten <>>
Elemente im Hauptmenü auswählen. Drücken Sie nach dem Auswählen eines Elements auf die Taste ▼ oder "Enter", um das Untermenü aufzurufen.
- 3. Wählen Sie mit den Tasten ▲ ▼ das gewünschte Element im Untermenü, drücken Sie zur Anzeige weiterer Einstellungen  $\blacktriangleright$  oder "Enter". Passen Sie die Einstellungen mit  $\blacktriangleleft\blacktriangleright$  an.
- 4. Nehmen Sie gegebenenfalls wie oben beschrieben weitere Einstellungen im Untermenü vor.
- 5. Drücken Sie zum Bestätigen "Enter" oder "Menu"; dadurch kehren Sie zum Hauptmenü zurück.
- 6. Drücken Sie zum Beenden erneut die "Menu"-Taste. Das OSD-Menü wird geschlossen, der Projektor speichert automatisch die neuen Einstellungen.

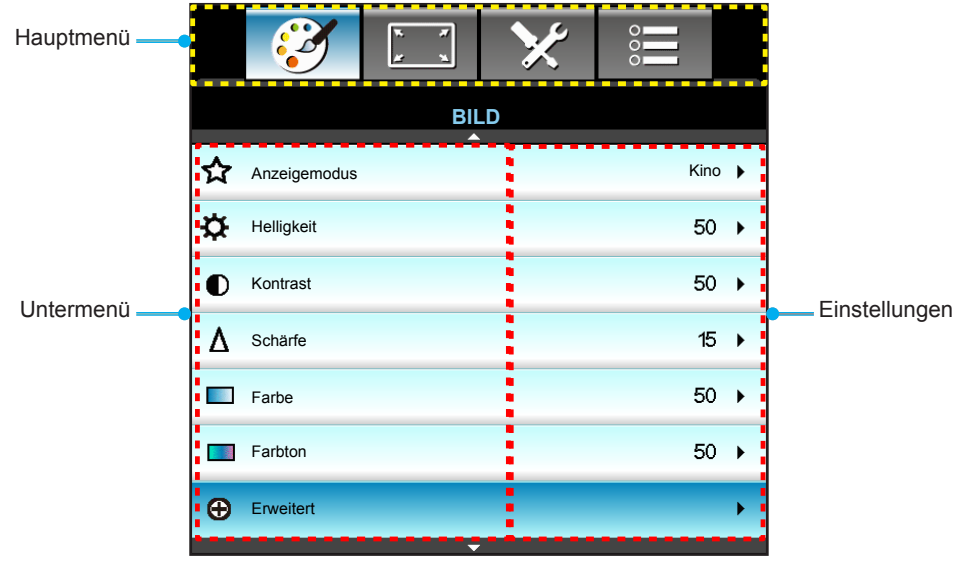

### <span id="page-21-0"></span>**OSD-Menübaum**

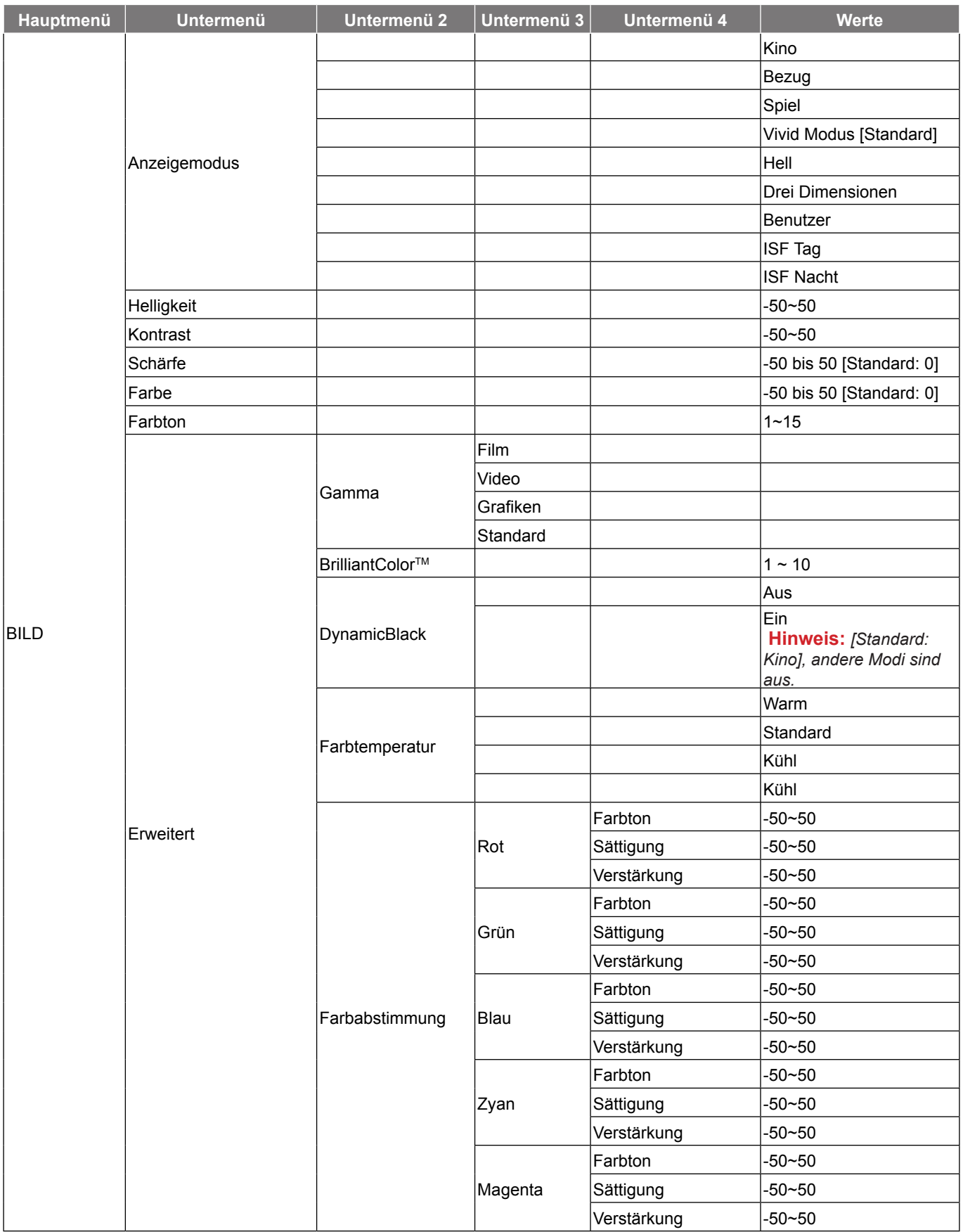

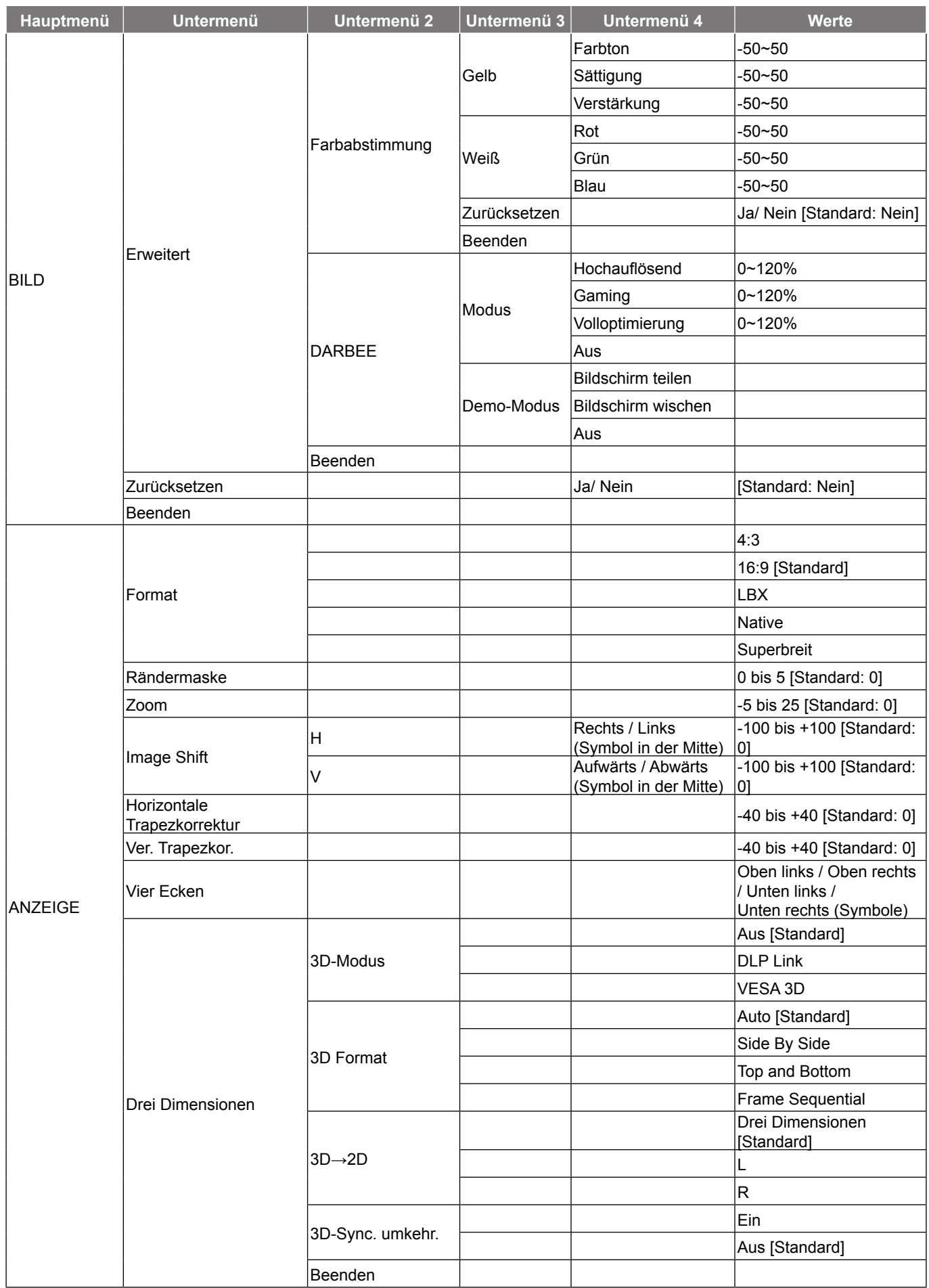

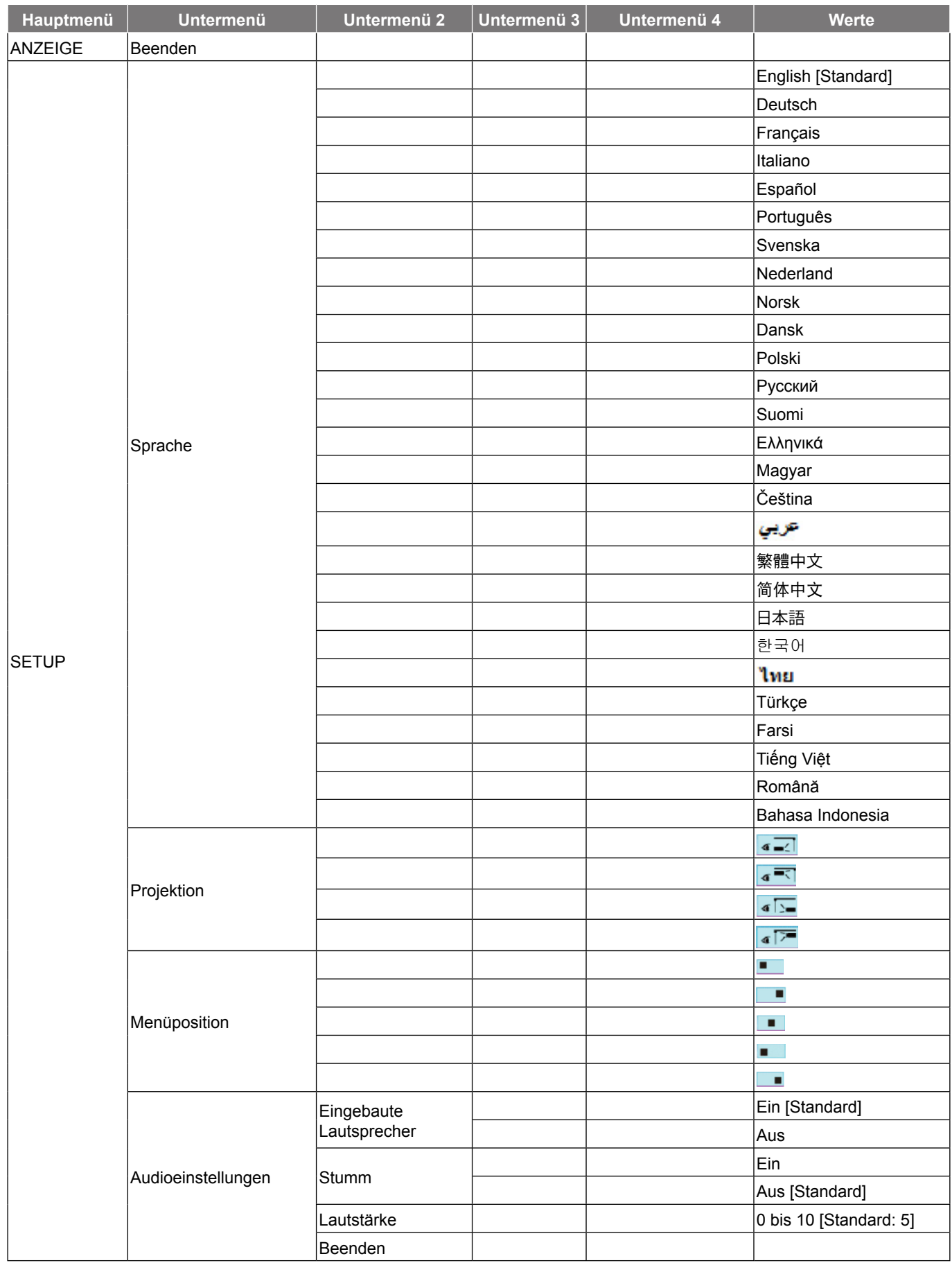

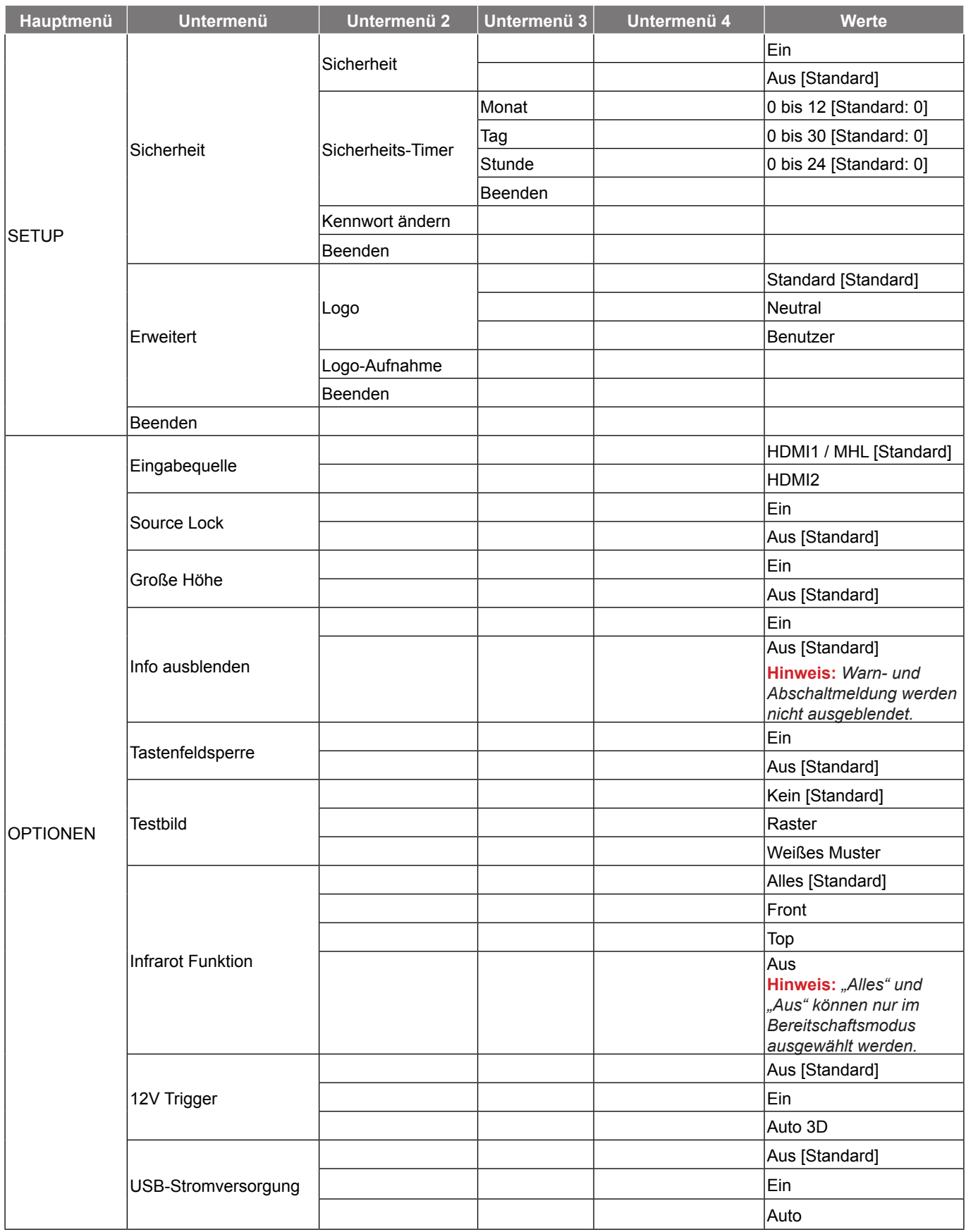

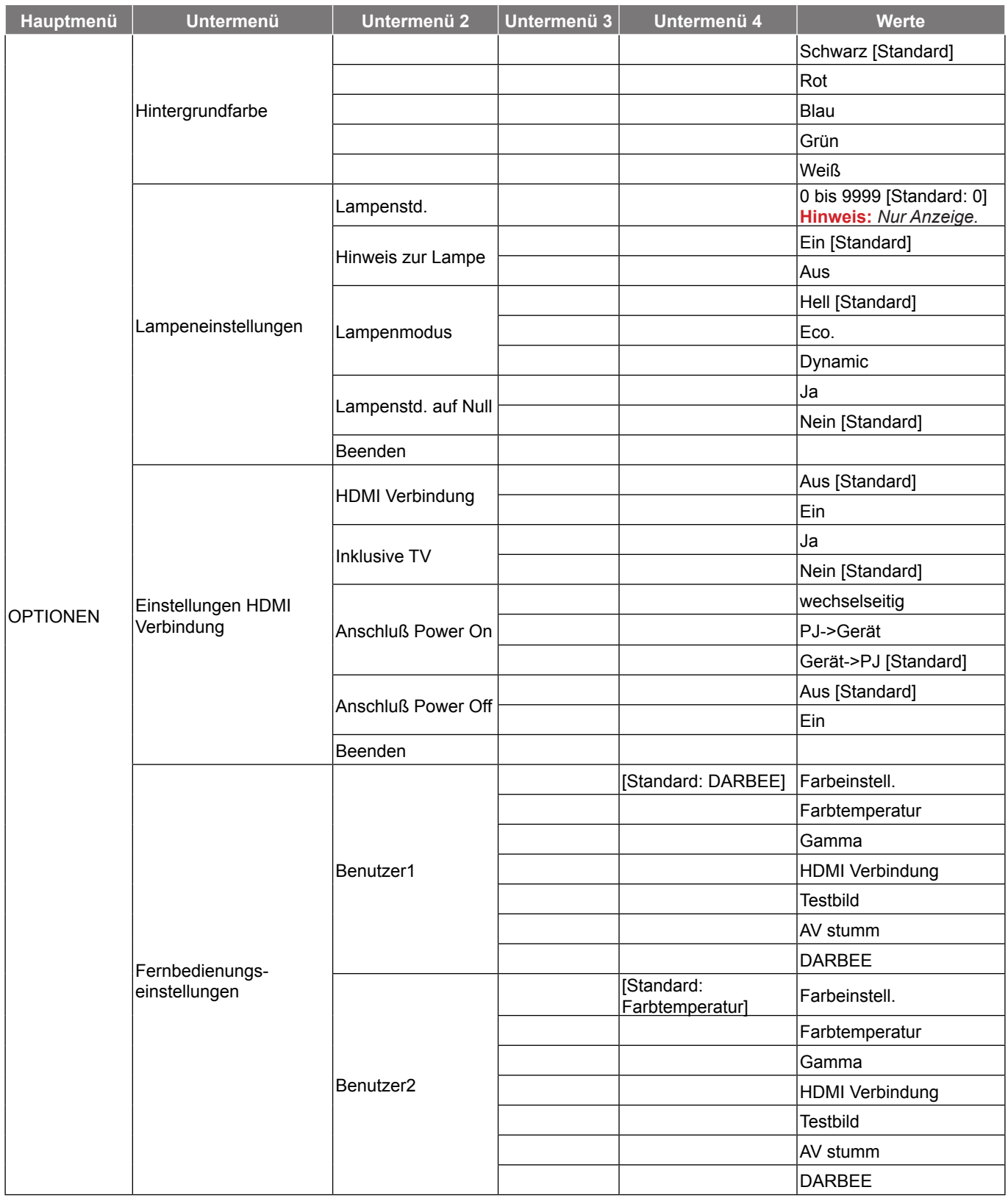

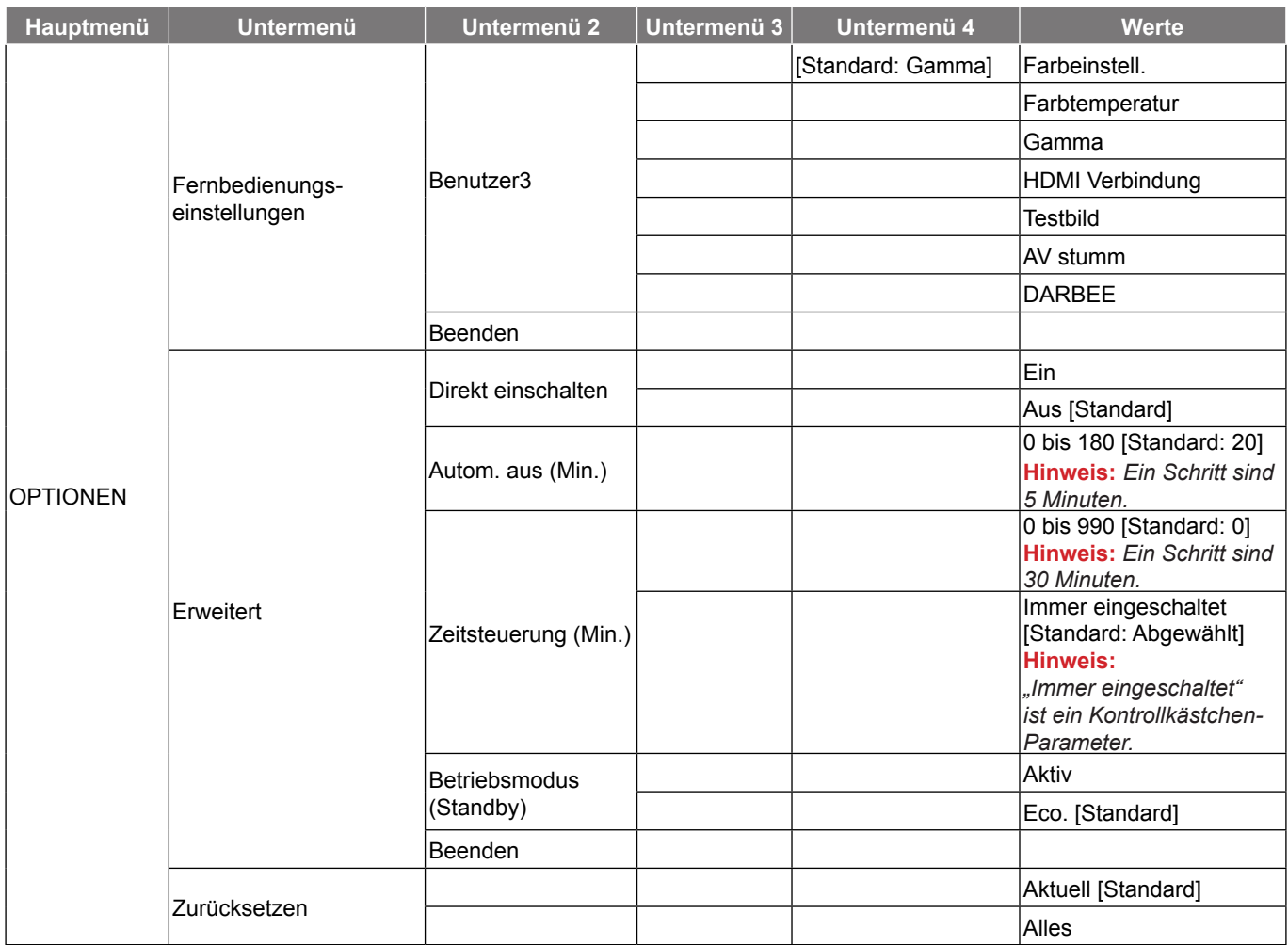

#### **Hinweis:**

- *Falls die Option Signal auf Automatik eingestellt ist, werden die Optionen zu Phase und Frequenz ausgegraut. Wenn die Einstellung "Signal" auf eine spezifische Eingangsquelle eingestellt ist, erscheinen die Optionen zu Phase und Frequenz zur manuellen Einstellung durch den Nutzer.*
- *"Lampenstd. auf Null" im OSD setzt nur die Lampenbetriebszeit im OSD und die Lampenbetriebszeit im Servicemodus zurück. Die Projektorbetriebszeit im Servicemodus wird nicht rückgesetzt.*
- Wenn Sie Änderungen an den Funktionen "Infrarot Funktion", "Projektion" und "Tastenfeldsperre" *vornehmen, erscheint eine Bestätigungsmeldung. Wählen Sie zum Speichern der Einstellungen "Ja".*
- *Jeder Anzeigemodus kann angepasst und gespeichert werden.*
- *Im 3D-Timing-Modus werden Zoom/Rändermaske deaktiviert.*

### <span id="page-27-0"></span>**Menü BILD**

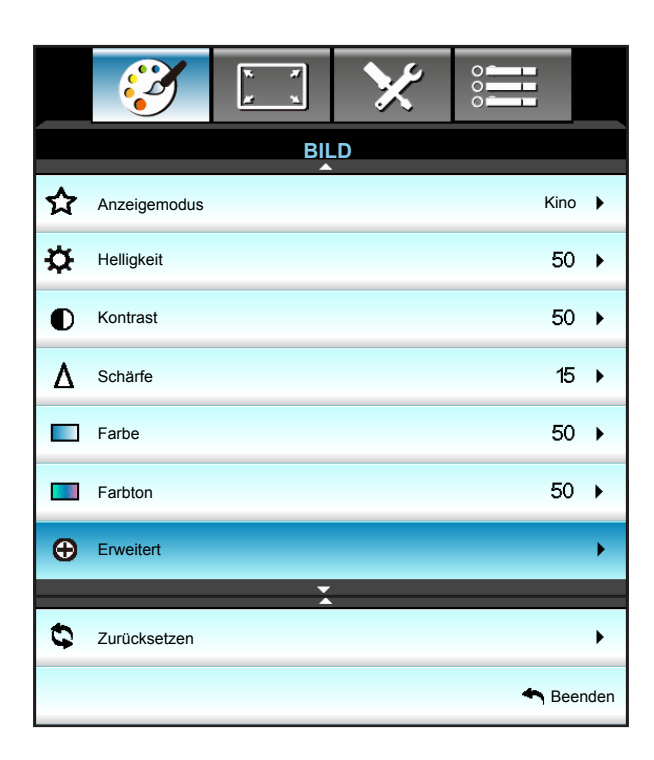

### **Anzeigemodus**

Hier finden Sie zahlreiche für verschiedene Bildtypen optimal angepasste Werkseinstellungen.

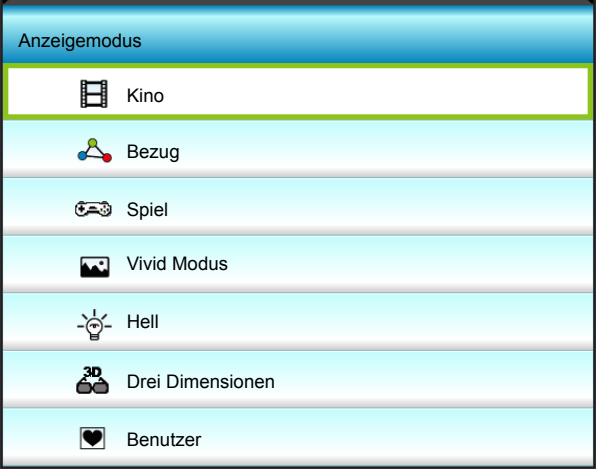

- Kino: Nutzen Sie diesen Modus bei Verwendung als Heimkinoanlage.
- Bezug: Dieser Modus versucht, die Bilder möglichst getreu im Sinne des Filmregisseurs wiederzugeben. Sämtliche Einstellungen wie z. B. Farbe, Farbtemperatur, Helligkeit, Kontrast und Gamma werden auf die Standardbezugswerte eingestellt.
- Spiel: Verwenden Sie diesen Modus zum Spielen von Videospielen.
- Vivid Modus: Optimiert zur Erzeugung leuchtend heller farbiger Bilder.
- Hell: Maximale Helligkeit für PC-Quellen.
- Drei Dimensionen: Damit Sie 3D-Effekte erleben können, benötigen Sie eine 3D-Brille. Stellen Sie sicher, dass Ihr PC/Mobilgerät über eine vierfach gepufferte Grafikkarte mit 120-Hz-Signalausgang und einen installierten 3D-Player verfügt.
- Benutzer: Benutzerdefinierte Einstellungen speichern.

### **Helligkeit**

Hier stellen Sie die Bildhelligkeit ein.

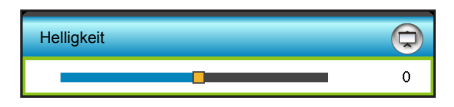

- Drücken Sie zum Verdunkeln des Bildes <
- Drücken Sie zum Aufhellen des Bildes  $\blacktriangleright$ .

#### **Kontrast**

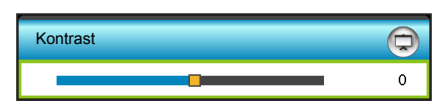

Mit der Kontrast-Funktion wird der Unterschied zwischen den hellsten und dunkelsten Bildteilen festgelegt.

- Drücken Sie zum Verringern des Kontrasts <
- Drücken Sie zum Erhöhen des Kontrasts  $\blacktriangleright$ .

#### **Schärfe**

Hier stellen Sie die Bildschärfe ein.

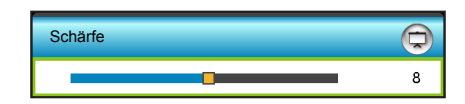

- Drücken Sie zum Verringern der Schärfe <.
- Drücken Sie zum Erhöhen der Schärfe >.

#### **Farbe**

Hier können Sie ein Videobild von schwarzweiß bis vollfarbig einstellen.

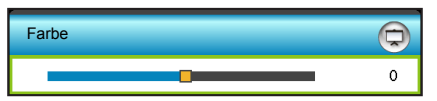

- Drücken Sie zum Verringern der Sättigung im Bild <.
- Drücken Sie zum Erhöhen der Sättigung im Bild  $\blacktriangleright$ .

### **Farbton**

Hier können Sie die Balance der Farben Rot und Grün einstellen.

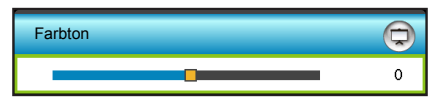

- Drücken Sie auf <, um den Anteil der grünen Farbe in dem Bild zu erhöhen.
- Drücken Sie auf  $\blacktriangleright$ , um den Anteil der roten Farbe in dem Bild zu erhöhen.

### **Zurücksetzen**

Wählen Sie "Ja" zum Wiederherstellen der werkseitigen "BILD"-Standardeinstellungen.

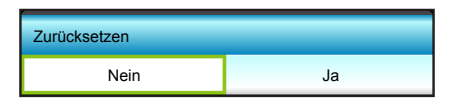

### **Beenden**

Wählen Sie zum Verlassen des Menüs "Beenden".

### <span id="page-29-0"></span>**Menü BILD > Erweitert**

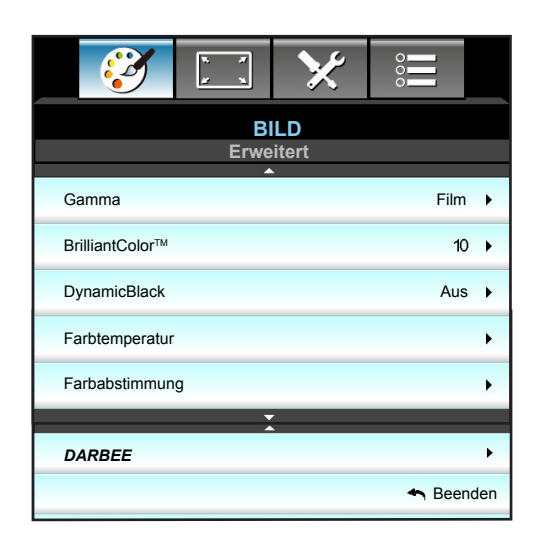

### **Gamma**

Hier können Sie die Gammakurve einstellen. Nach der Anfangseinrichtung und Feinabstimmung können Sie mit Hilfe der Gammaeinstellung Ihre Bildausgabe optimieren.

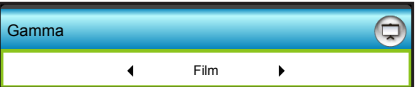

- Film: Für Heimkino.
- Video: Für Video- oder TV-Quellen.
- Grafiken: Für PC/Foto-Quellen.
- Standard: Standardisierte Einstellung.
- $\cdot$  Drücken Sie zur Auswahl des Modus  $\blacktriangleleft$  oder  $\blacktriangleright$ .

### **BrilliantColor™**

Diese Funktion verwendet einen neuen Farbverarbeitungsalgorithmus und Verbesserungen zur Erzielung einer höheren Helligkeit bei realistischen, lebhafteren Farben.

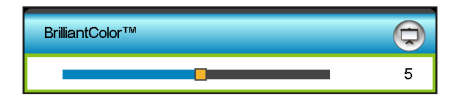

- Drücken Sie zum Verstärken des Bildes  $\blacktriangleright$ .
- Drücken Sie zum Abschwächen des Bildes <

#### **DynamicBlack**

DynamicBlack ermöglicht dem Projektor die automatische Optimierung der Anzeigehelligkeit während dunkler/ heller Filmszenen, sodass mehr Details sichtbar werden. Wählen Sie zum Aktivieren oder Deaktivieren dieser Funktion "Ein" oder "Aus".

#### **Farbtemperatur**

Wählen Sie mit < oder > eine Farbtemperatur zwischen Warm, Standard, Kühl und Kühl.

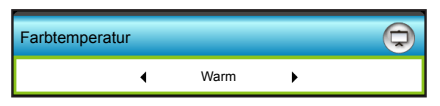

### **Farbabstimmung**

Drücken Sie zum Aufrufen des nächsten Menüs  $\blacktriangleright$ , wählen Sie dann mit  $\blacktriangle$ ,  $\nabla$ ,  $\blacktriangleleft$  oder  $\blacktriangleright$  ein Element.

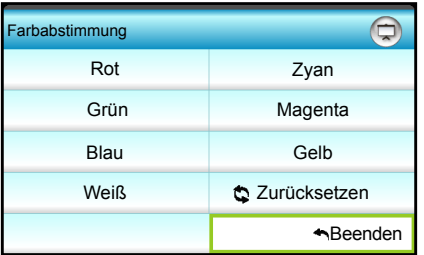

• Rot/Grün/Blau/Zyan/Magenta/Gelb/Weiß: Passen Sie mit < /> Farbton, Sättigung, oder Verstärkung an.

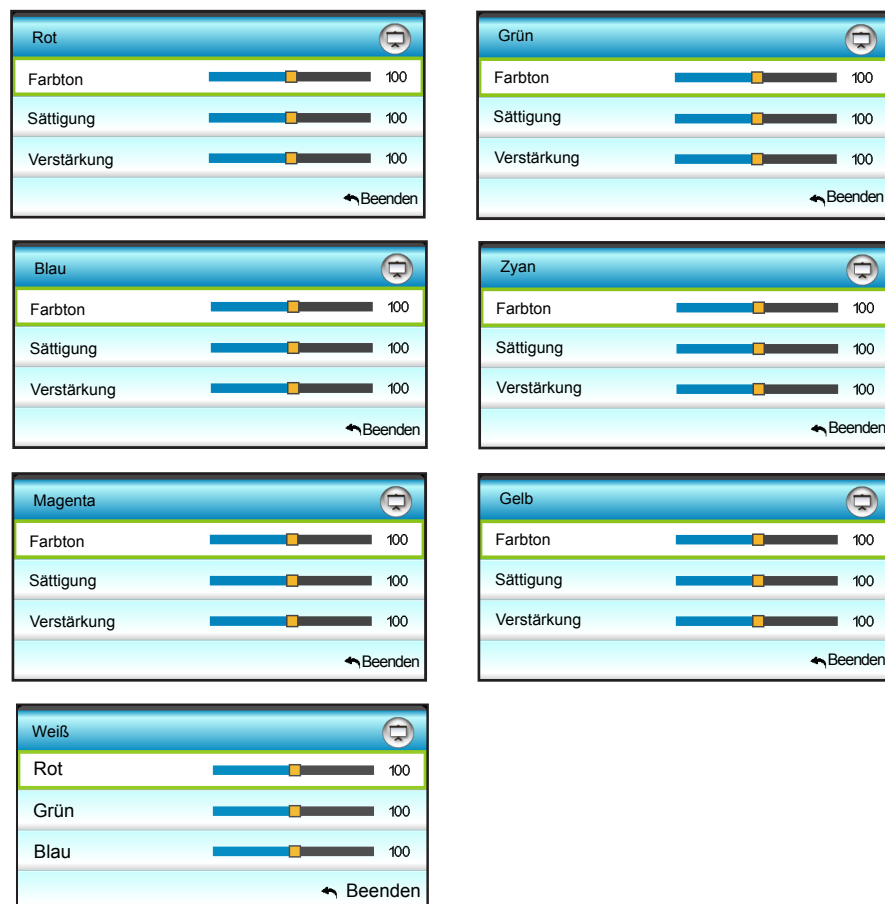

### **Zurücksetzen**

Wählen Sie zum Wiederherstellen der werkseitigen Standardfarbeinstellungen "S Zurücksetzen".

### **Beenden**

Wählen Sie zum Verlassen des Menüs "Beenden".

### <span id="page-31-0"></span>**Menü BILD > Erweitert > DARBEE**

Verwenden Sie diesen Modus zur Projektion verbesserter Videoqualität von einer HDMI-Videoquelle.

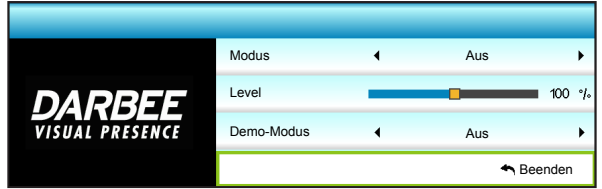

### **Modus**

Wählen Sie Ihren bevorzugten DARBEE-Modus zwischen folgenden Optionen:

- Hochauflösend: Die am wenigsten aggressive Form des Algorithmus. Ideal für hochqualitative Inhalte, wie Blu-ray-Video.
- Gaming: Eine mittelmäßig aggressive Form des Algorithmus. Ideal für Computer-generierte Inhalte.
- Volloptimierung: Die aggressivste Form des Algorithmus. Besonders geeignet für Videoquellen mit geringer Auflösung oder geringer Qualität zur Verbesserung der Videoqualität.
- Aus: Schaltet den DARBEE-Modus aus.

### **Level**

Drücken Sie zum Anpassen der DARBEE-Modusstufe < oder  $\blacktriangleright$ .

#### Demo-Modus

Ermöglicht die Prüfung des Unterschieds zwischen Originalbild und DARBEE-Bild. Wählen Sie mit ◀ oder ► Ihre bevorzugte Bildschirmansicht für den Demo-Modus. Die verfügbaren Optionen beinhalten: Bildschirm teilen und Bildschirm wischen.

- Bildschirm teilen: Zeigt Original- und DARBEE-Bild in einem geteilten Bildschirm.
- Bildschirm wischen: Zeigt Original- und DARBEE-Bild durch Wischen über den Bildschirm.

### **Beenden**

Wählen Sie zum Verlassen des Menüs "Beenden".

### <span id="page-32-0"></span>**Menü ANZEIGE**

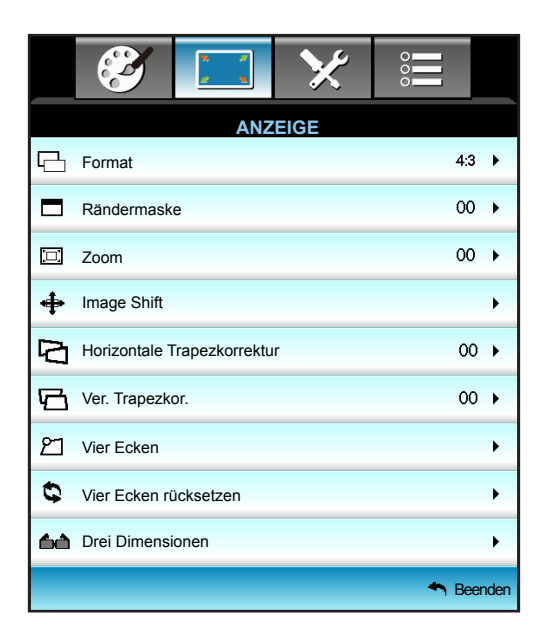

### **Format**

Wählen Sie mit < oder > Ihr gewünschtes Seitenverhältnis: 4:3, 16:9, LBX, Native, Superbreit.

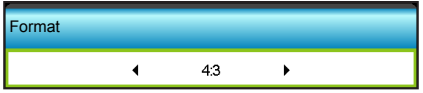

- 4:3: Dieses Format eignet sich für 4:3-Eingangsquellen.
- 16:9: Dieses Format eignet sich für 16:9-Eingangsquellen wie auf Breitbildfernseher angepasstes HDTV und DVD.
- LBX: Dieses Format ist für Nicht-16x9, Letterbox-Quellen und für Benutzer, die externe 16x9- Objektive verwenden geeignet, um Bilder mit dem Seitenverhältnis von 2,35:1 und mit voller Auflösung anzuzeigen.
- Native: Dieses Format zeigt das Originalbild ohne Skalierung an.
- Superbreit: Dieser Modus skaliert 2,35:1-Quellen so, dass Sie zum Beseitigen schwarzer Balken 100 % der Bildhöhe ausfüllen. (Linker und rechter Bildrand werden abgeschnitten).

#### **Hinweis:** *Weitere Informationen zum LBX-Modus:*

- *Einige DVDs im Letterbox-Format sind nicht für 16x9-Fernseher geeignet. In diesem Fall ist das Bild bei der Anzeige im 16:9-Modus verzerrt. Bitte zeigen Sie die DVD im 4:3-Modus an. Wenn das Format des Inhaltes nicht 4:3 ist, erscheinen bei einer 16:9-Anzeige schwarze Balken rund um das Bild. Bei dieser Art des Inhaltes können Sie durch Einsatz des LBX-Modus mit dem Bild die 16:9-Anzeige ausfüllen.*
- *Wenn Sie ein externes anamorphes Objektiv verwenden, ermöglicht Ihnen der LBX-Modus auch die Anzeige von 2,35:1-Inhalten (inklusive anamorpher DVD- und HDTV-Filmquellen) mit 2,35:1-Bildern als anamorphe 16x9-Breitbildanzeige. In diesem Fall werden keine schwarzen Balken angezeigt. Lampenleistung und vertikale Auflösung werden maximal ausgeschöpft.*

#### **1080p-Skalierungstabelle**:

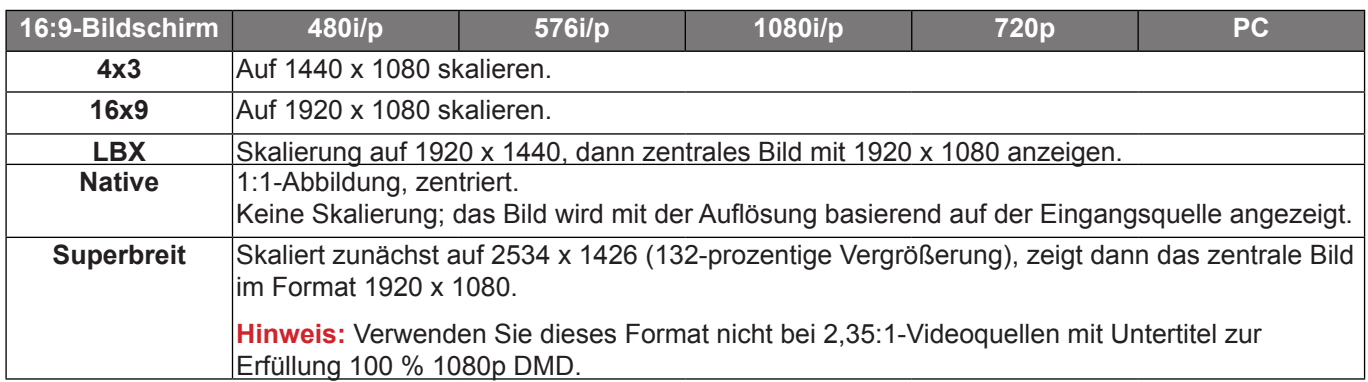

### **Rändermaske**

Nutzen Sie diese Funktion zum Entfernen des Videokodierungsrauschens am Rand der Videoquelle.

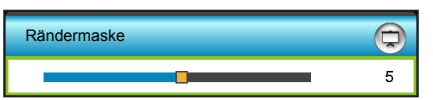

#### **Hinweis:**

- *Jeder E/A hat eine andere "Rändermaske"- Einstellung.*
- *"Rändermaske" und "Zoom" können nicht gleichzeitig arbeiten.*

#### **Zoom**

- Drücken Sie zum Reduzieren der Bildgröße <.
- Drücken Sie zum Vergrößern eines Bildes auf der Projektionsfläche  $\blacktriangleright$ .

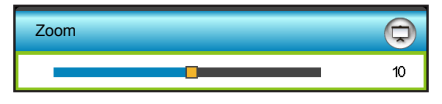

### **Image Shift**

Drücken Sie zum Aufrufen des nächsten Menüs  $\blacktriangleright$ ; wählen Sie dann mit  $\blacktriangle$ ,  $\nabla$ ,  $\blacktriangleleft$  oder  $\blacktriangleright$  ein Element.

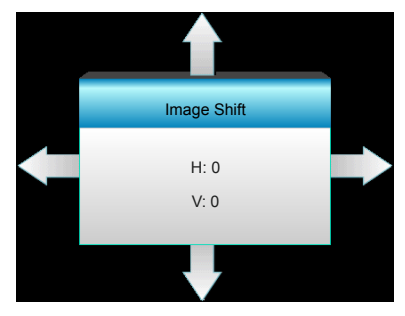

- H: Verschieben Sie das projizierte Bild mit <>>
horizontal.
- V: Verschieben Sie das projizierte Bild mit  $\blacktriangle \blacktriangledown$  vertikal.

#### **Horizontale Trapezkorrektur**

Drücken Sie < oder  $\blacktriangleright$ , um die horizontale Bildverzerrung zu korrigieren und das Bild rechteckig zu machen.

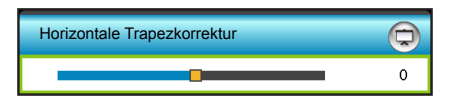

### **Ver. Trapezkor.**

Drücken Sie auf < oder  $\blacktriangleright$ , um die horizontale Bildverzerrung zu korrigieren und das Bild rechteckig zu machen.

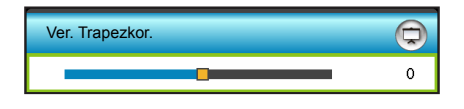

### **Vier Ecken**

Kompensiert Bildverzerrungen durch Anpassung einer Ecke auf einmal.

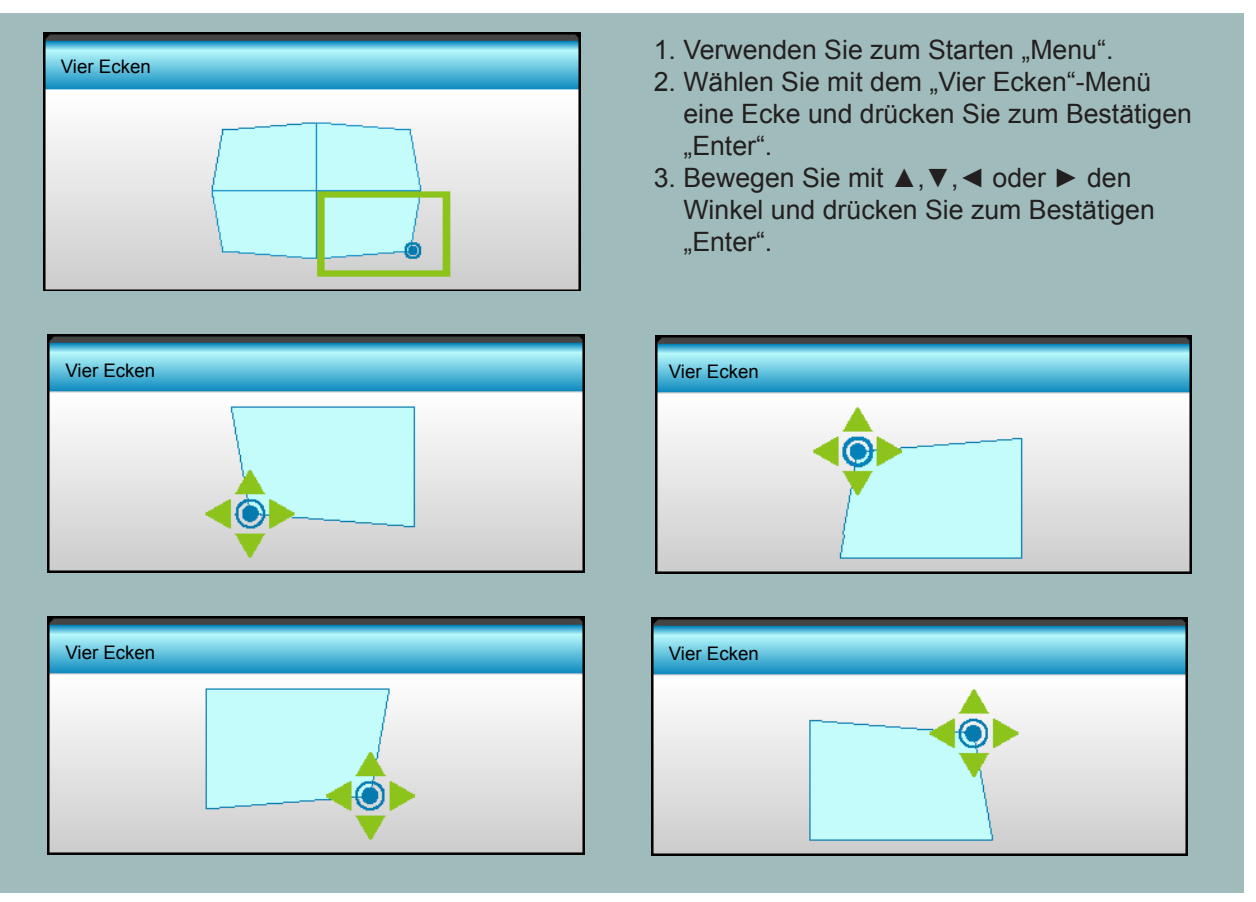

 **Hinweis:** *Wenn Vier Ecken angepasst wird, werden Format/Rändermaske/Zoom/Image Shift ausgegraut. Sie werden verfügbar, wenn Vier Ecken rückgesetzt wird.* 

### **Vier Ecken rücksetzen**

Wählen Sie "Ja" zum Wiederherstellen der werkseitigen "Vier Ecken rücksetzen"-Standardeinstellungen.

### <span id="page-35-0"></span>**Menü ANZEIGE > Drei Dimensionen**

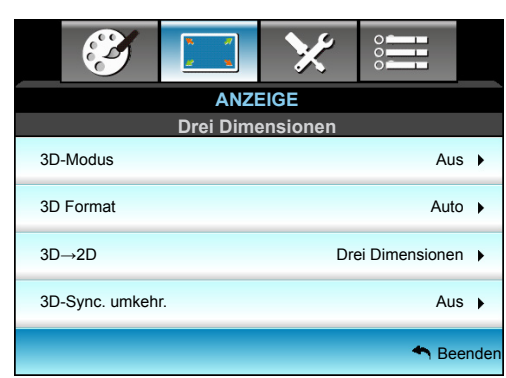

### **3D-Modus**

Nutzen Sie diese Option zum Deaktivieren der 3D-Funktion oder zur Auswahl der geeigneten 3D-Funktion.

- Aus: Wählen Sie zum Abschalten des 3D-Modus "Aus".
- DLP Link: Wählen Sie zur Nutzung optimierter Einstellungen beim Einsatz von DLP-Link-3D-Brillen die Option "DLP Link".
- VESA 3D: Wählen Sie zur Nutzung optimierter Einstellungen beim Einsatz von IR-3D-Brillen die Option "VESA 3D".

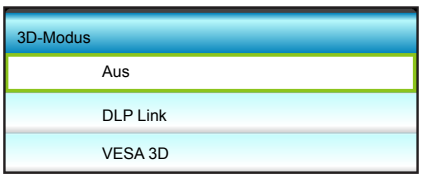

### **3D Format**

Nutzen Sie diese Option zur Auswahl von geeignetem 3D-Formatinhalt.

- Auto: Wenn ein 3D-Identifikationssignal erkannt wird, wird das 3D-Format automatisch ausgewählt.
- Side By Side: Zeigt 3D-Signale im "side-by-side"-Format.
- Top and Bottom: Zeigt 3D-Signale im "Top and Bottom"-Format an.
- Frame Sequential: Zeigt 3D-Signale im "Frame Sequential"-Format an.

#### **Hinweis:**

- *Das "3D Format" wird nur bei den auf Seite [57](#page-56-0) angegebenen 3D-Timings unterstützt.*
- *"3D Format" wird nur bei einem Nicht-HDMI 1.4a-3D-Timing unterstützt.*

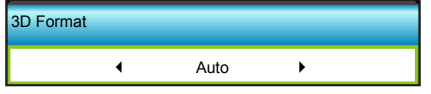

### **3D→2D**

Legen Sie über diese Option fest, wie 3D-Inhalte an der Leinwand angezeigt werden sollen.

- Drei Dimensionen: Zeigt 3D-Signale.
- L (links): Zeigt das linke Einzelbild des 3D-Inhaltes.
- R (rechts): Zeigt das rechte Einzelbild des 3D-Inhaltes.

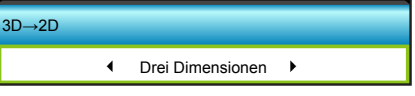
## **3D-Sync. umkehr.**

Nutzen Sie diese Option zum Aktivieren/Deaktivieren der 3D-Sync-Umkehrung.

- Wählen Sie zum Umkehren des linken und rechten Einzelbildes "Ein".
- Wählen Sie zur Anzeige der Standardeinzelbilder "Aus".

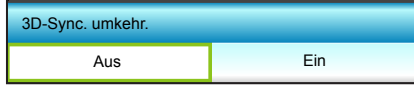

## **Beenden**

Wählen Sie zum Verlassen des Menüs "Beenden".

## **Menü SETUP**

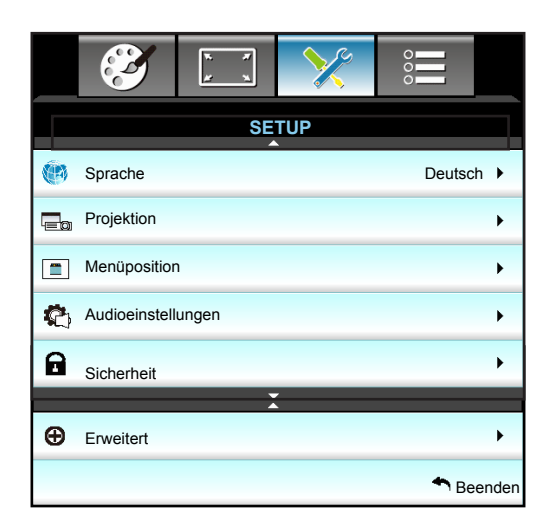

## **Sprache**

Das OSD-Menü kann in verschiedenen Sprachen angezeigt werden. Drücken Sie zum Aufrufen des Untermenüs ▶, wählen Sie dann mit ▲, ▼, ◀ oder ▶ Ihre gewünschte Sprache. Drücken Sie zum Abschließen der Auswahl "Enter".

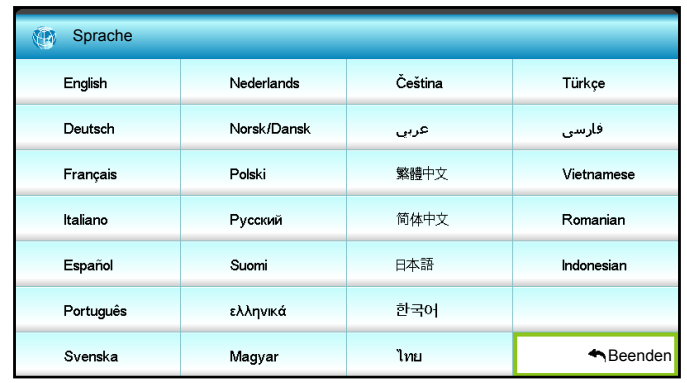

#### **Projektion**

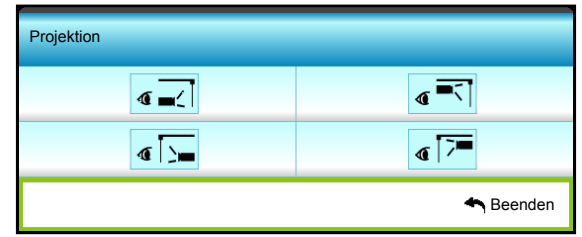

- $\cdot$   $\sqrt{a}$  Front unten Dies ist die Standardeinstellung. Das Bild wird direkt auf die Leinwand projiziert.
- $\sqrt{\cdot}$  Hinten unten Bei dieser Option wird das Bild gespiegelt.
- $\overline{\bullet}$  Front oben Bei dieser Option wird das Bild auf den Kopf gestellt.
	- G<sup>T</sup> Hinten oben Wenn diese Option verwendet wird, wird das Bild gespiegelt und auf den Kopf gestellt.

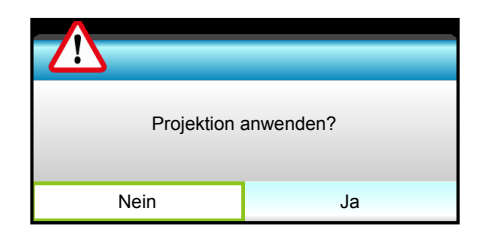

**Hinweis:** "Hinten unten" und "Hinten oben" sind für die Verwendung einer durchsichtigen Leinwand geeignet.

## **Menüposition**

Hier stellen Sie die Position des Menüs auf der Projektionsfläche ein.

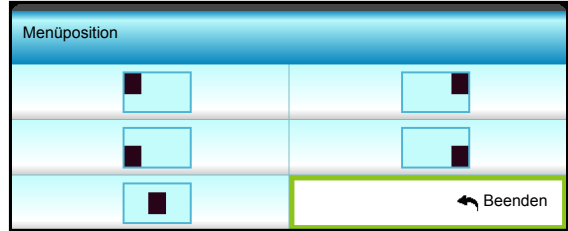

#### **Beenden**

Wählen Sie zum Verlassen des Menüs "Beenden".

## **Menü SETUP > Audioeinstellungen**

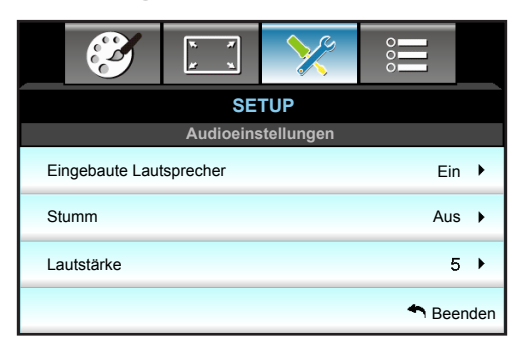

## **Eingebaute Lautsprecher**

Wählen Sie zum Ein-/Ausschalten des internen Lautsprechers "Ein" oder "Aus".

## **Stumm**

Mit dieser Option schalten Sie den Ton vorübergehend aus.

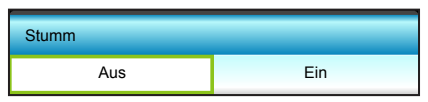

- Wählen Sie zum Aktivieren der Stummschaltung "Ein".
- Wählen Sie zum Deaktivieren der Stummschaltung "Aus".

 **Hinweis:** *Die "Stumm"-Funktion wirkt sich sowohl auf interne als auch externe Lautsprecher aus.*

## **Lautstärke**

Passen Sie die Lautstärke an.

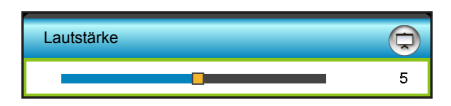

- Zum Verringern der Lautstärke drücken Sie <.
- Mit  $\blacktriangleright$  erhöhen Sie die Lautstärke.

## **Beenden**

Wählen Sie zum Verlassen des Menüs "Beenden".

## **Menü SETUP > Sicherheit**

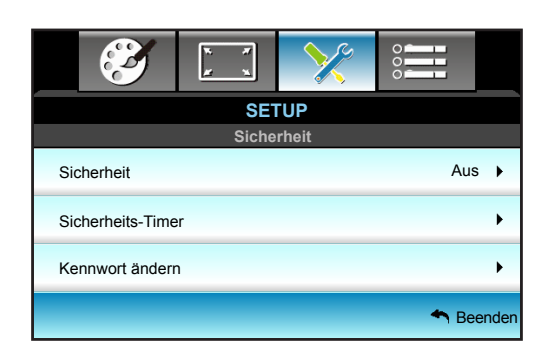

## **Sicherheit**

Aktivieren Sie diese Funktion zur Kennwortabfrage vor Benutzung des Projektors.

- Ein: Wählen Sie zum Aktivieren der Kennwortabfrage bei Einschalten des Projektors "Ein".
- . Aus: Wählen Sie zum Einschalten ds Projektors ohne Kennwortabfrage "Aus".

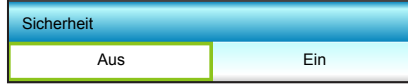

### **Sicherheits-Timer**

Hier können Sie Zeiten (Monat/Tag/Stunde) zur Nutzung des Projektors festlegen. Nach Ablauf der Zeit wird die Eingabe des Kennworts verlangt.

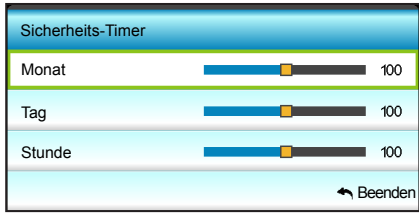

## **Kennwort ändern**

Ändern Sie das Kennwort.

- *Beim erstmaligen Verwenden:*
- 1. Drücken Sie zum Festlegen des Kennwortes "Enter".
- 2. Das Kennwort muss aus vier Ziffern bestehen.
- 3. Geben Sie mit den Zifferntasten an der Fernbedienung oder dem OSD-Ziffernfeld Ihr neues Kennwort ein und drücken Sie dann zum Bestätigen des Kennwortes "Enter".
- *Kennwort ändern:*

(Falls Ihre Fernbedienung über keine Zifferntasten verfügt, verwenden Sie zum Ändern der einzelnen Kennwortstellen die Tasten ▲ ▼; drücken Sie zum Bestätigen "Enter").

- 1. Drücken Sie zum Eingeben des alten Kennwortes "Enter".
- 2. Geben Sie mit den Zifferntasten oder dem OSD-Ziffernfeld das aktuelle Kennwort ein und drücken Sie dann zum Bestätigen "Enter".
- 3. Geben Sie das neue (vierstellige) Kennwort über die Zifferntasten der Fernbedienung ein, bestätigen Sie anschließend mit "Enter".
- 4. Geben Sie das neue Kennwort noch einmal ein, bestätigen Sie anschließend mit "Enter". Falls das Kennwort dreimal falsch eingegeben wird, schaltet sich der Projektor automatisch aus.

Falls Sie Ihr Kennwort vergessen sollten, wenden Sie sich bitte an den Kundendienst.

 **Hinweis:** *Das Kennwort ist beim ersten Mal auf "1234" voreingestellt.*

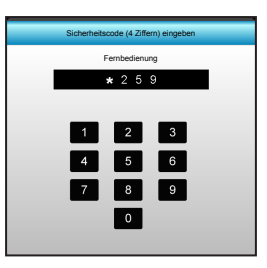

## **Beenden**

Wählen Sie zum Verlassen des Menüs "Beenden".

## **Menü SETUP > Erweitert**

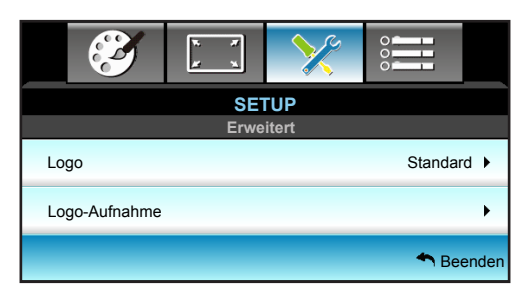

## **Logo**

Hier stellen Sie das gewünschte Startbild ein. Änderungen treten beim nächsten Einschalten des Projektors in Kraft.

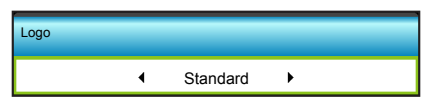

- Standard: Das Standard-Startbild.
- Neutral: Im Startbild wird das Logo nicht angezeigt.

## **Logo-Aufnahme**

Drücken Sie zum Erfassen eines Bildes der aktuellen Anzeige ▶.

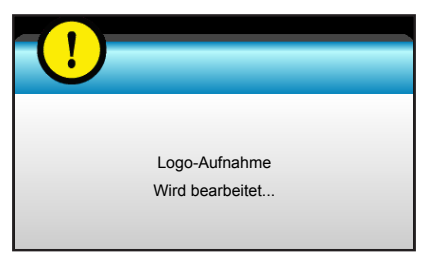

 **Hinweis:** *Achten Sie für eine erfolgreiche Logo-Aufnahme darauf, dass das angezeigte Bild die native Auflösung des Projektors nicht überschreitet. (1080p: 1920x1080).*

## **Beenden**

Wählen Sie zum Verlassen des Menüs "Beenden".

## **Menü OPTIONEN**

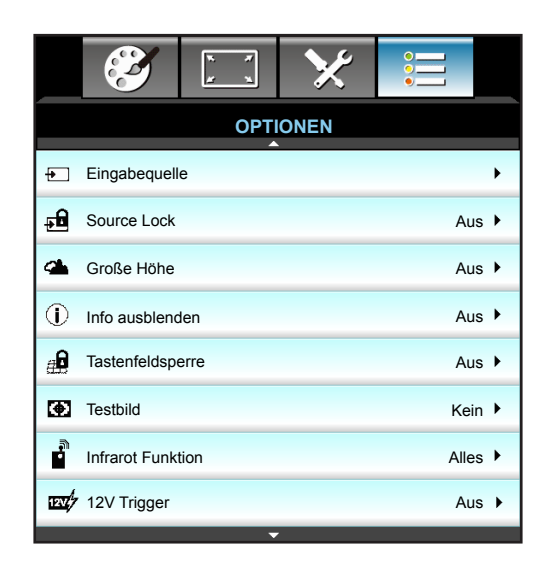

### **Eingabequelle**

Mit dieser Option können Sie Eingangsquellen aktivieren/deaktivieren. Rufen Sie durch Drücken der  $\blacktriangleright$ -Taste das Untermenü auf; wählen Sie die benötigten Quellen aus. Drücken Sie zum Abschließen der Auswahl "Enter". Der Projektor tastet nur die aktivierten Eingänge ab.

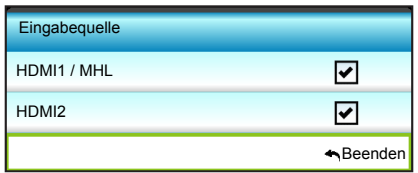

## **Source Lock**

Nutzen Sie diese Funktion, damit der Projektor nur nach dem aktuellen oder nach jeglichen Eingangssignalen sucht.

- Ein: Der Projektor sucht nur die aktuelle Eingangsverbindung.
- Aus: Der Projektor sucht nach anderen Signalen, wenn das aktuelle Eingangssignal verlorengeht.

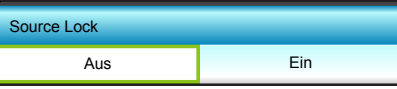

## **Große Höhe**

Wenn "Ein" ausgewählt ist, drehen die Lüfter schneller. Diese Funktion ist besonders beim Einsatz in großen Höhen (in denen die Luft recht dünn ist) sinnvoll.

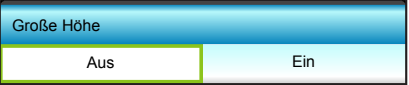

## **Info ausblenden**

Aktivieren Sie diese Funktion zum Ausblenden der Informationsmitteilungen.

- Ein: Mit "Ein" verbergen Sie die Informationsmitteilungen.
- Aus: Mit "Aus" zeigen Sie die "Suchen"-Mitteilungen an.

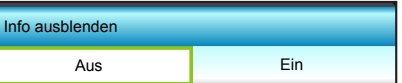

## **Tastenfeldsperre**

Wenn die Bedienfeldsperre auf "Ein" gesetzt wird, wird das Bedienfeld gesperrt. Der Projektor kann jedoch über die Fernbedienung gesteuert werden. Wenn Sie "Aus" wählen, können Sie den Projektor wieder über das Bedienfeld steuern.

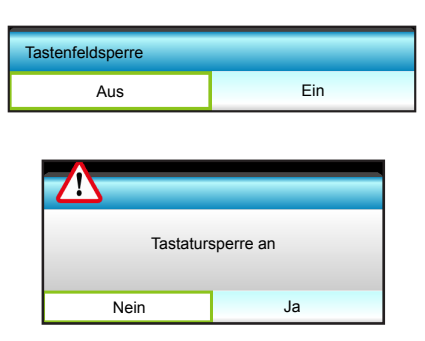

## **Testbild**

Diese Funktion zeigt ein Testbild an. Verfügbare Optionen sind Raster, Weißes Muster und Kein.

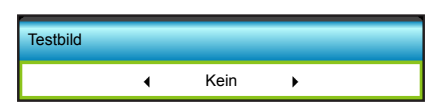

#### **Infrarot Funktion**

Hier legen Sie die Einstellungen der IR-Funktion fest.

- Ein: Der Projektor kann über die Fernbedienung vom vorderen oder oberen IR-Empfänger gesteuert werden.
- Front: Der Projektor kann über die Fernbedienung vom vorderen IR-Empfänger gesteuert werden.
- Top: Der Projektor kann über die Fernbedienung vom oberen IR-Empfänger gesteuert werden.
- Aus: Der Projektor kann nicht über die Fernbedienung vom vorderen oder oberen IR-Empfänger gesteuert werden. Wenn Sie "Aus" wählen, können Sie den Projektor über das Bedienfeld steuern.

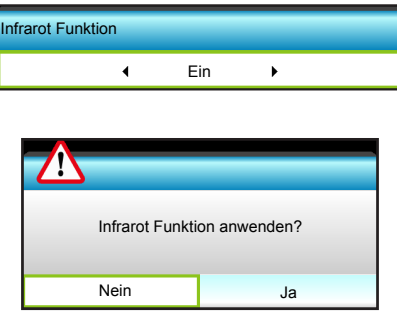

#### **Hinweis:**

- *"Front" und "Top" können im Bereitschaftsmodus nicht ausgewählt werden.*
- *IR-Modus kann auf "NVIDIA 3D Vision" gesetzt werden, sobald durch NVIDIA implementiert und verifiziert.*

## **12V Trigger**

Nutzen Sie diese Funktion zum Aktivieren oder Deaktivieren des Auslösers.

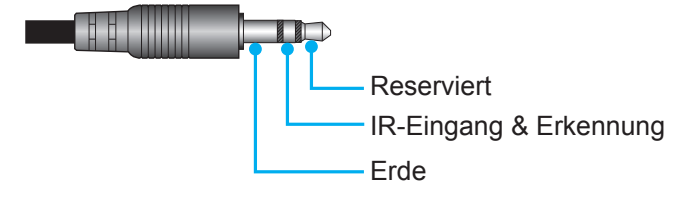

## **Menü OPTIONEN**

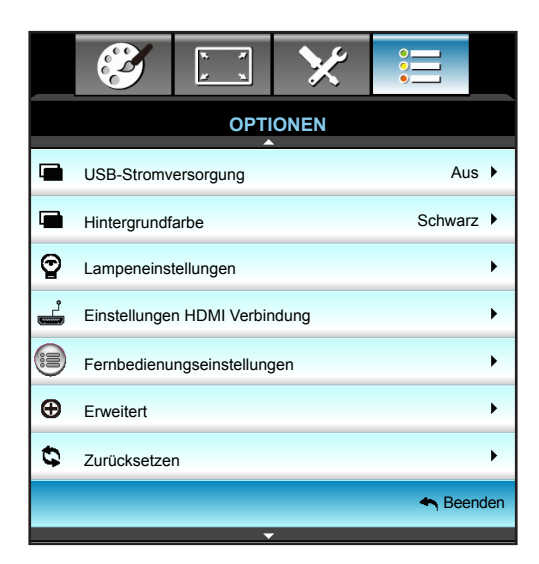

### **USB-Stromversorgung**

Aktivieren oder deaktivieren Sie die Stromversorgung per USB-Port.

- Ein: Stromversorgung über USB-Port.
- Aus: Stromversorgung über HDMI/MHL-Port.
- Auto: MHL erhält höhere Priorität als USB, während USB die Standardstromquelle ist.

## **Hintergrundfarbe**

Wählen Sie mit < oder > eine Anzeige in "Schwarz", "Rot", "Blau", "Grün" oder "Weiß", wenn kein Signal verfügbar ist.

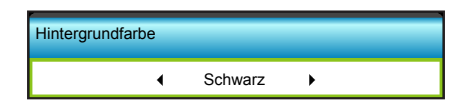

## **Menü OPTIONEN > Lampeneinstellungen**

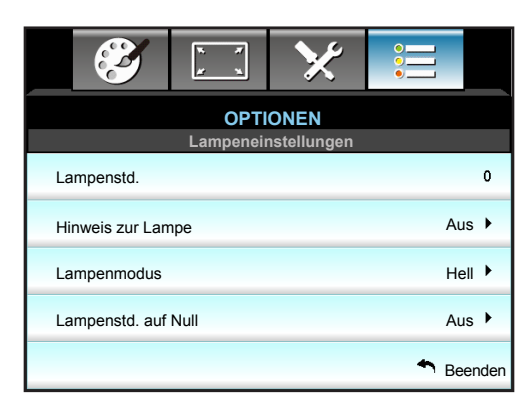

#### **Lampenstd.**

Hier wird die Projektionsdauer angezeigt.

#### **Hinweis zur Lampe**

Hier entscheiden Sie, ob Sie über eine Meldung an das Auswechseln der Lampe erinnert werden möchten. Diese Meldung wird angezeigt, wenn die verbleibende Lebensdauer der Lampe 30 Stunden erreicht.

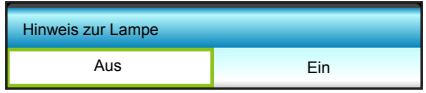

#### **Lampenmodus**

Hier legen Sie die Einstellungen des Lampenmodus fest.

- Hell: Erhöht die Helligkeit.
- Eco.: Verdunkelt die Projektorlampe; dadurch verringert sich der Energieverbrauch und Sie verlängern die Lampenlebensdauer.
- Dynamic: Reduziert die Lampenleistung basierend auf der Helligkeit des Inhaltes und passt den Stromverbrauch der Lampe dynamisch zwischen 100 und 30 % an. Dies verlängert die Lampenlebenszeit.

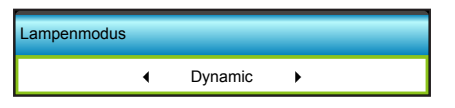

#### **Lampenstd. auf Null**

Setzt nach dem Auswechseln der Lampe die Betriebszeit der Lampe zurück.

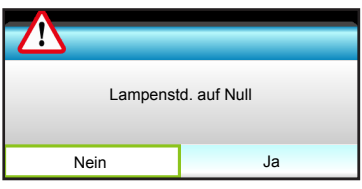

#### **Beenden**

Wählen Sie zum Verlassen des Menüs "Beenden".

#### **Hinweis:**

- *Wenn die Umgebungstemperatur im Betrieb 40 °C übersteigt, ruft der Projektor automatisch den Öko-Modus auf.*
- *Der "Lampenmodus" kann für 2D und 3D individuell eingestellt werden.*

## **Optionen im HDMI-Link-Menü**

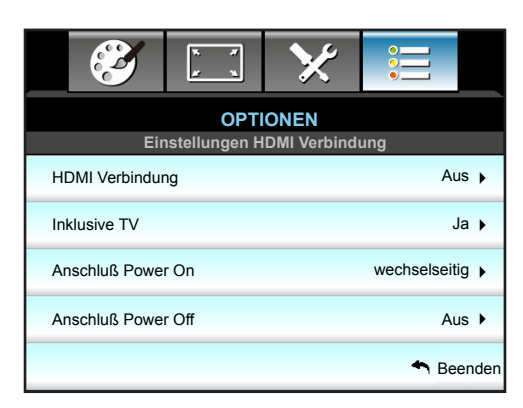

## **HDMI Verbindung nutzen**

- Wenn Sie HDMI-CEC-kompatible Geräte per HDMI-Kabel am Projektor anschließen, können Sie deren Betriebsmodus über die Funktion HDMI Verbindung im OSD-Menü des Projektors steuern.
- Dadurch ist es möglich, ein oder mehrere Geräte in einer Gruppe per HDMI Verbindung ein- und auszuschalten.
- In einer typischen Konfiguration ist Ihr DVD-Player beispielsweise über einen Verstärker oder eine Heimkinoanlage mit dem Projektor verbunden.

#### **HDMI Verbindung**

De-/aktiviert die HDMI Verbindung. Die Optionen Inclusive of TV, Anschluß Power On und Anschluß Power Off sind nur verfügbar, wenn die Option auf Ein eingestellt ist.

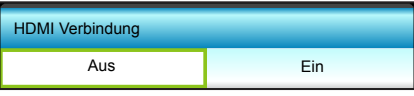

## **Inklusive TV**

Falls die Option auf "Ja" eingestellt ist, werden Fernseher und Projektor automatisch gleichzeitig ausgeschaltet. Damit beide Geräte nicht gleichzeitig ausgeschaltet werden, stellen Sie die Option auf "Nein" ein.

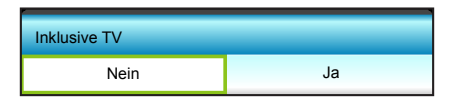

## **Anschluß Power On**

CEC-Einschaltbefehl:

- wechselseitig: Projektor und CEC-Gerät schalten sich gleichzeitig ein.
- PJ->Gerät: Das CEC-Gerät schaltet sich erst ein, nachdem der Projektor eingeschaltet wurde.
- Gerät->PJ: Der Projektor schaltet sich erst ein, nachdem das CEC-Gerät eingeschaltet wurde.

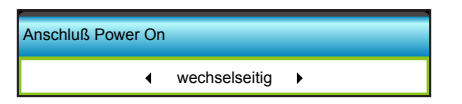

Drücken Sie zum Aufrufen des nächsten Menüs  $\blacktriangleright$ , wählen Sie mit < oder  $\blacktriangleright$ , wechselseitig", "PJ->Gerät" oder "Gerät->PJ".

## **Anschluß Power Off**

Falls die Option auf "Ein" eingestellt ist, werden HDMI Verbindung und Projektor automatisch gleichzeitig ausgeschaltet. Stellen Sie die Option auf "Aus" ein und HDMI Verbindung und Projektor werden nicht automatisch gleichzeitig ausgeschaltet.

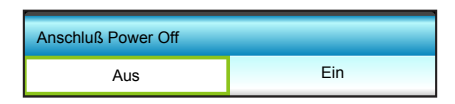

## **Beenden**

Wählen Sie zum Verlassen des Menüs "Beenden".

## <span id="page-49-0"></span>**Menü OPTIONEN > Fernbedienungseinstellungen**

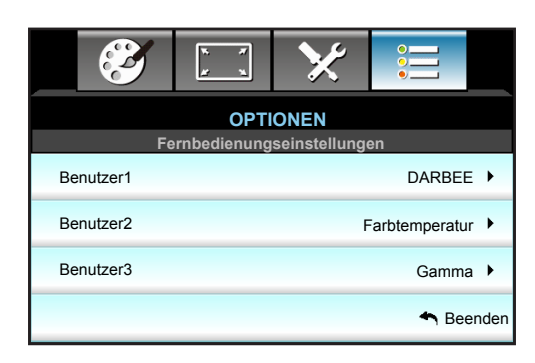

## **Benutzer1**

Weisen Sie Benutzer 1 eine Standardfunktion zu. Der Standardwert ist "DARBEE".

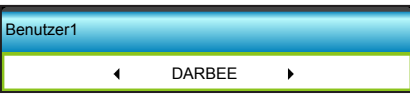

Drücken Sie zum Aufrufen des nächsten Menüs  $\blacktriangleright$ , wählen Sie mit < oder  $\blacktriangleright$  "Farbeinstell.", "Farbtemperatur", "Gamma", "HDMI Verbindung", "Testbild", "AV stumm" oder "DARBEE".

#### **Benutzer2**

Weisen Sie Benutzer 2 eine Standardfunktion zu. Der Standardwert ist "Farbtemperatur".

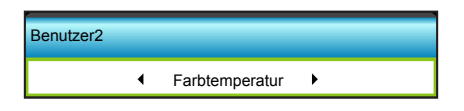

Drücken Sie zum Aufrufen des nächsten Menüs  $\blacktriangleright$ , wählen Sie mit < oder  $\blacktriangleright$  "Farbeinstell.", "Farbtemperatur", "Gamma", "HDMI Verbindung", "Testbild", "AV stumm" oder "DARBEE".

#### **Benutzer3**

Weisen Sie Benutzer 3 eine Standardfunktion zu. Der Standardwert ist "Gamma".

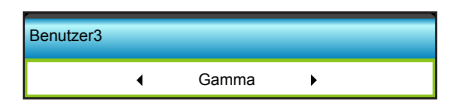

Drücken Sie zum Aufrufen des nächsten Menüs  $\blacktriangleright$ , wählen Sie mit < oder  $\blacktriangleright$  "Farbeinstell.", "Farbtemperatur", "Gamma", "HDMI Verbindung", "Testbild", "AV stumm" oder "DARBEE".

## **Menü OPTIONEN > Erweitert**

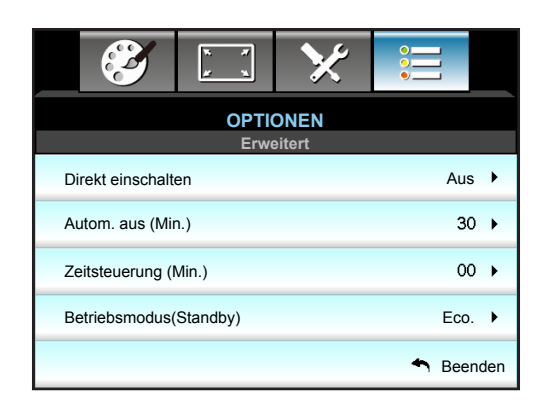

## **Direkt einschalten**

Wählen Sie zum Aktivieren des "Direkt einschalten"-Modus "Ein". Der Projektor schaltet sich automatisch ein, sobald er mit Strom versorgt wird; Sie müssen dazu nicht die " "-Taste am Bedienfeld des Projektors oder an der Fernbedienung drücken.

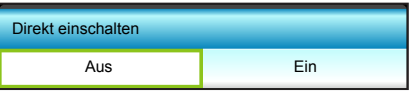

### **Autom. aus (Min.)**

Hier stellen Sie den Countdown-Timer ein. Der Countdown-Timer fängt an zu zählen, wenn kein Signal am Projektor anliegt. Der Projektor wird automatisch ausgeschaltet, sobald der Countdown (in Minuten) abgelaufen ist.

- Zum Verringern des Zeitintervalls drücken Sie  $\blacktriangleleft$ .
- Zum Erhöhen des Zeitintervalls drücken Sie  $\blacktriangleright$ .

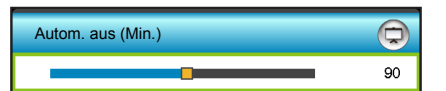

#### **Hinweis:**

- *Der Wert des Schlaftimers wird nach Abschaltung des Projektors auf Null zurückgesetzt.*
- *Der Projektor wird automatisch ausgeschaltet, wenn der Countdown abgelaufen ist. Die Standardeinstellung liegt bei 20 Minuten.*

#### **Zeitsteuerung (Min.)**

Hier stellen Sie den Countdown-Timer ein. Der Countdown-Timer beginnt zu laufen – unabhängig davon, ob ein Eingangssignal am Projektor anliegt. Der Projektor wird automatisch ausgeschaltet, sobald der Countdown (in Minuten) abgelaufen ist.

- Zum Verringern des Zeitintervalls drücken Sie <.
- Zum Erhöhen des Zeitintervalls drücken Sie >.

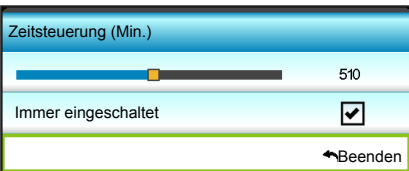

## **Betriebsmodus(Standby)**

Hier legen Sie die Einstellungen des Betriebsmodus fest.

- Aktiv: Rückkehr in den normalen Bereitschaftsmodus.
- Eco.: Spart noch mehr Strom (< 0,5 W).

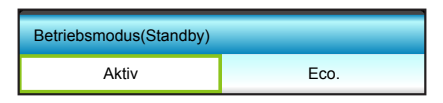

## **Beenden**

Wählen Sie zum Verlassen des Menüs "Beenden".

## **3D-Einrichtung**

- 1. Schaltet den Projektor ein.
- 2. Schließen Sie Ihre 3D-Quelle an. Bspw. einen 3D-Blu-ray-Player, eine Spielkonsole, einen PC, einen Digitalempfänger etc.
- 3. Stellen Sie sicher, dass ein 3D-Medium eingelegt bzw. ein 3D-Kanal ausgewählt ist.
- 4. Schalten Sie die 3D-Brille ein. Bitte beachten Sie die Bedienungsanleitung der 3D-Brille zur Bedienung der 3D-Brille.
- 5. Ihr Projektor zeigt automatisch 3D-Inhalte von einem 3D-Blu-ray-Player an. Bei 3D-Inhalten über einen Digitalempfänger oder PC müssen Sie die Einstellungen im 3D-Menü anpassen.

## **Bei 3D über Blu-ray**

Wird 3D automatisch angezeigt.

Menu > "ANZEIGE" > "Drei Dimensionen" > "3D-Modus" > "DLP Link"

## **Bei 3D über einen PC oder Digitalempfänger**

Wird 3D nicht automatisch angezeigt. Je nach 3D-Inhalt werden die Bilder entweder nebeneinander oder oben und unten angezeigt. Bitte beachten Sie die folgende Tabelle.

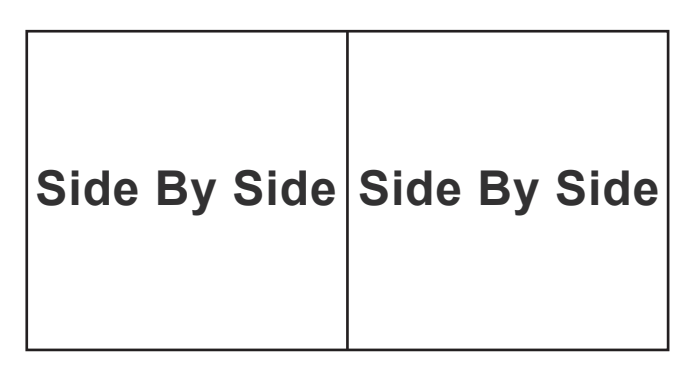

**Top and Bottom**

## **Top and Bottom**

- Wählen Sie bei Side-by-Side-Bildern "Side By Side" im Menü. Menu > "ANZEIGE" > "Drei Dimensionen" > "3D Format" > "Side By Side".
- Bei Top/Bottom-Bildern wählen Sie "Top and Bottom" im Menü. Menu > "ANZEIGE" > "Drei Dimensionen" > "3D Format" > "Top and Bottom".

Falls das 3D-Bild nicht richtig aussieht, müssen Sie möglicherweise auch die 3D-Sync-Umkehrung anpassen. Schalten Sie diese Funktion ein, wenn das Bild komisch aussieht. Menu > "ANZEIGE" > "Drei Dimensionen" > "3D-Sync. umkehr." > "Ein".

 **Hinweis:** *Wenn das Eingangsvideo normal 2D ist, drücken Sie bitte die Taste "Drei Dimensionen" und wählen "Auto". Wenn der "Side By Side"-Modus aktiv ist, wird 2D-Videoinhalt nicht richtig angezeigt. Bitte wechseln Sie zu "Auto" zurück, wenn 3D über einen PC nur mit bestimmten Auflösungen funktioniert. Bitte prüfen Sie die Kompatibilität auf Seite [5](#page-56-0)7.*

## <span id="page-53-0"></span>**WARTUNG**

## **Auswechseln der Lampe**

Der Projektor erkennt automatisch die Lebensdauer der Lampe. Wenn die Lampe fast am Ende Ihrer Einsatzzeit ist, erscheint eine Warnmeldung.

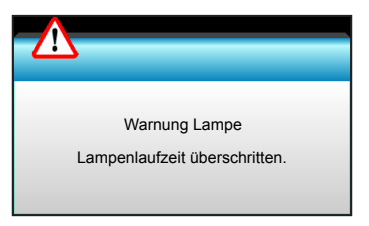

Wenn Sie diese Meldung sehen, wenden Sie sich zum Auswechseln der Lampe bitte baldmöglichst an Ihren Händler oder das nächste Kundencenter. Stellen Sie sicher, dass sich der Projektor mindestens 30 Minuten lang abgekühlt hat, bevor Sie die Lampe auswechseln.

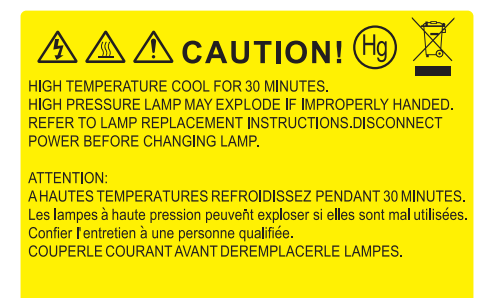

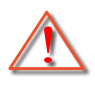

Warnung: Wenn das Gerät an der Decke befestigt ist, gehen Sie beim Öffnen der Abdeckung des Lampenmoduls bitte vorsichtig vor. Es ist ratsam eine Schutzbrille beim Auswechseln der Lampe zu tragen, wenn das Gerät an der Decke befestigt ist. Achten Sie darauf, dass keine losen Teile aus dem Projektor fallen.

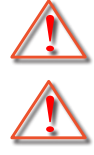

Warnung: Das Lampenfach ist heiß! Lassen Sie das Gerät abkühlen, bevor Sie die Lampe auswechseln!

Warnung: Achten Sie zur Vermeidung von Verletzungen darauf, dass Sie weder das Lampenmodul fallenlassen noch die Birne anfassen. Die Glühbirne kann zerbrechen und Verletzungen verursachen, wenn das Lampenmodul herunterfällt.

## <span id="page-54-0"></span>**WARTUNG**

## **Auswechseln der Lampe (Fortsetzung)**

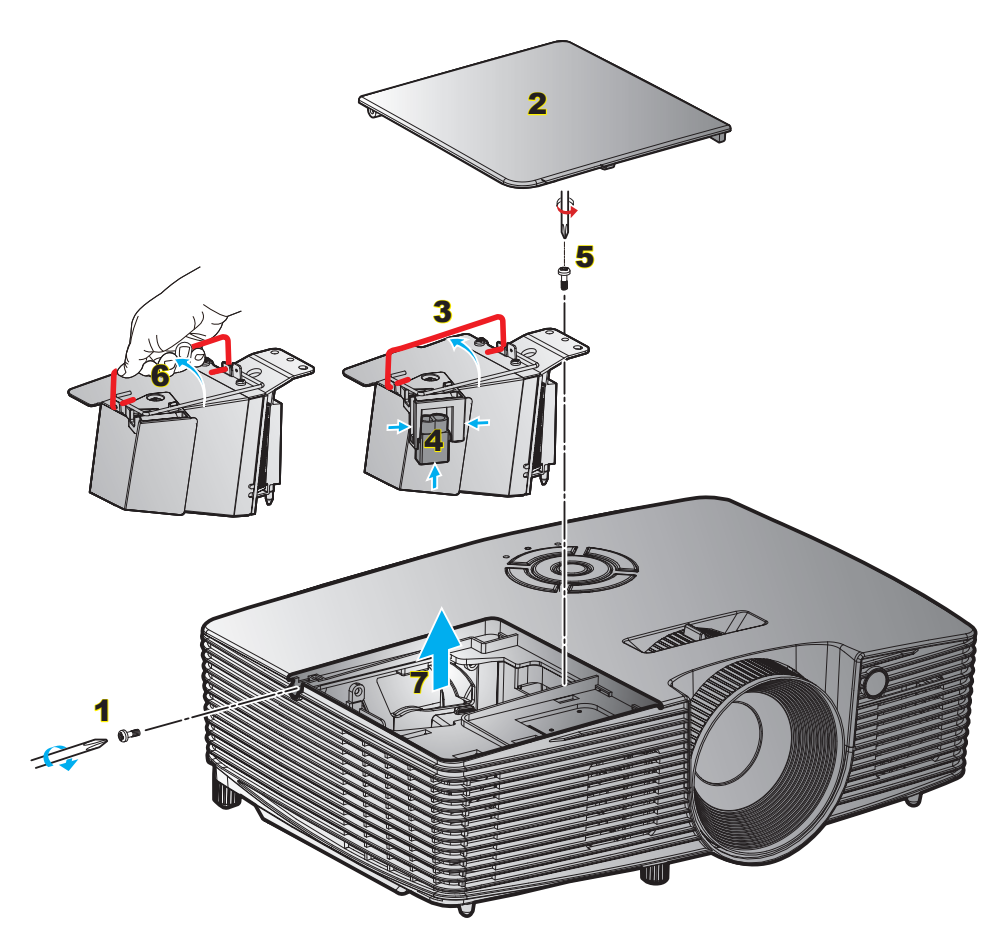

#### Verfahren:

- 1. Schalten Sie die Stromversorgung zum Projektor aus, indem Sie die "U"-Taste an der Fernbedienung oder am Projektorbedienfeld drücken.
- 2. Lassen Sie den Projektor mindestens 30 Minuten lang abkühlen.
- 3. Trennen Sie das Gerät vom Stromnetz.
- 4. Lösen Sie die Schraube an der Abdeckung. 1
- 5. Öffnen Sie die Abdeckung. 2
- 6. Heben Sie den Lampengriff an. 3
- 7. Drücken Sie beide Seiten, dann anheben und Lampenkabel entfernen. 4
- 8. Lösen Sie die Schraube am Lampenmodul. 5
- 9. Heben Sie den Lampengriff an  $6$ , nehmen Sie das Lampenmodul vorsichtig heraus. **7**
- 10. Gehen Sie in umgekehrter Reihenfolge vor, um das neue Lampenmodul einzusetzen.
- 11. Schalten Sie den Projektor ein und setzen den Lampentimer zurück.
- 12. Lampenstd. auf Null: (i) Drücken Sie die "Menu"-Taste → (ii) Wählen Sie "OPTIONEN" → (iii) Wählen Sie "Lampeneinstellungen"  $\rightarrow$  (iv) Wählen Sie "Lampenstd. auf Null"  $\rightarrow$  (v) Wählen Sie "Ja".

#### **Hinweis:**

- *Die Schraube an der Lampenabdeckung und an der Lampe selbst kann nicht gelöst werden.*
- *Der Projektor lässt sich erst einschalten, wenn die Lampenabdeckung angebracht wurde.*
- *Berühren Sie das Glas der Lampe nicht. Durch Fett, das von der Haut an die Lampe gelangt, kann die Lampe bersten. Reinigen Sie das Lampenmodul mit einem trockenen Tuch, falls Sie es versehentlich berührt haben sollten.*

## **WARTUNG**

## **Staubfilter installieren und reinigen**

**Staubfilter installieren**

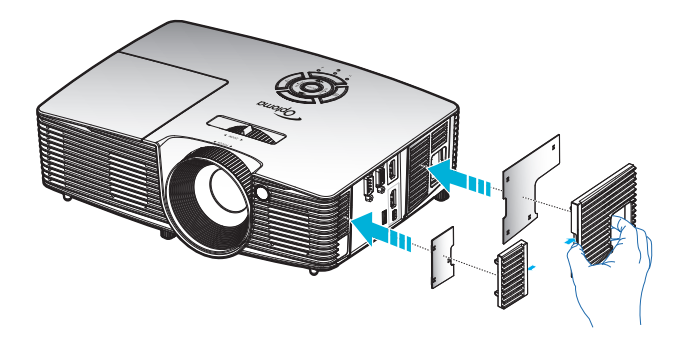

 **Hinweis:** *Staubfilter werden nur in ausgewählten Regionen mit übermäßigem Staub benötigt/mitgeliefert.*

### **Staubfilter reinigen**

Sie sollten den Staubfilter einmal alle drei Monate reinigen. Reinigen Sie ihn häufiger, falls der Projektor in einer staubigen Umgebung verwendet wird.

Verfahren:

- 1. Schalten Sie die Stromversorgung zum Projektor aus, indem Sie die "U"-Taste an der Fernbedienung oder am Projektorbedienfeld drücken.
- 2. Trennen Sie das Gerät vom Stromnetz.
- 3. Entfernen Sie den Staubfilter vorsichtig.
- 4. Reinigen oder ersetzen Sie den Staubfilter.
- 5. Gehen Sie zum Installieren des Staubfilters in umgekehrter Reihenfolge vor.

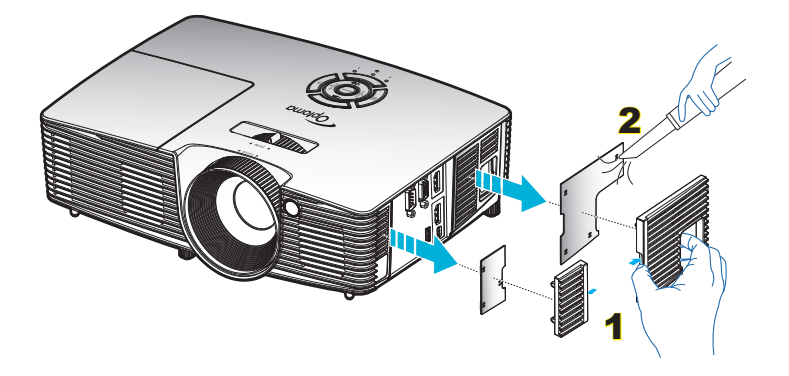

## <span id="page-56-0"></span>**Kompatible Auflösungen**

#### *Digitale Kompatibilität*

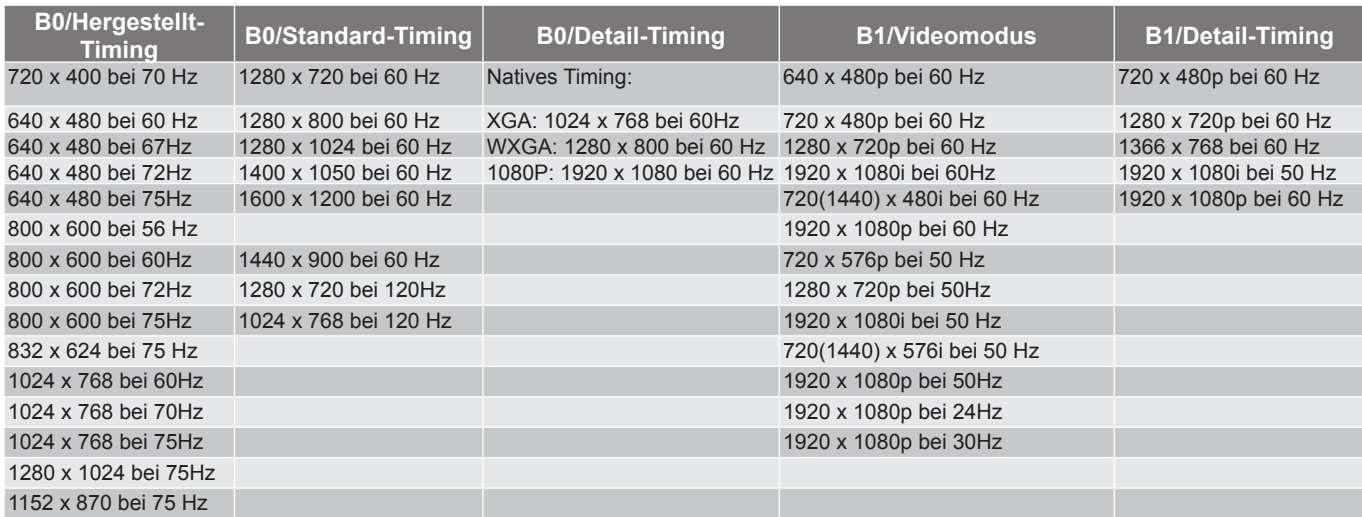

### *True-3D-Videokompatibilität*

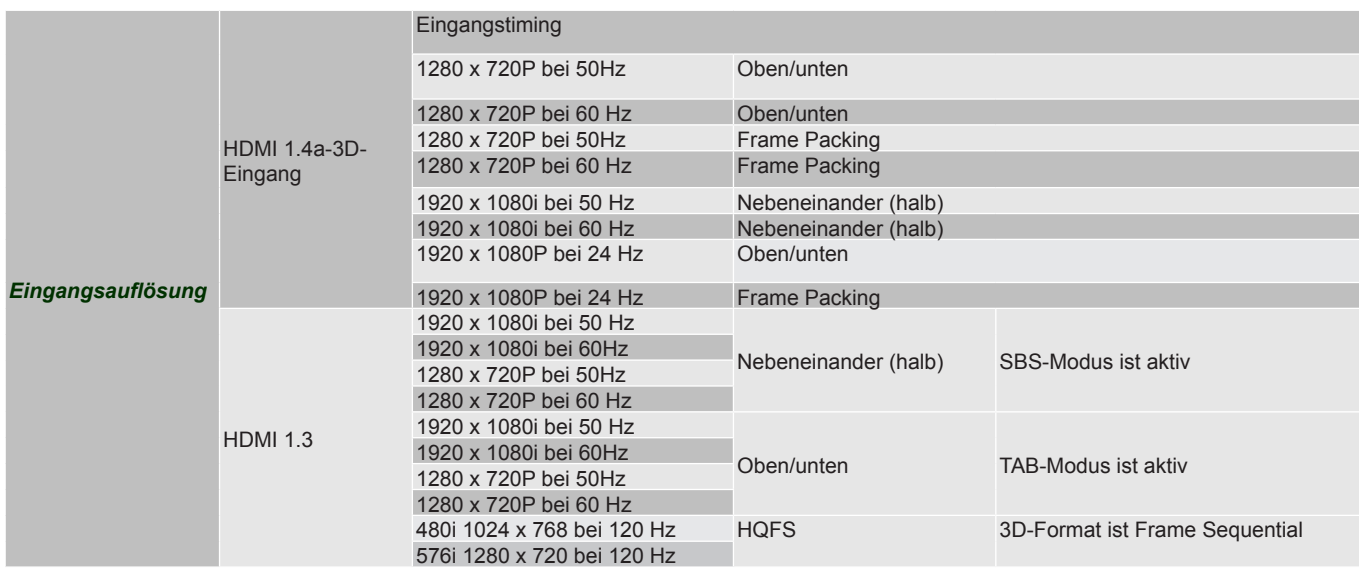

#### **Hinweis:**

- *Wenn der 3D-Eingang 1080p bei 24 Hz ist, sollte das DMD mit ganzzahligem Vielfachem mit 3D-Modus wiedergeben.*
- *Unterstützt NVIDIA 3DTV Play, falls keine Patentgebühr von Optoma existiert.*
- *1080i bei 25 Hz und 720p bei 50 Hz laufen in 100 Hz; 1080p bei 24 Hz läuft in 144 Hz. Andere 3D-Timings laufen in 120 Hz.*

#### **Diagonale Länge der Leinwand (16:9) Projektionsfläche, B x H Projektionsentfernung (D) Offset (m) (Zoll) (m) (Zoll) Breite Höhe Breite Höhe Weitwinkel Tele Weitwinkel Tele (m) (Zoll)** 36 0,80 0,45 31,38 17,65 1,2 1,3 3,94 4,27 0,07 2,76 40 0,89 0,5 34,86 19,6 1,3 1,4 4,27 4,59 0,08 3,15 50 1,11 0,62 43,58 24,5 1,6 1,8 5,25 5,91 0,10 3,94 60 1,33 0,75 52,29 29,4 2,0 2,2 6,56 7,22 0,12 4,72 70 1,55 0,87 61,01 34,3 2,3 2,5 7,55 8,20 0,14 5,51 80 1,77 1 69,73 39,2 2,6 2,9 8,53 9,51 0,16 6,30 90 1,99 1,12 78,44 44,1 2,9 3,2 9,51 10,50 0,18 7,09 100 2,21 1,25 87,16 49 3,3 3,6 10,83 11,81 0,19 7,48 120 2,66 1,49 104,59 58,8 3,9 4,3 12,80 14,11 0,24 9,45 150 3,32 1,87 130,74 73,5 4,9 5,4 16,08 17,72 0,30 11,81 180 3,98 2,24 156,88 88,2 5,9 6,5 19,36 21,33 0,36 14,17 200 4,43 2,49 174,32 98,1 6,6 7,2 21,65 23,62 0,40 15,75 250 5,53 3,11 217,89 122,6 8,2 9,0 26,90 29,53 0,50 19,69 300 6,64 3,74 261,47 147,1 9,8 10,8 32,15 35,43 0,59 23,23

## **Bildgröße und Projektionsabstand**

*(1080P)*

### **Hinweis:** *Zoomverhältnis ist 1,1-fach.*

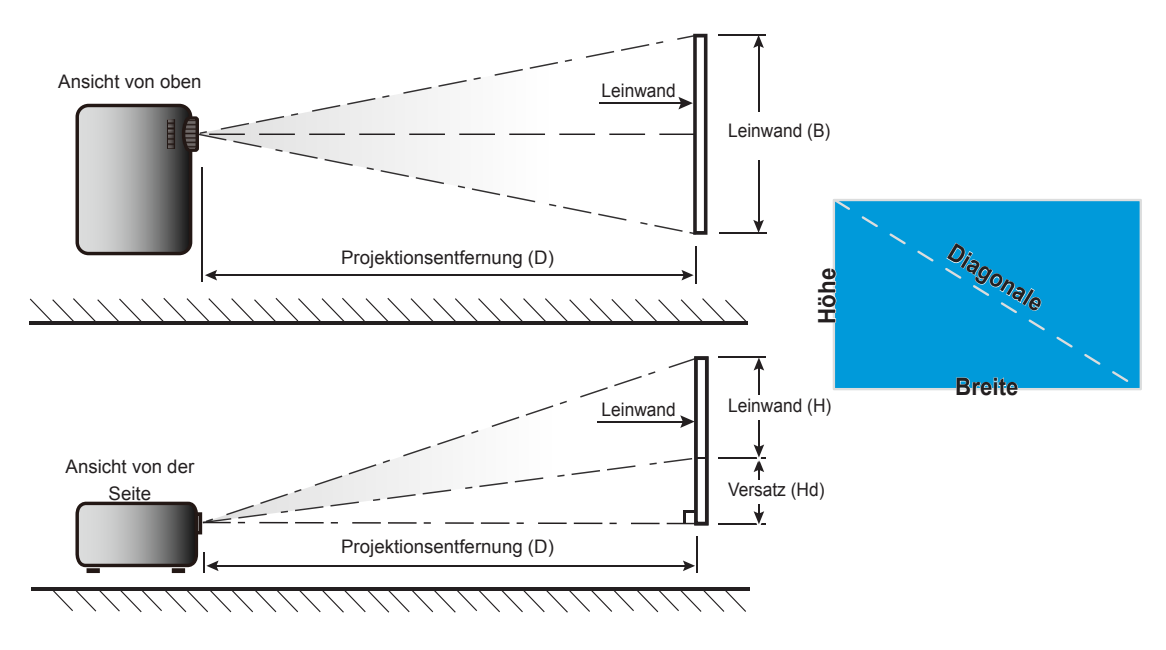

## **Projektorabmessungen und Deckenmontage**

- 1. Bitte verwenden Sie bei der Installation zur Vermeidung von Schäden am Projektor unser Deckenmontageset.
- 2. Möchten Sie ein Deckenmontageset von einem anderen Anbieter verwenden, achten Sie bitte darauf, dass die Befestigungsschrauben den folgenden Angaben entsprechen:
- Schraubentyp: M4\*3
- Mindestschraubenlänge: 10 mm

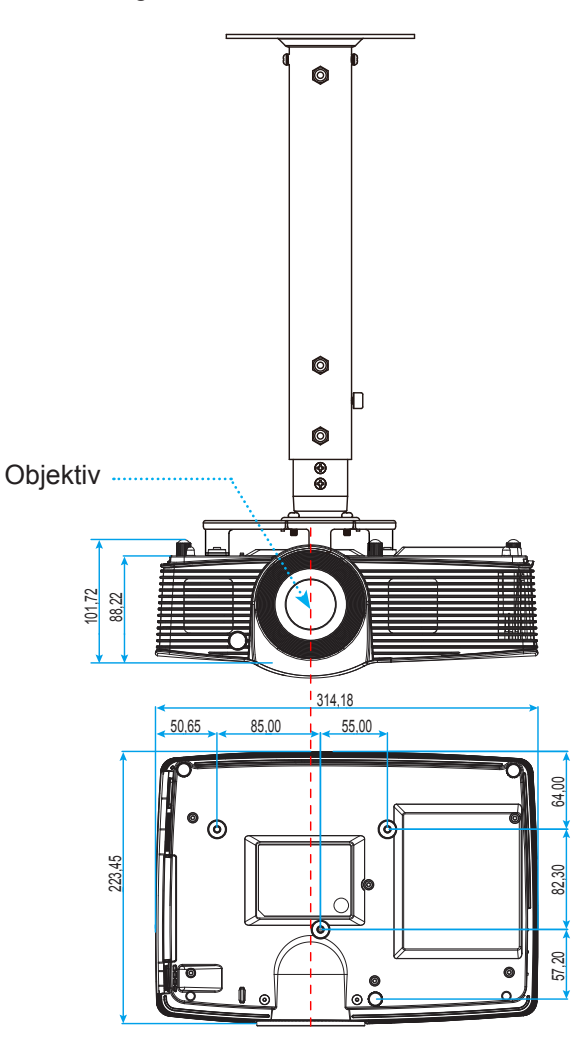

Einheit:mm

 **Hinweis:** *Bitte beachten Sie, dass die Garantie keine Schäden durch falsche Installation abdeckt.*

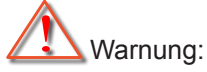

- Wenn Sie Deckenmontagevorrichtungen von anderen Anbietern erwerben, stellen Sie bitte sicher, dass Sie die richtige Schraubengröße verwenden. Die Schraubengröße hängt von der Stärke der jeweiligen Montageplatte ab.
- Achten Sie darauf, einen Abstand von mindestens 10 cm zwischen Decke und Unterseite des Projektors einzuhalten.
- Installieren Sie den Projektor nicht in der Nähe einer Wärmequelle.

## **IR-Fernbedienungscodes**

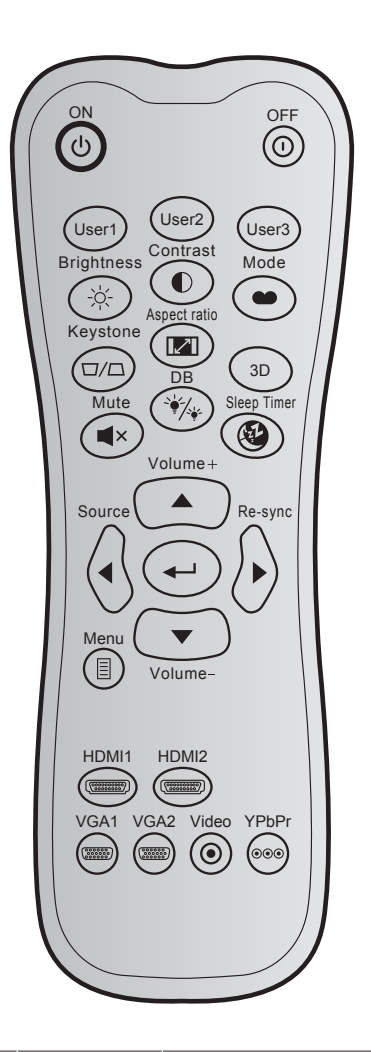

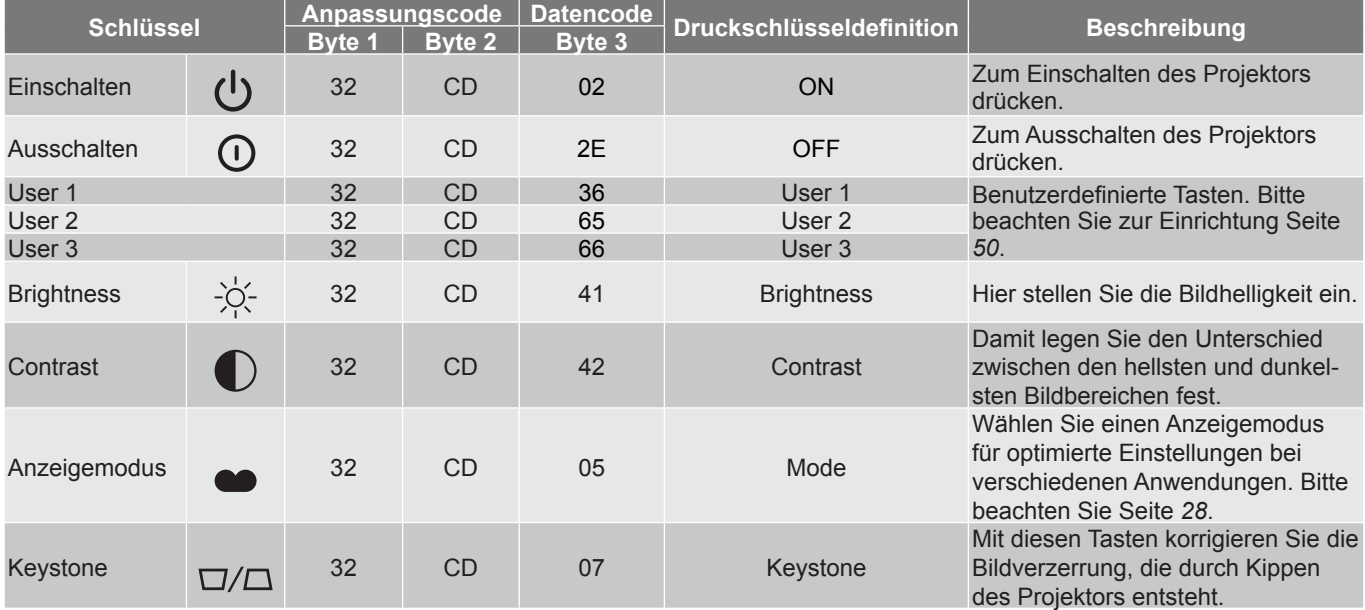

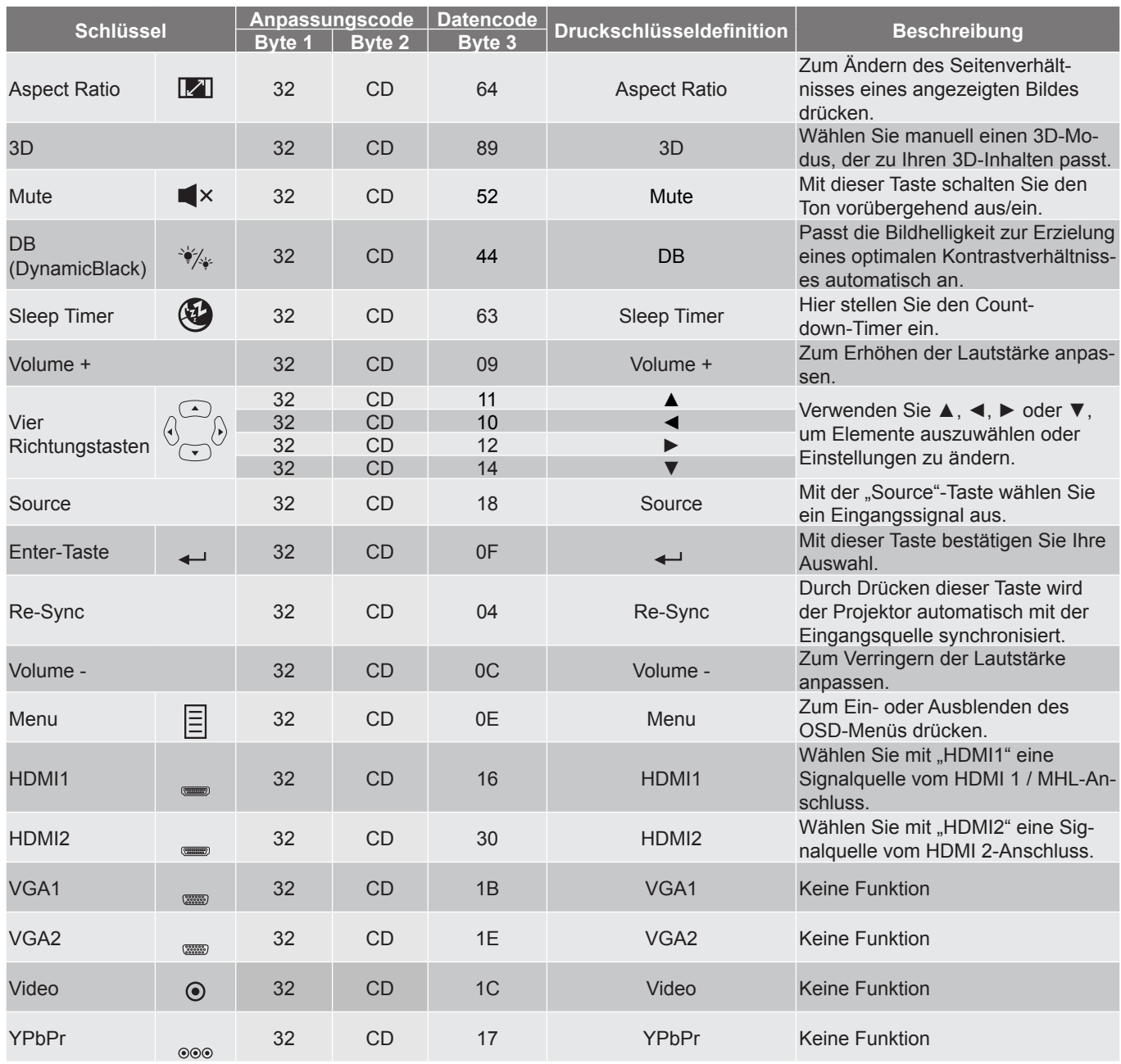

## **Die Hilfe-Taste nutzen**

Die Hilfe-Funktion gewährleistet eine einfache Einrichtung sowie eine problemlose Bedienung. Drücken Sie zum Öffnen des Hilfe-Menüs die "?"-Taste am Bedienfeld.

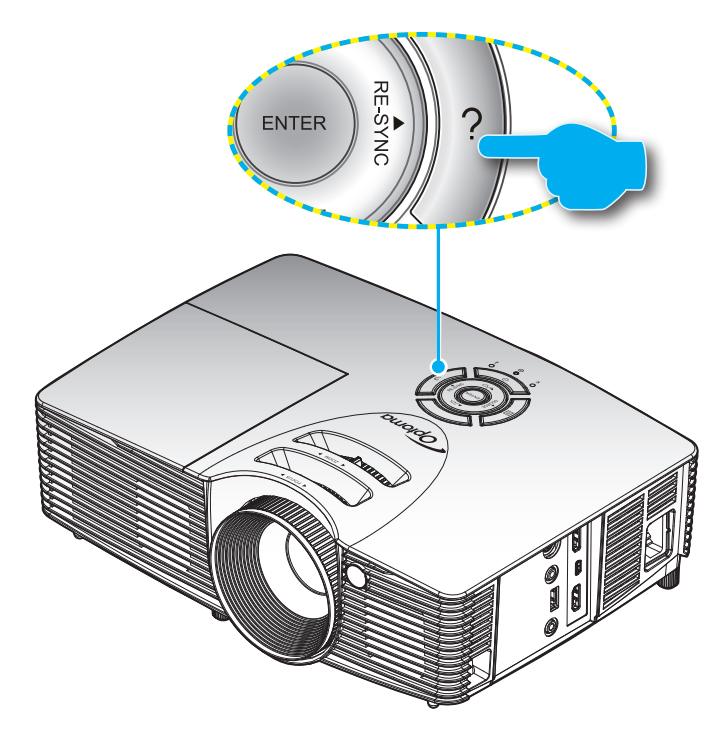

Die **Hilfe**-Taste funktioniert nur, wenn keine Eingangsquelle erkannt wird.

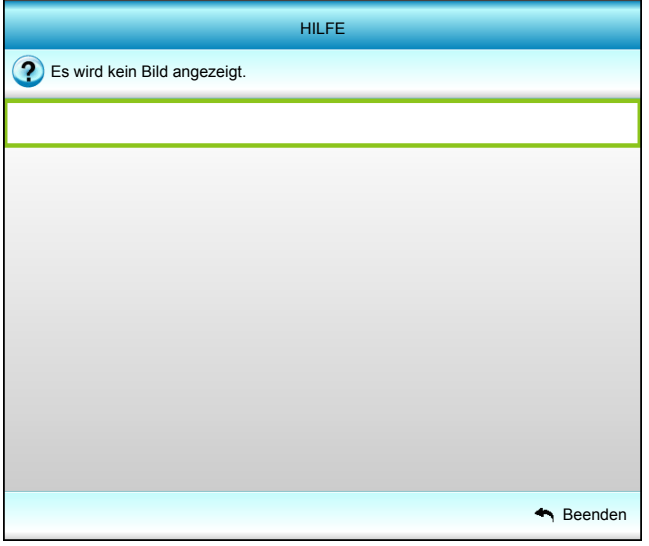

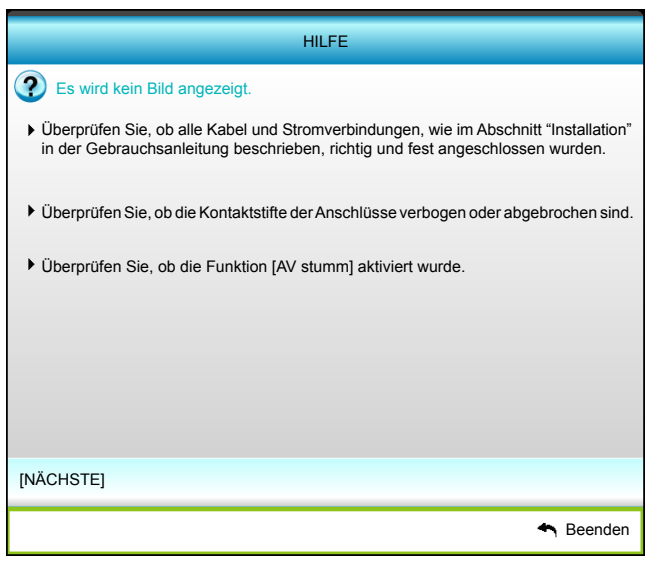

## HILFE Es wird kein Bild angezeigt. Bei Verwendung eines Notebooks: 1. Führen Sie zuerst die oben beschriebenen Schritte zur Einstellung der Auflösung des Computers aus. 2. Zum Umschalten der Ausgangseinstellungen drücken. Beispiel: [Fn]+[F4] Acer  $\rightarrow$  [Fn]+[F5] IBM/Lenovo → [Fn]+[F7]  $HP/Compaq \rightarrow [Fn]+[F4]$ Asus  $\rightarrow$  [Fn]+[F8] Dell  $\rightarrow$  [Fn]+[F8]  $NEC \rightarrow [Fn]+[F3]$ Gateway → [Fn]+[F4] Toshiba → [Fn]+[F5] Mac Apple: Systemeinstellungen -> ANZEIGE -> Einrichtung -> Anzeige gespiegelt [VORHERIGE] Beenden

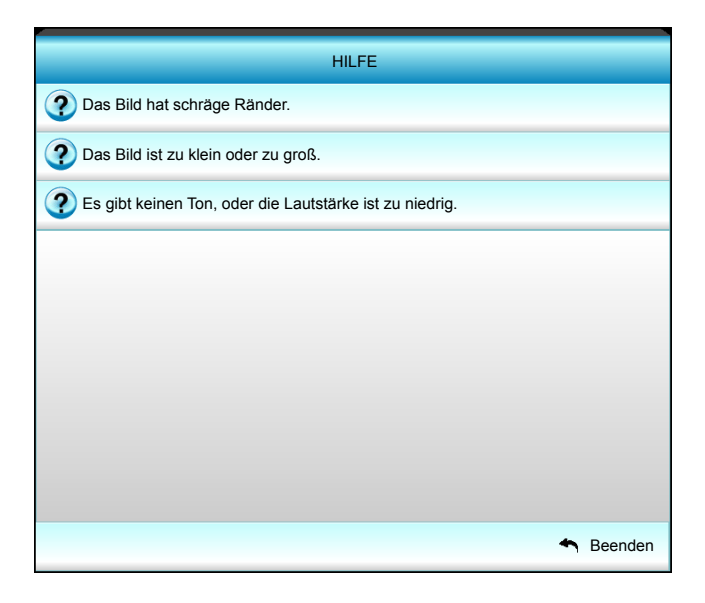

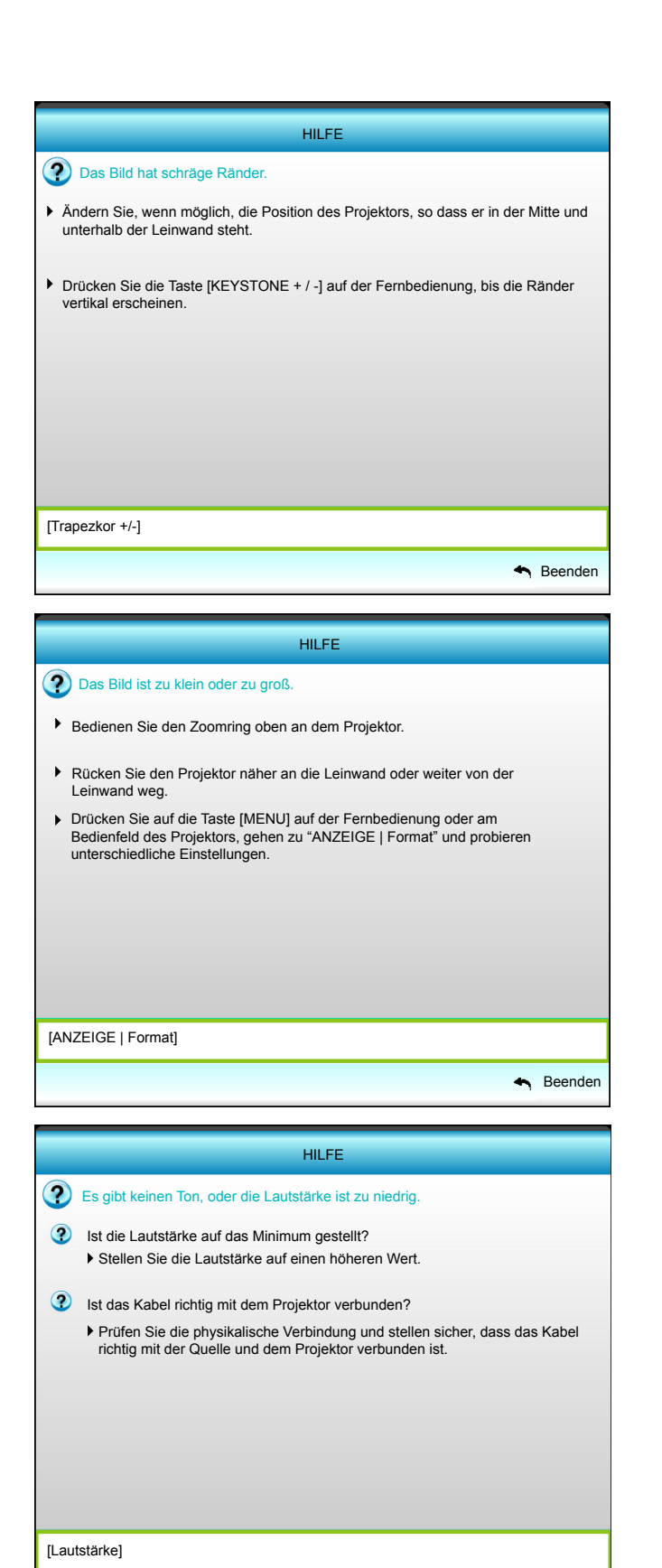

Beenden

## **Problemlösung**

Falls Probleme mit dem Projektor auftreten, beachten Sie bitte folgende Informationen. Falls sich ein Problem nicht beseitigen lässt, wenden Sie sich bitte an Ihren Händler oder das nächstgelegene Kundencenter.

## **Bildprobleme**

*Es wird kein Bild angezeigt.*

- Überprüfen Sie, ob alle Kabel und Stromverbindungen, wie im Abschnitt "Installation" beschrieben, richtig und fest angeschlossen sind.
- Überprüfen Sie, ob die Kontaktstifte der Anschlüsse verbogen oder abgebrochen sind.
- Überprüfen Sie, ob die Projektionslampe richtig installiert ist. Lesen Sie hierzu den Abschnitt "Lampe auswechseln".
- Stellen Sie sicher, dass die Funktion "Stumm" nicht aktiviert wurde.
- *Das Bild ist nicht fokussiert*
	- Stellen Sie die Bildschärfe über den Fokusring des Projektors ein.
	- Achten Sie darauf, dass sich die Leinwand in der richtigen Entfernung zum Projektor befindet. (Siehe Seite *58*).

*Das Bild ist bei einer 16:9 DVD-Wiedergabe zu langgestreckt.*

- Wenn eine anamorph aufgezeichnete DVD oder 16:9-DVD wiedergegeben wird, zeigt der Projektor das Bild am besten im 16: 9-Format an.
- Wenn Sie einen DVD-Titel im LBX-Format wiedergeben, ändern Sie bitte über das OSD-Menü des Projektors das Format in LBX.
- Wenn Sie einen DVD-Titel im 4:3-Format wiedergeben, ändern Sie bitte über das OSD-Menü des Projektors das Format in 4:3.
- Bitte stellen Sie an Ihrem DVD-Player das Anzeigeformat auf 16:9 (Breitbild) ein.
- *Das Bild ist zu klein oder zu groß.*
	- Bedienen Sie den Zoomregler an der Oberseite des Projektors.
	- Rücken Sie den Projektor näher an die Leinwand oder weiter von der Leinwand weg.
	- Drücken Sie die "Menu"-Taste am Bedienfeld des Projektors und wählen Sie anschließend "ANZEIGE --> Format". Versuchen Sie es mit verschiedenen Einstellungen.
- *Das Bild hat schräge Ränder:*
	- Ändern Sie nach Möglichkeit die Position des Projektors, sodass er in der Mitte und unterhalb der Leinwand steht.
	- Ändern Sie die Einstellung der Funktion "ANZEIGE --> Ver. Trapezkor." oder "ANZEIGE --> Horizontale Trapezkorrektur" im OSD-Menü.

## *Bild ist invertiert*

Wählen Sie "SETUP --> Projektion" im OSD-Menü und ändern die Projektionsrichtung.

## *Verschwommene Doppelbilder*

- Drücken Sie die "3D"-Taste und wählen Sie "Aus"; dadurch können Sie verhindern, dass normale 2D-Bilder als verschwommene Doppelbilder angezeigt werden.
- *Zwei Bilder, side-by-side-Format*
	- Drücken Sie die "3D"-Taste und wählen bei einem zweidimensionalen HDMI 1.3 2D-Eingangssignal (1080i, nebeneinander) "Side By Side".
- *Das Bild wird nicht dreidimensional angezeigt*
	- Prüfen Sie, ob die Batterie der 3D-Brille erschöpft ist.
	- Prüfen Sie, ob die 3D-Brille eingeschaltet ist.
	- Wenn es sich beim Eingangssignal um zweidimensionales HDMI 1.3 2D (1080i, nebeneinander) handelt, drücken Sie die "3D"-Taste und wechseln Sie zu "Side By Side".

#### **Sonstige Probleme**

- *Der Projektor reagiert auf keine Steuerung*
	- Schalten Sie den Projektor nach Möglichkeit aus, ziehen Sie das Netzkabel und warten Sie mindestens 20 Sekunden, bevor Sie das Netzkabel wieder anschließen.
- *Die Lampe erlischt oder macht einen Knall.*
	- Wenn das Ende der Lampenlebensdauer erreicht ist, erlischt die Lampe mit einem lauten Knallgeräusch. In diesem Fall lässt sich das Gerät nicht mehr einschalten, bis das Lampenmodul ausgewechselt ist. Befolgen Sie zum Auswechseln der Lampe die Anweisungen im Abschnitt "Auswechseln der Lampe" auf Seite *[54](#page-53-0) – [55](#page-54-0)*.

#### **Fernbedienungsprobleme**

- *Die Fernbedienung funktioniert nicht*
	- Achten Sie darauf, dass die Fernbedienung sowohl horizontal als auch vertikal innerhalb eines Winkels von ±15 ° auf den IR-Empfänger am Gerät gerichtet ist, wenn Sie die Fernbedienung verwenden.
	- Achten Sie darauf, dass sich keine Hindernisse zwischen Fernbedienung und Projektor befinden. Der Abstand zum Projektor sollte maximal 6 Meter betragen.
	- Achten Sie darauf, dass die Batterien richtig eingelegt sind.
	- Wechseln Sie die Batterien aus, wenn sie erschöpft sind.

## **Warnanzeige**

Wenn die Warnanzeigen (siehe unten) aufleuchten oder blinken, schaltet sich der Projektor automatisch aus:

- . "Lampen"-LED leuchtet rot, "Betrieb/Bereitschaft"-Anzeige blinkt gelb.
- . Femperatur"-LED leuchtet rot, "Betrieb/Bereitschaft"-Anzeige blinkt gelb. Dies zeigt an, dass der Projektor überhitzt ist. Unter normalen Bedingungen kann der Projektor anschließend wieder eingeschaltet werden.
- . "Temperatur"-LED leuchtet rot, "Betrieb/Bereitschaft"-Anzeige blinkt gelb.

Ziehen Sie das Netzkabel aus dem Projektor, warten Sie 30 Sekunden, versuchen Sie es dann erneut. Falls die Warnanzeige aufleuchtet oder blinkt, kontaktieren Sie bitte das nächstgelegene Kundencenter.

## **LED-Meldungen**

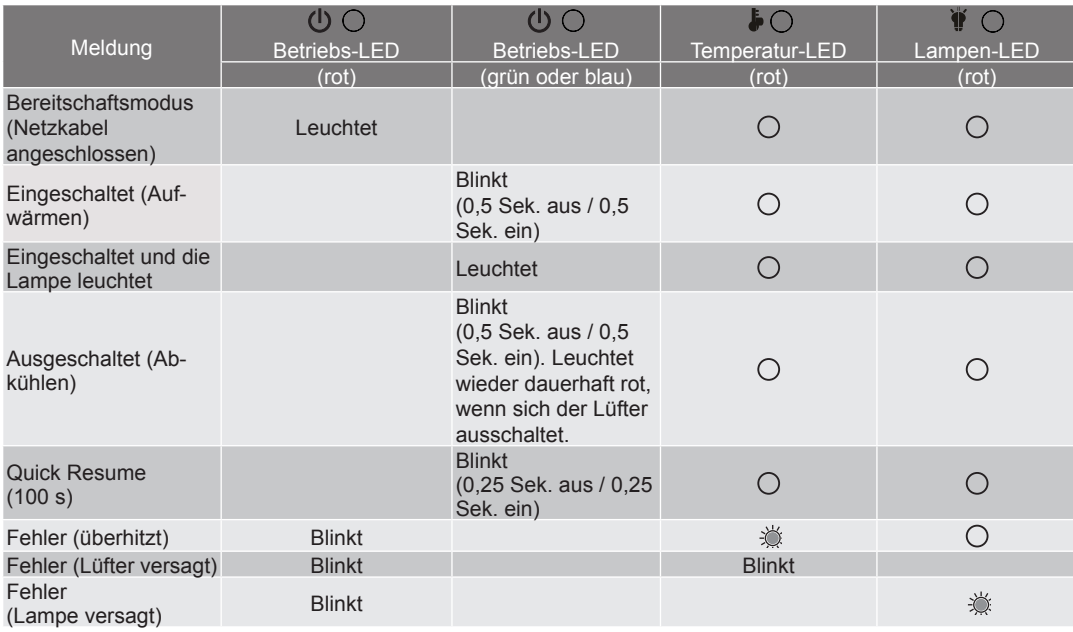

Ausschalten:

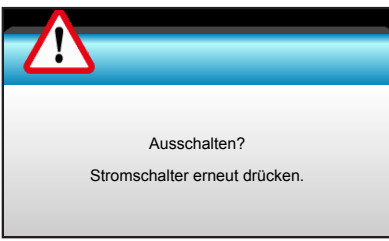

Lampenwarnung:

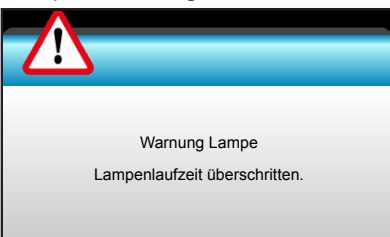

Temperaturwarnung:

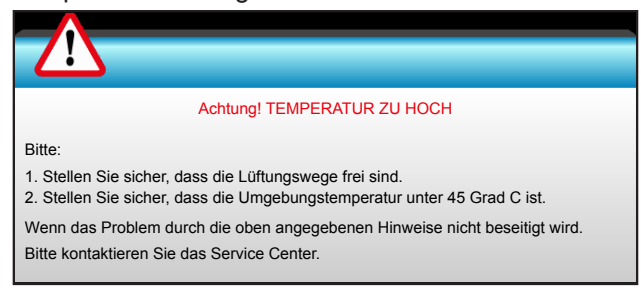

Lüfter versagt:

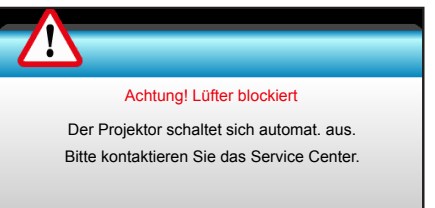

Außerhalb des Anzeigebereichs:

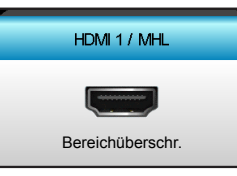

Kalibrierung fehlgeschlagen:

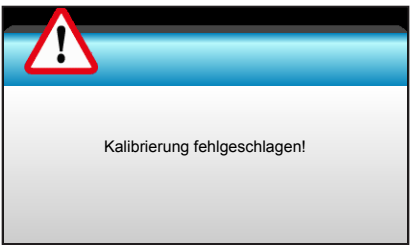

Abschaltwarnung:

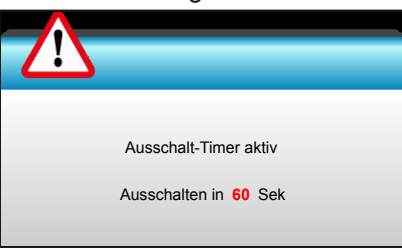

Sicherheits-Timer-Alarm:

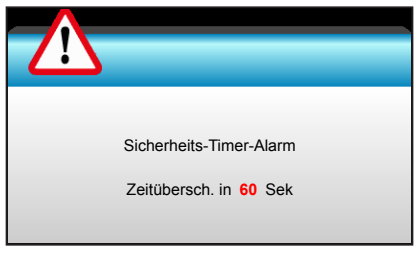

## **Technische Daten**

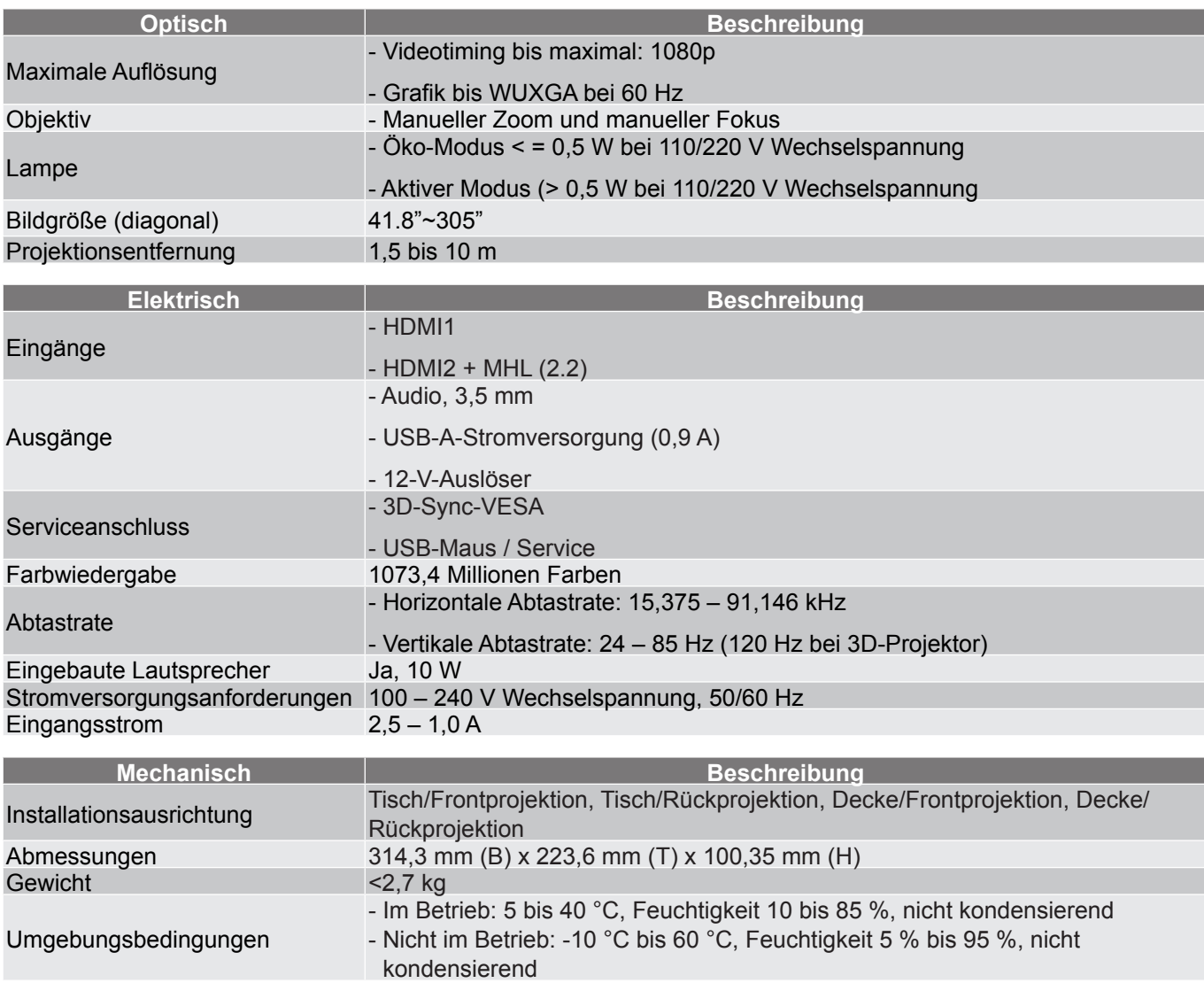

 **Hinweis:** *Alle technischen Daten können ohne Ankündigung geändert werden.*

## **Optoma-Niederlassungen weltweit**

Bitte wenden Sie sich für Service und Kundendienst an Ihre örtliche Niederlassung.

## **USA**

3178 Laurelview Ct.<br>
Fremont, CA 94538, USA 1888-289-678601 Fremont, CA 94538, USA<br>www.optomausa.com

## **Kanada**

3178 Laurelview Ct. **6. 1999** (888-289-6786 Fremont, CA 94538, USA 510-897-8601

## **Südamerika**

3178 Laurelview Ct. **6. 1999** (888-289-6786 Fremont, CA 94538, USA 510-897-8601 www.optomausa.com services@optoma.com

## **Europa**

42 Caxton Way, The Watford Business Park Watford, Hertfordshire, WD18 8QZ, UK (1) +44 (0) 1923 691 800 www.optoma.eu  $\sqrt{2}$  +44 (0) 1923 691 888 Service-Tel.: +44 (0)1923 691865 service@tsc-europe.com **China**

## **Benelux BV**<br>Randstad 22-123

Randstad 22-123<br>1316 BW Almere (1998) 1316 820 0252 The Netherlands www.optoma.nl

## **Frankreich**

81-83 avenue Edouard Vaillant 92100 Boulogne Billancourt, France Savoptoma@optoma.fr

## **Spain**

C/ José Hierro,36 Of. 1C +34 91 499 06 06 28522 Rivas VaciaMadrid, +34 91 670 08 32 Spain

## **Deutschland**<br>Wiesenstrasse 21 W

Germany info@optoma.de

## **Skandinavien**<br>Lerpeveien 25

PO.BOX 9515 3038 Drammen Norway

## **Korea**

WOOMI TECH.CO.,LTD. **(** +82+2+34430004 4F, Minu Bldg.33-14, Kangnam-Ku, 1 +82+2+34430005 Seoul,135-815, KOREA korea.optoma.com

services@optoma.com

www.optomausa.com services@optoma.com

## **Japan**

東京都足立区綾瀬3-25-18 株式会社オーエス info@os-worldwide. com コンタクトセンター:0120-380-495 www.os-worldwide.com

## **Taiwan**

12F., No. 213, Sec. 3, Beixin Rd., (1+886-2-8911-8600)<br>Xindian Dist., New Taipei City 231, (1+4) +886-2-8911-6550 Xindian Dist., New Taipei City 231, Taiwan, R.O.C. Services@optoma. com.tw www.optoma.com.tw asia.optoma.com

## **Hongkong**

Unit A, 27/F Dragon Centre, 79 Wing Hong Street, **(** +852-2396-8968 Cheung Sha Wan, <br>
<del>■</del> +852-2370-1222 Kowloon, Hong Kong www.optoma.com.hk

5F, No. 1205, Kaixuan Rd., <br>Changning District (1986-21-62947375 Shanghai, 200052, China www.optoma.com.cn

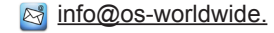

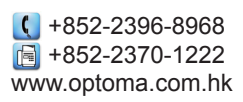

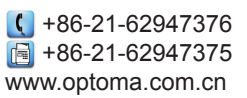

 $\begin{array}{r} \begin{array}{c} \text{6} \\ \text{6} \end{array} \end{array}$  +33 1 41 46 94 35

**圖 +31 (0) 36 548 9052** 

Wiesenstrasse 21 W  $\begin{array}{|c|c|c|c|c|}\n\hline\n\text{N} & +49 & (0) & 211 & 506 & 6670 \\
\hline\n\text{D40549 Düsseldorf,} & & & \text{m} & +49 & (0) & 211 & 506 & 6679\n\end{array}$  $\boxed{6}$  +49 (0) 211 506 66799

Lerpeveien 25 **1988** 1990 1991 147 32 98 89 90<br>1940 Drammen 1992 1993 1994 147 32 98 89 99 圖 +47 32 98 89 99 Norway **info@optoma.no** 

## **DARBEEVISION, INC.**

### **LICENSE AGREEMENT**

#### **NOTICE - READ THIS BEFORE USING THE DEVICE**

USING THE DEVICE ACCOMPANYING THIS LICENSE INDICATES YOUR ACCEPTANCE OF THESE TERMS AND CONDITIONS. READ ALL OF THE TERMS AND CONDITIONS OF THIS LICENSE AGREEMENT PRIOR TO INSTALLING OR USING THE DEVICE. IF YOU DO NOT ACCEPT THESE TERMS, YOU MUST RETURN THE DEVICE TO THE SELLER AND REFRAIN FROM USING IT.

THE DEVICE THAT YOU PURCHASED INCLUDES PROPRIETARY FIRMWARE (HEREINAFTER, THE "PROGRAM") INCORPORATED INTO INTEGRATED CIRCUITS. YOU MAY NOT COPY, MODIFY, REVERSE ENGINEER, CLONE OR TRANSFER THE PROGRAM OR THE PRODUCT'S DOCUMENTATION EXCEPT AS EXPRESSLY PROVIDED IN THIS AGREEMENT.

- **1. License**. This Program and the accompanying Documentation are licensed, not sold, to you by Darbeevision, Inc. ("Licensor"). The term "Program" shall also include any updates of the Program licensed to you by Licensor. Subject to the terms of this agreement, you have a non-exclusive and nontransferable right to use the Program and Documentation for non-commercial (e.g., not for resale or rental or the like), educational, evaluation or personal purposes only. You may use the Program only as incorporated into the integrated circuit that is part of the particular unit of the device that contains it. You agree to use your best efforts to prevent and protect the contents of the Program and Documentation from unauthorized disclosure or use. Licensor and its licensors reserve all rights not expressly granted to you. Licensor's licensees are the intended third party beneficiaries of this agreement and have the express right to rely upon and directly enforce the terms set forth herein.
- **2. Limitation on Use**: You may not rent, lease, sell or otherwise transfer or distribute copies of the Program or Documentation to others. You may not modify or translate the Program or the Documentation without the prior written consent of Licensor.You may not reverse assemble, reverse compile or otherwise attempt to create the source code from the Program. You may not use Licensor's name or other trademarks or refer to Licensor or Licensor's products directly or indirectly in any papers, articles, advertisements, sales presentations, news releases or releases to any third party without the prior written approval of Licensor for each such use. You may not release the results of any performance or functional evaluation of any Program to any third party without prior written approval of Licensor for each such release. This product provides the ability to turn off DARBEE Visual Presence (DVP™) processing, because the DVP technology processing feature in this product is not intended for commercial broadcast or theatrical presentation applications. By using this product, you accept that the DVP technology ingredient is intended for personal or small network use and should be switched off if this video processor system is used to process video for commercial broadcast or commercial theatrical viewing applications. An additional commercial license is available from DarbeeVision, Inc. for larger video network, distribution, commercial applications.
- **3. Copyright**: The Program and related Documentation are copyrighted by Licensor. You may not copy the Program (or this license). You may make one copy of the Documentation and print one copy of any on-line documentation or other materials provided to you in electronic form. Any and all other copies of the Program and any copy of the Documentation made by you are in violation of this license.
- **4. Ownership**: You agree that the Program and Documentation belong to Licensor. You agree that you neither own nor hereby acquire any claim or right of ownership to the Program and Documentation or to any related patents, copyrights, trademarks or other intellectual property. Licensor retains all right, title and interest in and to the Documentation and all copies and the Program at all times, regardless of the form or media in or on which the original or other copies may subsequently exist. This license is not a sale of the original or any subsequent copy.
- **5. Term and Termination**. This license is effective until terminated.

- **6. DISCLAIMER OF WARRANTY**. LICENSOR PROVIDES THE PROGRAM, THE PROPRIETARY IC AND THE DOCUMENTATION "AS IS" WITHOUT WARRANTY OF ANY KIND EITHER EXPRESS, IMPLIED OR STATUTORY, INCLUDING BUT NOT LIMITED TO THE IMPLIED WARRANTIES OF MERCHANTABILITYAND FITNESS FORAPARTICULAR PURPOSE.All risk of quality and performance of the Program, the device into which it is incorporated and the Documentation is with the Licensee. Should any of the foregoing prove defective, you and not Licensor assume the entire cost of any service and repair. This disclaimer of warranty constitutes an essential part of this agreement.
- **7. LIMITATION OF REMEDIES**. IN NO EVENT WILL BE LIABLE FOR ANY INDIRECT DAMAGES OR OTHER RELIEF ARISING OUT OF YOUR USE OR INABILITY TO USE THE PROGRAM, THE DEVICE INTO WHICH IT IS INCORPORATED OR THE DOCUMENTATION, INCLUDING, BY WAY OF ILLUSTRATIONANDNOTLIMITATION,LOSTPROFITS,LOSTBUSINESSORLOSTOPTOMARTUNITY, OR ANY INDIRECT, SPECIAL, INCIDENTAL OR CONSEQUENTIAL OR EXEMPLARY DAMAGES, INCLUDING LEGAL FEES, ARISING OUT OF SUCH USE OR INABILITY TO USE THE PROGRAM, EVEN IF LICENSOR OR AN AUTHORIZED LICENSOR DEALER, DISTRIBUTOR OR SUPPLIER HAS BEEN ADVISED OF THE POSSIBILITY OF SUCH DAMAGES, OR FOR ANY CLAIM BY ANY OTHER PARTY.
- **8. Applicable Law; Dispute Resolution**. This license will be governed by the laws of the State of California, without reference to conflicts of laws principles. The United Nations Convention on Contracts for the Sale of Goods does not apply to this license. All disputes hereunder shall be settled in the state or federal courts located in Orange County, California.
- **9. Export Controls**. The Program and the underlying information and technology may not be downloaded or otherwise exported or reexported (i) into (or to a national or resident of) Cuba, North Korea, Iran, Syria, Sudan or any other country to which the U.S. has embargoed goods; or (ii) to anyone on the U.S. Treasury Department's list of Specially Designated Nationals or the U.S. Commerce Department's Table of Deny Orders. By downloading or using the Program, you are agreeing to the foregoing and you represent and warrant that you are not located in, under the control of, or a national or resident of any such country or on any such list.
- **10. U.S. Government End Users**. Every sale, license, or other distribution of any Licensee Product to a customer which is a department, division, or agency of the United States Government shall contain the following provision, or a substantially equivalent provision: U.S. GOVERNMENT RESTRICTED RIGHTS LEGEND. Use, duplication, or disclosure of this software by the Government is subject to the conditions set forth in FAR 12.212 and DFARS 227.720 and/or in similar or successor clauses in the FAR or Supplements to it. Any and all use, duplication, transfers for any reason is restricted in accordance with the terms and conditions of the Licensor's standard commercial license agreement which is incorporated herein as though fully set forth. All other use, for any reason, is prohibited. Unpublished rights are reserved under the Copyright Laws of the United States.
- **11. No Other Agreements**. This Agreement constitutes the entire agreement between the Parties with respect to the Program and the Documentation, and supersedes any other written or oral agreement.
## www.optoma.com